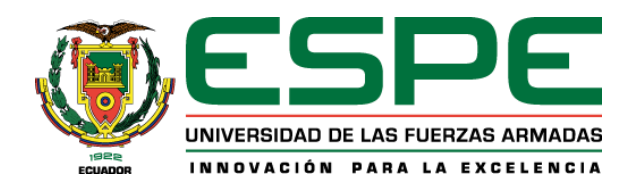

# <span id="page-0-0"></span>**Diseño y construcción de un prototipo de sistema de entrenamiento militar enfocado a la**

# **simulación de Combate Cercano mediante realidad virtual para facilitar la evaluación del desempeño**

# **del personal de las Fuerzas Armadas del Ecuador.**

Morales Quimbiurco, Jorge Daniel y Haro Oña, Ronny Marcelo.

Departamento de Ciencias de la Energía y Mecánica.

Carrera de Ingeniería Mecatrónica.

Trabajo de titulación, previo a la obtención del título de Ingeniero Mecatrónico.

Ing. Constante Prócel, Patricia Nataly.

11 de agosto del 2022.

Latacunga.

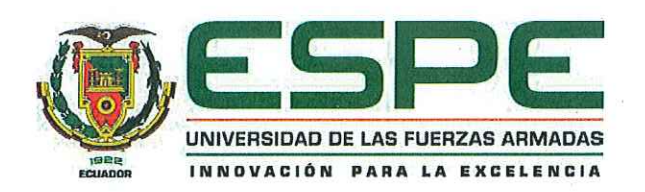

Departamento de Ciencias de Energía y Mecánica

Carrera de Ingeniería Mecatrónica

# Certificación

Certifico que el trabajo de titulación, "Diseño y construcción de un prototipo de sistema de entrenamiento militar enfocado a la simulación de Combate Cercano mediante realidad virtual para facilitar la evaluación del desempeño del personal de las Fuerzas Armadas del ecuador" fue realizado por los señores Morales Quimbiurco Jorge Daniel, y Haro Oña Ronny Marcelo; el mismo que cumple con los requisitos legales, teóricos, científicos, técnicos y metodológicos establecidos por la Universidad de las Fuerzas Armadas ESPE, además fue revisado y analizado en su totalidad por la herramienta de prevención y/o verificación de similitud de contenidos; razón por la cual me permito acreditar y autorizar para que se lo sustente públicamente.

Latacunga, 11 de agosto de 2022

TRICI

Ing. Constante Prócel, Patricia Nataly MSc.

C.C.: 0503354029

Reporte de verificación de contenido.

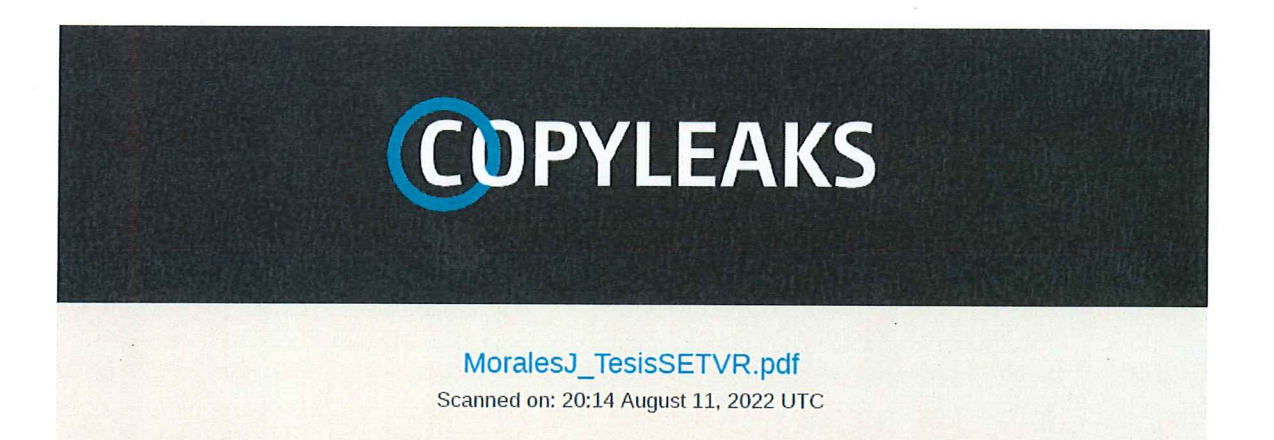

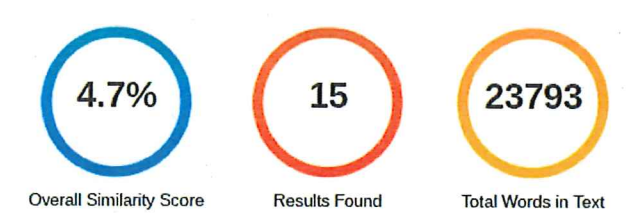

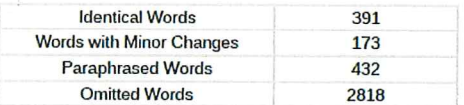

 $N)$  $(4)$ ЙE  $\mathcal{D}b$ . . . . . . . . . .

Ing. Constante Prócel, Patricia Nataly MSc.

C.C.: 0503354029

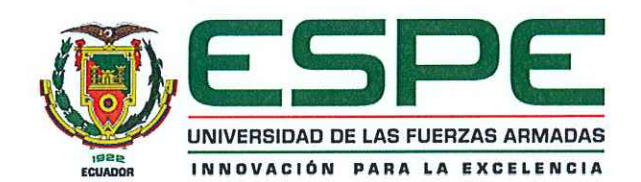

Departamento de Ciencias de Energía y Mecánica

Carrera de Ingeniería Mecatrónica

# Responsabilidad De Autoría

Nosotros, Morales Quimbiurco, Jorge Daniel, con cédula de ciudadanía Nº 1723954481, Haro Oña, Ronny Marcelo, con cedula de ciudadanía Nº 1723254189, declaramos que el contenido, ideas y criterios del trabajo de titulación: "Diseño y construcción de un prototipo de sistema de entrenamiento militar enfocado a la simulación de Combate Cercano mediante realidad virtual para facilitar la evaluación del desempeño del personal de las fuerzas Armadas del Ecuador" es de nuestra autoría y responsabilidad, cumpliendo con los requisitos legales, teóricos, científicos, técnicos, y metodológicos establecidos por la Universidad de las Fuerzas Armadas ESPE, respetando los derechos intelectuales de terceros y referenciando las citas bibliográficas.

Latacunga, 11 de agosto de 2022

DROE D.H

Morales Quimbiurco, Jorge Daniel C.C.: 1723954481

Haro Oña, Ronny Marcelo C.C.: 1723254189

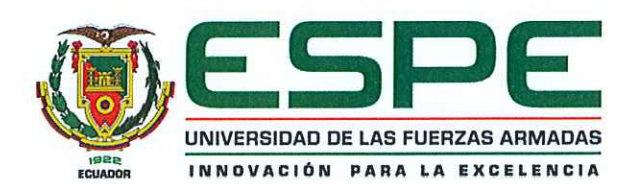

Departamento de Ciencias de Energía y Mecánica

Carrera de Ingeniería Mecatrónica

# Autorización De Publicación

Nosotros, Morales Quimbiurco, Jorge Daniel, con cédula de ciudadanía Nº 1723954481, Haro Oña, Ronny Marcelo, con cedula de ciudadanía Nº 1723254189, autorizamos a la Universidad de las Fuerzas Armadas ESPE publicar el trabajo de titulación: "Diseño y construcción de un prototipo de sistema de entrenamiento militar enfocado a la simulación de Combate Cercano mediante realidad virtual para facilitar la evaluación del desempeño del personal de las fuerzas Armadas del Ecuador" en el Repositorio Institucional, cuyo contenido, ideas y criterios son de nuestra responsabilidad.

Latacunga, 11 de agosto de 2022

Clonge D. M.

Morales Quimbiurco, Jorge Daniel

Flee Full

Haro Oña, Ronny Marcelo C.C.: 172325418

C.C.: 1723954481

# <span id="page-5-0"></span>**Dedicatoria**

"Para mi yo de primer curso, que siempre deseó ver un

mundo con una realidad extendida."

Morales Quimbiurco, Jorge Daniel

# **Dedicatoria**

"Este trabajo investigativo está dedicado a mi familia

quienes con su esfuerzo me permitieron culminar mi

carrera profesional."

Haro Oña, Ronny Marcelo

# <span id="page-7-0"></span>**Agradecimiento**

"Agradecimiento especial a SKP 3D y a su incondicional apoyo y en la fabricación de las piezas para este trabajo de titulación por brindar un material de alta calidad y a la futura Psi. Karen Ramos por ayudarme a imprimirlas. Paralelo agradecimiento al GEO de las FFAA por su colaboración y contagiable entusiasmo al realizar las pruebas y validación del presente. A todas las personas que me ayudaron en los últimos días de la presentación de documentación, les debo un enorme favor. Gracias a la Universidad y a ineficiente y caduco sistema burocrático."

Morales Quimbiurco, Jorge Daniel

# **Agradecimiento**

"Muchas gracias a mis amigos, compañeros y algunos

docentes que conocí a lo largo de mi carrera, de quienes

aprendí valiosos conocimientos que permitieron mi

desarrollo como profesional."

Haro Oña, Ronny Marcelo

# <span id="page-9-0"></span>ÍNDICE DE CONTENIDO

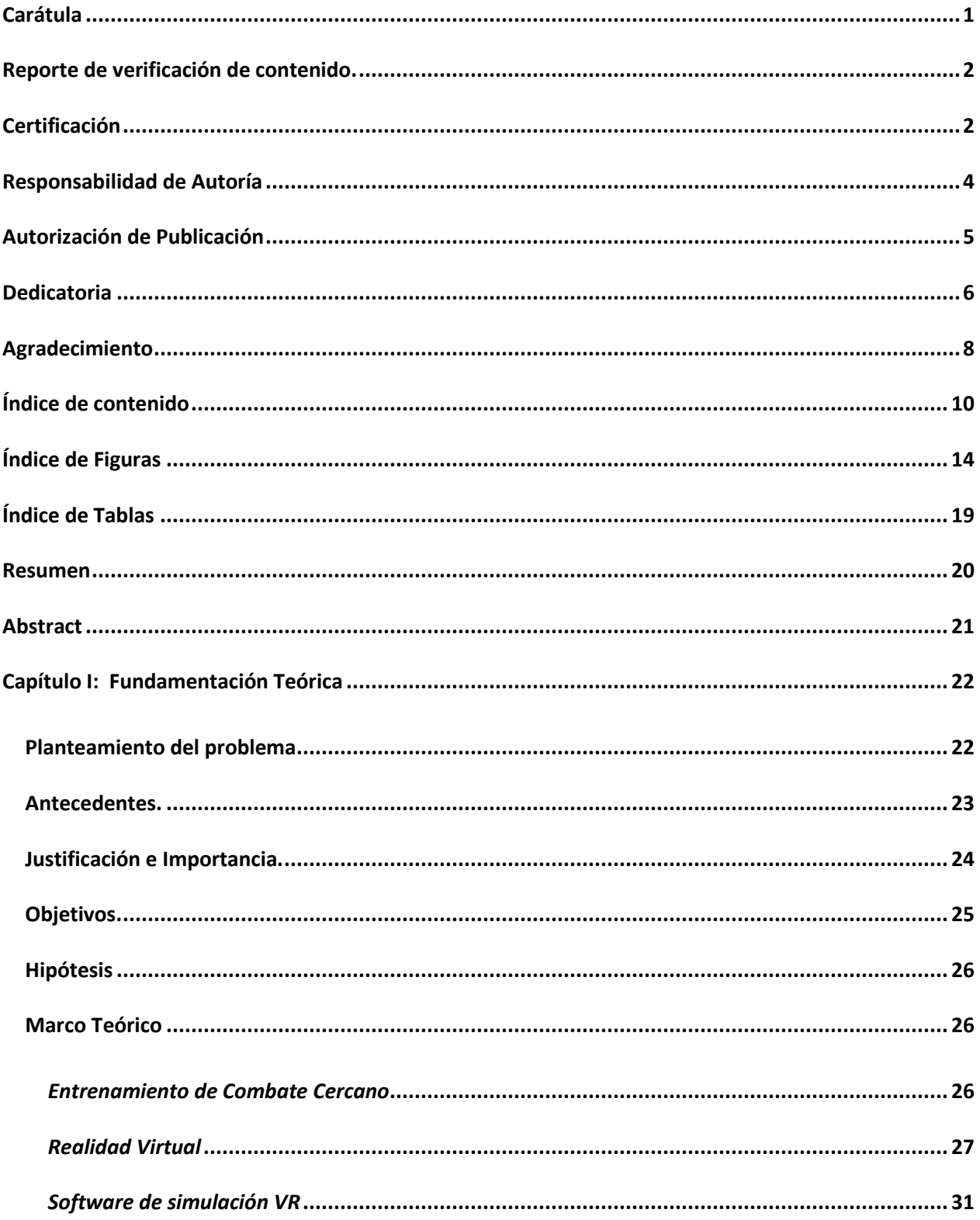

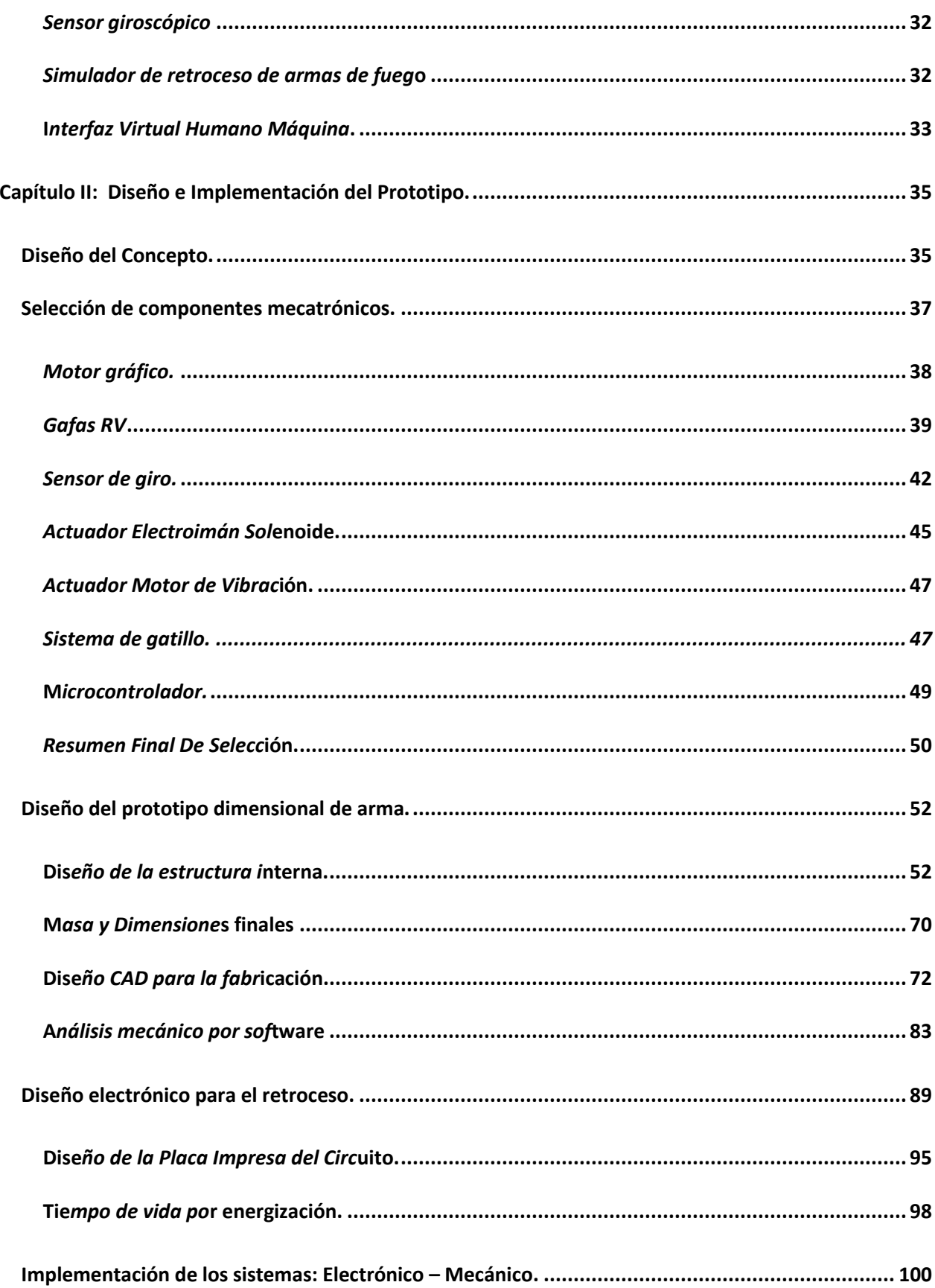

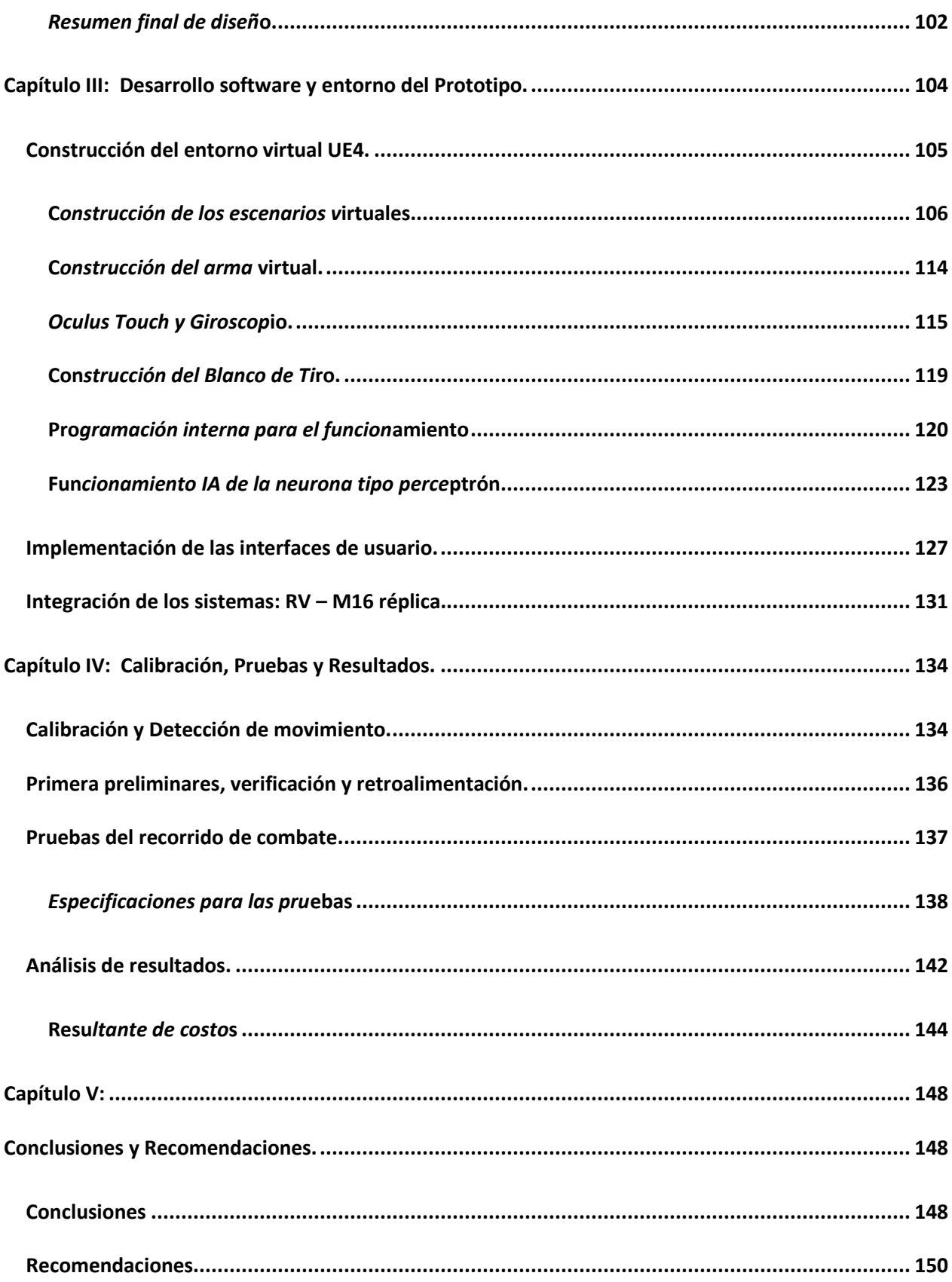

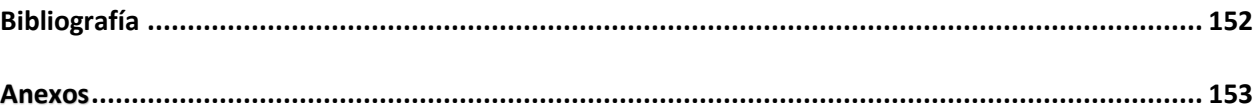

# ÍNDICE DE FIGURAS

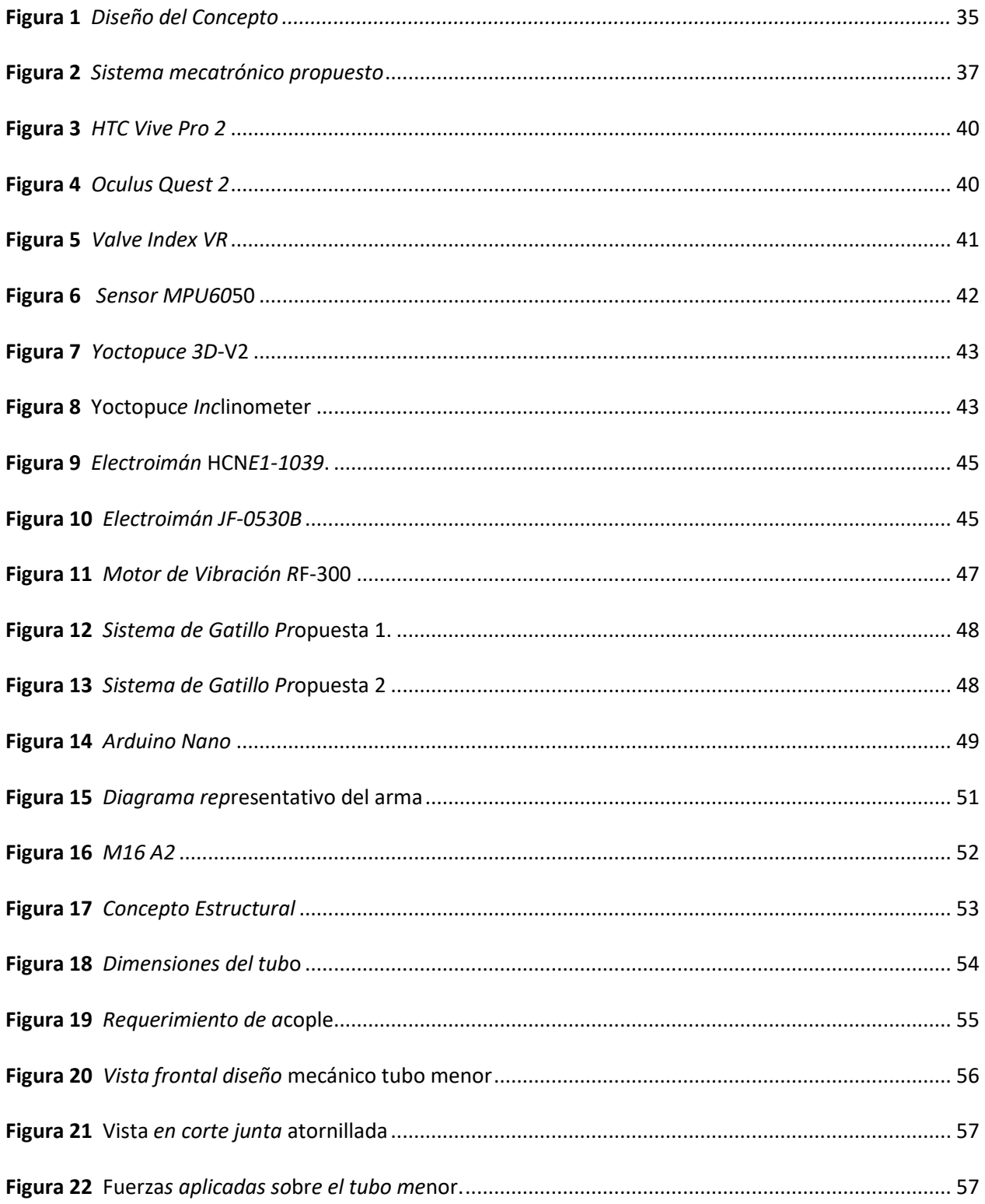

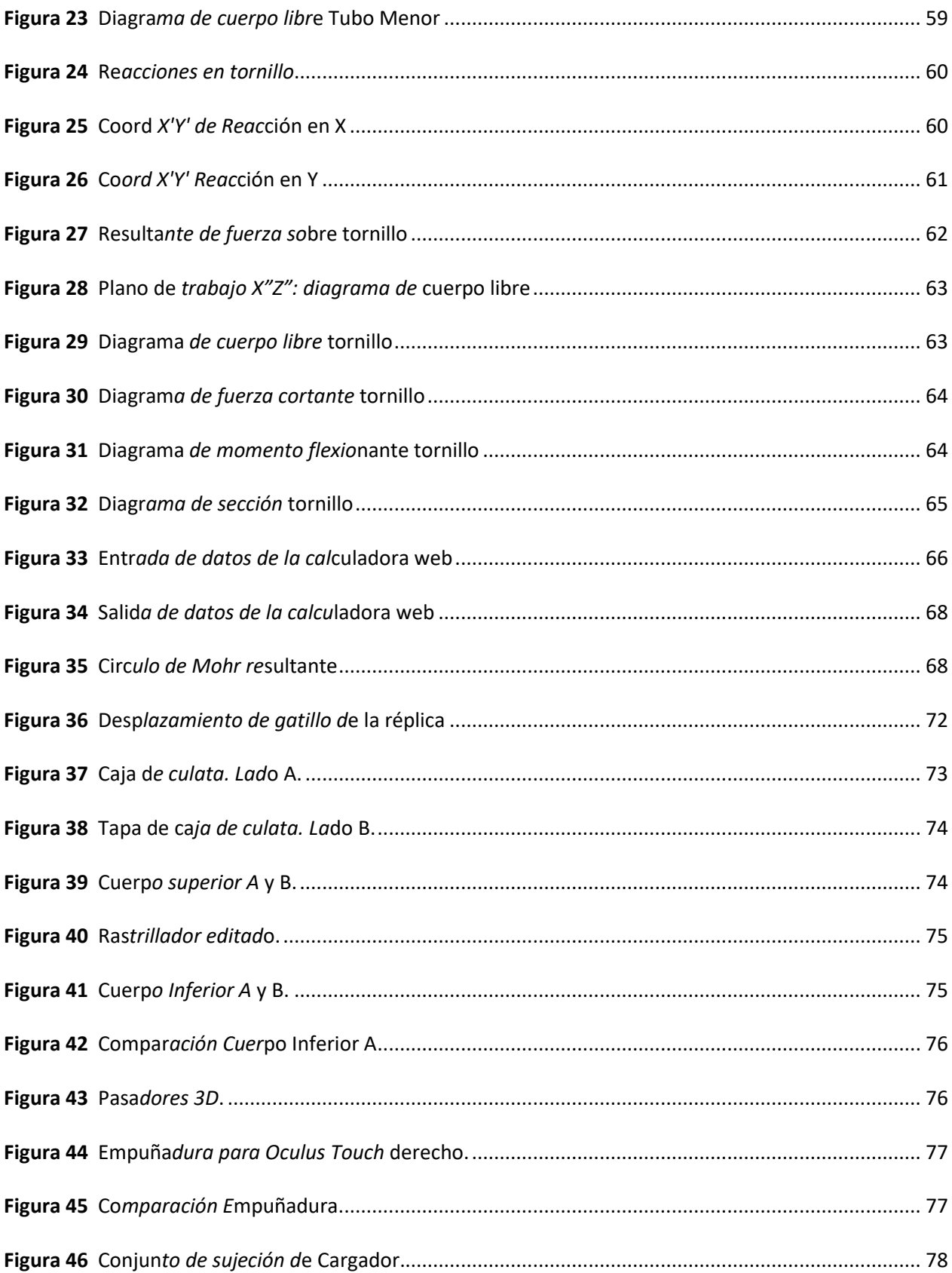

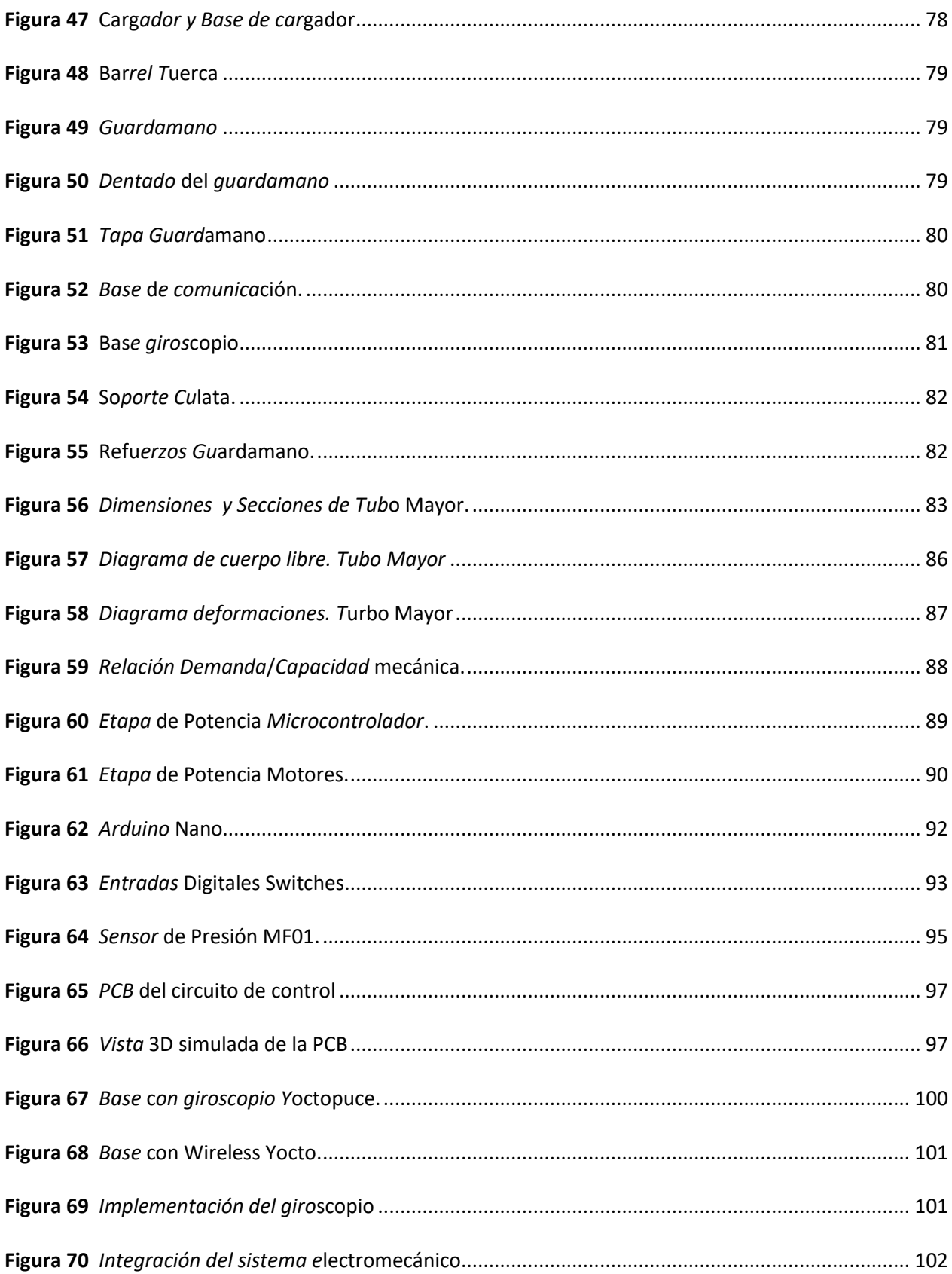

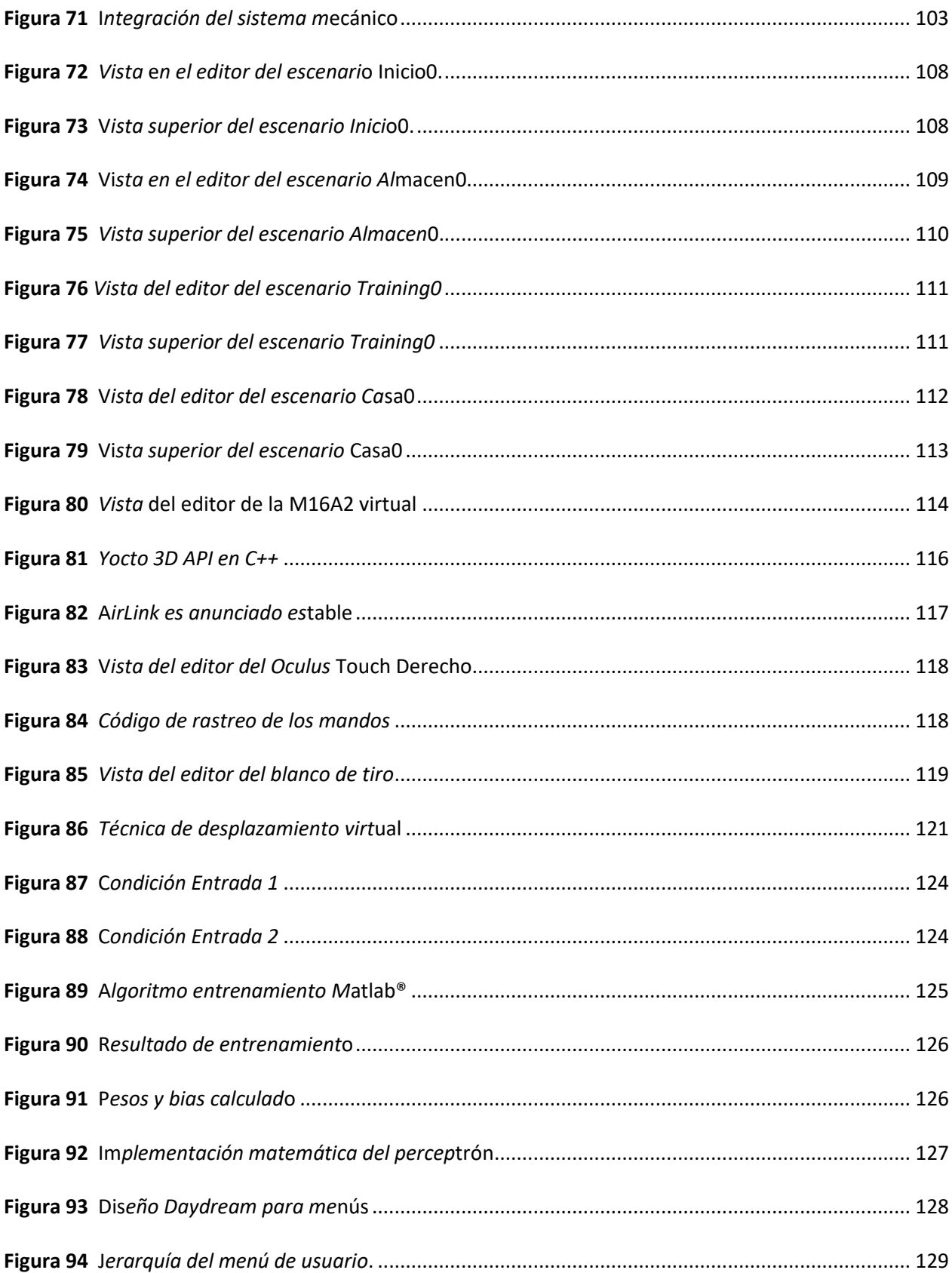

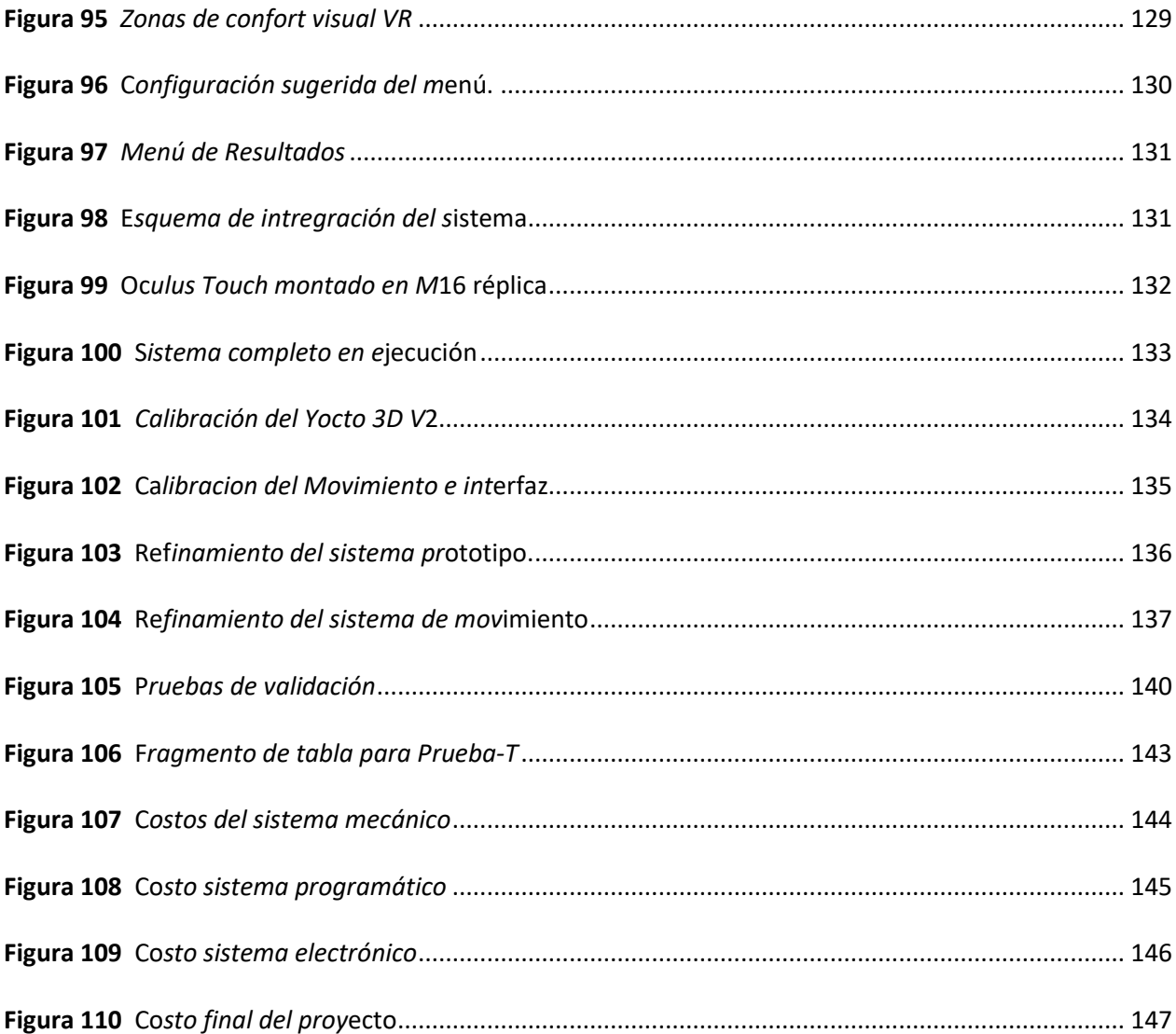

# ÍNDICE DE TABLAS

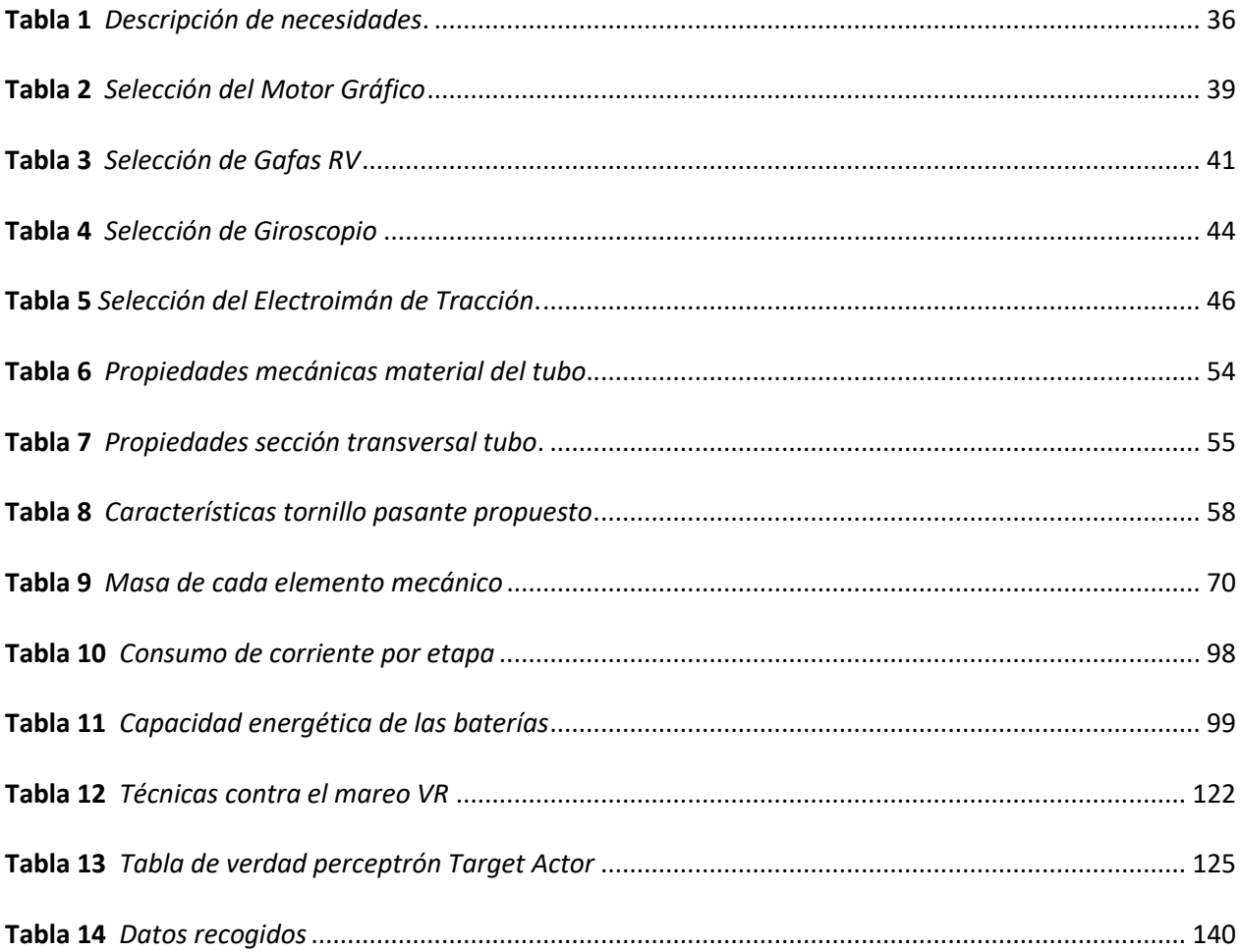

#### **Resumen**

El presente proyecto es la integración de un sistema mecánico, electromecánico y programático en un prototipo de sistema mecatrónico como contribución e innovación tecnológica orientado al personal militar de las Fuerzas Armadas del Ecuador mediante la aplicación de realidad virtual inmersiva para el entrenamiento de Combate Cercano. Para lo cual se creó un arma réplica de M16A2 mediante una estructura metálica con dimensiones y peso diseñados de forma segura, con forma lo más aproximada posible a la real. Mediante un software CAD se diseñaron partes acoplables fabricadas por impresión 3D, con un software de simulación CAE se validaron los cálculos de seguridad de la estructura. Paralelamente un sistema electromecánico se diseñó para manejar actuadores que simulan el retroceso mecánico que se ejerce al disparar cuando una señal de gatillo es leída por un microcontrolador incorporado en la réplica mecánica. El entorno virtual fue creado mediante el motor virtual Unreal Engine basado en estancias o lugares de combate real, se programó un perceptrón simple que reacciona defensivamente a la presencia de un combatiente, así también se estableció un método de puntuación automático y presentación de resultados inmediatos en pantalla para reducir el tiempo de calificación del desempeño por el instructor de combate.

*Palabras clave:* realidad virtual, Combate Cercano, giroscopio, entrenamiento militar simulado, Unreal Engine.

#### **Abstract**

This Project is the conjunction of multiple systems such as mechanical, electromechanical and software in a single mechatronical system as technological innovation and contribution oriented to the military personnel of the Ecuadorian Armed Forces through the application of immersive Virtual Reality for Close Quarter Combat training. For which, an M16 replica weapon was created using a metal structure with dimensions, shape, weight and safely designing with screwable joints in order to be as close as possible to the real weapon. A CAD software used to design attachable parts for the shape and following 3D printing manufacture. A CAE simulation software used to ensure the safety calculations of the structure. At the same time, the electromechanical system designed to manage actuators that simulate the mechanical recoil that is exerted when firing after a trigger signal is read by a microcontroller incorporated into the mechanical replica. The virtual environment created through Unreal Engine using a real combat route or real place as a basis. In addition, through programming logic, a simple perceptron that reacts defensively to the presence of a combatant built in, as well as an automatic scoring method and immediate presentation of results on screen to speed up the combatant's performance result.

*Key words:* virtual reality, Close Quarter Combat, gyroscope, simulated army training, Unreal Engine.

#### **Capítulo I:**

# **Fundamentación Teórica**

### **Planteamiento del problema**

El personal de las Fuerzas Armadas del Ecuador tiene como misión fundamental, el defender la soberanía e integridad territorial de amenazas internas o externas (CCFFAA, 2016), en una amplia variedad de ámbitos que cubrir. Pero debido a la aparición de nuevas amenazas, que operan en zonas urbanas tales como la delincuencia organizada, grupos de narcotráfico, insurgentes o grupos terroristas, el personal militar actúa con contramedidas adecuadas y bajo entrenamiento efectivo para poder neutralizar de manera eficiente dichas amenazas dentro de edificios o estructuras.

Debido a esto, surge la necesidad de mejorar o modificar el actual entrenamiento militar para que se adapte al combate cercano, es decir las estrategias, tácticas, maniobras y combate dentro de edificaciones. De manera general el entrenamiento realizado requiere: armamento y munición real lo que significa cierto grado de peligro, la disponibilidad y disposición del entorno físico, también el equipo de entrenamiento que puede resultar muy costoso ya que es necesario dotar de armamento a cada uno de los cadetes, colocar dianas o blancos, modificar estructuras o escenarios que luego recibirán daño y requerirán posterior reparación lo que también eleva el costo total de entrenamiento. Paralelamente, de existir sistemas de entrenamiento con tecnología virtual, estos poseen software cerrado lo que no permite actualizar, modificar, incrementar o acoplar técnicas modernas o casos acorde a la realidad nacional a los existentes (Villalba Novoa, 2015).

A nivel regional e internacional se implementan sistemas de entrenamiento virtual que simulan un entorno de combate cercano, lo que permite reducir el riesgo de afectar la integridad física del personal militar, gasto de munición y cambio o reparación de equipos; se obtienen resultados similares a un entrenamiento real en cuanto a la mejora de destrezas y satisfacción, pero con reducción de costos,

lo que facilita que estos entrenamientos virtuales puedan ser ejecutados con mayor frecuencia sin el gasto o daños mencionados.

### **Antecedentes.**

Un requisito indispensable en las Fuerzas Armadas del Ecuador es el conocimiento, destreza y efectividad para la utilización del equipamiento de defensa militar, como respuesta a amenazas a la soberanía e integridad territorial por lo que se han llevado a cabo investigaciones acerca de los métodos de entrenamiento virtual relacionados con el combate cercano para ejecutar técnicas como brecheo, asalto o intervención a edificaciones bajo ocupación hostil.

Este trabajo de investigación tiene como antecedentes diferentes investigaciones llevadas a cabo en universidades del país, sistemas de entrenamiento implementados por el gobierno, y sistemas de entrenamiento por simulación implementados por terceros; todos estos tienen en común el trabajo cooperativo de una unidad de combate que debe ejecutar una maniobra con cierto índice de éxito para considerarse satisfactoria. Durante el entrenamiento el equipo físico, armamento consumido, blancos de tiro estacionarios y móviles, y la estructura de la edificación sufren daños los cuales consumen recursos para ser reparados. Además, durante y posterior al entrenamiento un instructor realiza una evaluación por puntuación de la unidad de combate en cuanto a la realización correcta de sus maniobras y su puntería obteniendo un puntaje resultante.

Por lo tanto, este procedimiento y requerimientos para la realización de maniobras y entrenamientos significa un gasto en cada uso provocando que los combatientes reciban menos entrenamiento para ahorrar el costo que este significa; del mismo modo, para la supervisión y seguridad se requiere siempre vigilancia del equipo médico en caso de un mal funcionamiento de armas o dispositivos de fuego provoque un accidente al personal. En respuesta a lo expuesto muchas entidades de defensa alrededor del mundo han optado por el uso de tecnologías de simulación de combate para el

23

entrenamiento que permita colocar un paso previo al entrenamiento total del combatiente, estos sistemas de entrenamiento por realidad virtual buscan contribuir mas no sustituir el proceso de capacitación (Chávez, 2021).

Concluyéndose que las Fuerzas Armadas requieren de herramientas tecnológicas que permitan mejorar en algún grado el entrenamiento de combatientes para situaciones como el combate cercano sin el gasto excesivo de recursos y aprovechando la flexibilidad que los sistemas simulados ofrecen, siendo estos una fase previa o inicial al entrenamiento con equipo real.

### **Justificación e Importancia.**

La Universidad de las Fuerzas Armas posee entre sus dominios institucionales el ámbito de la Seguridad y Defensa el cual establece el estudio, generación y desarrollo de tecnologías en este campo por lo cual el presente tema se alinea con este dominio en pro del mejoramiento de las técnicas de entrenamiento militar para la defensa nacional y sus intereses (Espe, 2021).

Los entrenamientos de personal militar con armas de fuego reales implican de manera natural riesgo de lesiones por accidentes, o malfuncionamiento del equipo, no solo al propio personal sino a terceros presentes directa e indirectamente por lo cual estas actividades se realizan en sitios aislados con preparación y confirmación previa. Paralelo a esto, el entrenamiento de tipo táctico bordea miles de dólares al año por cada práctica, costos que caen en: insumos, protecciones, munición por cadete y mantenimiento a las armas; dichos rubros, representan una fuerte inversión económica para las Fuerzas Armadas y el país (Encalada & Calderón, 2011).

Así mismo este entrenamiento se da de forma general y desactualizada para los estándares actuales por lo que implementar un sistema virtual de entrenamiento que provea datos o facilite la repetibilidad, y contribuya a la seguridad de los entrenamientos es una adición significativa a todo el proceso de entrenamiento. Esta ampliación al proceso pretende significar facilidad en la ejecución y

aprendizaje de tácticas y maniobras de combate urbano abaratando el costo, incrementando el número de entrenamientos y reduciendo el personal requerido para la supervisión en casos emergentes.

Se propone por tanto implementar un sistema prototipo de entrenamiento virtual inmersivo para el personal militar, similar a una casa de asalto real, donde se permita mejorar o desarrollar destrezas para el combate, reducir costos de entrenamiento y riesgos de lesiones siendo este entrenamiento un agregado a la capacitación total del combatiente como paso previo o requisito antes de uso de munición y armamento real. La escalabilidad y flexibilidad que representa este sistema mecatrónico es idónea para el desarrollo continuo y mejora del proceso de entrenamiento no solo para el combatiente o Fuerzas Armadas sino también para otros organismos de seguridad nacional cuya responsabilidad es la defensa del Ecuador y su soberanía.

El Centro de Investigación de Aplicaciones Militares, CICTE, contribuirá con el recurso humano requerido para la aplicación de la base técnica, el desarrollo de las pruebas de ajuste y calibración del sistema antes de ser considerado final, y la evaluación concluyente.

#### **Objetivos.**

# OBJETIVO GENERAL

Diseñar y construir un prototipo de entrenamiento militar enfocado a la simulación de Combate Cercano mediante realidad virtual para facilitar la evaluación del personal de las Fuerzas Armadas.

#### OBJETIVOS ESPECÍFICOS

 Investigar sobre las características de las secuencias combate cercano para entrenamiento militar, en donde se podrá disponer de escenarios y enemigos virtuales, para el entrenamiento de los miembros de las Fuerzas Armadas.

- Seleccionar los sensores y actuadores necesarios para llevar a cabo una correcta interacción e inmersión entre el usuario y la interfaz virtual.
- Diseñar un entorno virtual interactivo e intuitivo fácil de utilizar, que permita calificar el uso de las habilidades y destrezas requeridas para efectuar el entrenamiento de combate.
- Desarrollar los algoritmos de programación que permitan la correcta lectura e interpretación de datos obtenidos por los sensores a utilizar en el arma y en el entorno virtual.
- Facilitar la calificación que un miembro de las Fuerzas Armadas obtiene al finalizar el recorrido de combate mediante la presentación básica de resultados según requiera el instructor de combate.

# **Hipótesis**

¿El prototipo de entrenamiento militar enfocado a la simulación de combate cercano mediante realidad virtual, disminuye el tiempo de evaluación del desempeño del personal de las Fuerzas Armadas del Ecuador?

#### **Marco Teórico**

# *Entrenamiento de Combate Cercano*

Es un conjunto de tácticas y técnicas empleadas para: toma, despeje y control de entornos cerrados. Dado las restricciones de visión y desplazamiento, el entorno obliga entrar en contacto con el enemigo en espacios reducidos. El entrenamiento posee ciertos principios, los cuales son: sorpresa, velocidad, violencia en la acción y reacción. El correcto uso de estos principios da como resultado una efectiva operación de asalto. Básicamente se trata de conflictos de corta duración y de alta intensidad por las limitaciones del terreno. No es un sinónimo de guerra urbana, ya que el campo de acción no es de grandes dimensiones ni tampoco se usan armas pesadas.

También se le conoce como CQC (Close Quarter Combat) y emplea equipo ligero entre pistola, fusil HK o fusil M16. Así, CQC es un concepto táctico dentro de un concepto estratégico de la guerra urbana, aunque CQC no siempre se desarrolla dentro de un escenario de guerra urbana, por ejemplo: bunkers, vehículos, entre otros espacios reducidos (Hoban, 2010).

El programa de entrenamiento recae directamente en la práctica, cada miembro de un equipo de asalto debe obtener las capacidades de: entrar, despejar y dominar un cuarto o estructura a diferentes condiciones de luz o ambiente, debe aplicar los principios de Combate Cercano, acciones en la posición de ingreso, desplazamiento y dominación del cuarto o estructura mientras se interviene al enemigo. Entre los fundamentos de combate cercano, destacan: Dominar el cuarto o estructura cerrada, Eliminar amenaza, Mirar las manos, Registro de los Muertos, Registro del cuarto y por último Evacuar a los no combatientes o equipo.

Varios de los movimientos y acciones en el punto de entrada, llegan a ser los ejercicios completamente prácticos, en donde destacan: Movimiento, Acercamiento y Alineamiento. En cuanto a las actividades intermedias, yacen las acciones dentro del objetivo. Las cuales son: Despeje de cono fatal, Amenaza inmediata, Despeje de esquinas, Ocupar puntos de Dominación con el fin de despejar los sectores de fuego.

Además de las actividades de toma de objetivos, también se implementan ciertas estrategias de movimiento y sectores individuales de fuego. Las estrategias de movimiento van de un participante en adelante y varían entre posiciones de ingreso por esquina y centro de habitación (U.S. Army, 1999).

# *Realidad Virtual*

La Realidad Virtual es la manipulación de los sentidos humanos por medio de entornos tridimensionales sintetizados por computadora en el que uno o varios participantes acoplados de manera adecuada al sistema de computación interactúan de manera rápida e intuitiva que la

computadora desaparece de la mente del usuario y como resultado el usuario asimila el entorno generado como mundo real mientras se encuentre expuesto. Entre varios de los parámetros que abarcan la RV, destacan ciertas técnicas fundamentales dentro de la RV, termina definiéndola como: inmersiva, interactiva y multisensorial en ciertos casos (Zamudio, 2021).

# **Medios de Simulación:**

Son sistemas de simulación que permiten al usuario realizar una serie de operaciones de forma virtual utilizando elementos que se pueden encontrar en la realidad, por ejemplo, los controles del Arma utilizada por el personal militar en combate cercano. Estos simuladores cuentan con un espacio virtual donde los usuarios pueden encontrar escenarios generados similares a la realidad o incluso zonas de actividad para poder realizar diferentes ejercicios de una forma real.

#### **Clasificación De Sistemas De Realidad Virtual**

#### **Sistemas RV de Escritorio:**

Muestra mundos 3D en pantallas 2D sin utilizar gafas de inmersión, el usuario puede acceder a cualquier lugar dentro del entorno. La mayoría de aplicaciones se enfocan a videojuegos con alto nivel de realismo y simuladores.

Los sistemas de realidad virtual de escritorio muestran un mundo tridimensional a través de pantallas 2D. Algunos incluyen interfaces avanzadas como guantes, controles, cabinas personalizadas, pero todos comparten la funcionalidad anterior (3D en 2D).

#### **RV en segunda persona:**

En donde las acciones y percepciones recibidas de otros usuarios sin gafas, guantes u otros periféricos, son en tiempo real. El usuario se ve estimulado por percepciones simuladas del mundo real respondiendo al movimiento de su cabeza. Básicamente es una proyección del usuario dentro del entorno frente a una pantalla de video.

Los sistemas inmersivos simulan la percepción del mundo real, el viajero sabe que está ahí, porque los sonidos e imágenes del mundo virtual son similares a los movimientos de la cabeza en el mundo real. Sin embargo, en los sistemas de segunda persona, el investigador sabe que está en el mundo virtual porque se ve a sí mismo en la escena.

# **Realidad aumentada:**

Combina lo real y lo virtual a modo de asistencia al usuario, el mundo real sirve de referencia, pero a su vez requiere de medios inmersivos.

La realidad aumentada también implica la integración de datos e información digitales en el entorno real a través de un software de reconocimiento de patrones. En otras palabras, es una herramienta interactiva que da sus primeros pasos en todo el mundo y después de unos años se ve en todas partes, funcionando y progresando, sorprendiendo y llegando a todos los ámbitos: videojuegos, medios, arquitectura, educación, entrenamiento táctico, turismo e incluso en medicina.

### **Sistemas de telepresencia y telerobótica:**

Disponible dentro del campo de la robótica, utiliza cantidad de sensores a fin de manipular dispositivos o robots en sitios donde el acceso humano no es posible o son ambientes hostiles. La telepresencia viene enlazando un tipo de control en el mundo real con los sentidos del usuario.

Los sistemas de telepresencia y telerobótica forman un grupo de aplicaciones de realidad virtual, en donde los elementos comúnmente utilizados son: cámaras, micrófonos, dispositivos táctiles y de fuerza con elementos de retroalimentación interconectados a elementos de control para permitir que el usuario interactúe con robots o dispositivos en ubicaciones remotas.

#### **Sistemas RV inmersivos:**

Requiere de gafas inmersivas, sensores de movimiento, gestos, sonido y todo aquello que inserte al usuario al mundo virtual a punto de que el mundo real sea olvidado en ese instante. Básicamente es un mundo en 3D, con sensación de profundidad, no necesariamente se cumplen las leyes físicas del mundo real. El usuario puede desplazarse sin importar la distancia o sin necesidad de un desplazamiento.

Los mundos interactivos existen en tres dimensiones, por lo que enviar imágenes ligeramente diferentes a cada ojo permite una sensación de profundidad, perspectiva y dimensión. Lo que cada participante ve y experimenta debe procesarse con cada movimiento detectado para cada ojo a fin para mostrar imágenes y sonidos de acuerdo con la nueva posición. La realidad virtual es una extensión de la multimedia que utiliza los elementos principales de esta década como son las imágenes, el sonido y la animación. Debido a que requiere retroalimentación a través de comunicación con el dispositivo utilizado por la persona, la realidad virtual puede ser multimedia interactiva.

# **RV En Entrenamiento Militar**

Varios ejércitos alrededor del mundo ven a esta tecnología inmersiva como una herramienta útil. En su mayoría realizan entrenamiento de combate con lentes a fin de recrear circunstancias en las que un soldado podría encontrarse como: prácticas de tiro, desmantelamiento de bombas, vuelo, obstáculos entre otros.

La mayoría de las aplicaciones militares van orientadas a sistemas inmersivos en campañas militares terrestres. Aunque existen propuestas de uso de realidad inmersiva junto con la realidad aumentada, formando una realidad mixta a fin de obtener mejores resultados. Las aplicaciones de RV dentro del campo militar siempre exigirán innovación tecnológica para poder desarrollarse. Varios países ya están aplicando con éxito los sistemas RV en el entrenamiento de sus tropas y habrá más gobiernos que le den mayor importancia a este tipo de aplicaciones (Chávez, 2021).

#### *Software de simulación VR*

El motor gráfico es una herramienta de desarrollo del mundo virtual además de gestionar la interacción con elementos funcionales dentro del mismo, también se encarga de manejar periféricos externos como palancas de juego o sensores varios.

# **Unreal Engine**

Creado en 1998 por la compañía Epic Games, inicialmente para desarrollo de shooters en primera persona, aunque se ha utilizado con éxito en una variedad de géneros. Su código escrito en C++ le da una elevada portabilidad. Las últimas versiones poseen el modo VR a fin de construir mundos en un entorno virtual, además utiliza las herramientas de Unreal Editor y modelos de interacción diseñados específicamente para la construcción de entornos virtuales.

Permite trabajar directamente en RV con el sentido de escala necesario para construir mundos realistas y creíbles, a más de la elevada inclusión de una variedad de controles que permiten construir entornos con movimiento e interacción natural a fin de mejorar la experiencia (EpicGames, 2021).

# **Blender**

Dedicado específicamente al modelado, iluminación, renderizado, creación y animación de gráficos tridimensionales. Funciona como puente entre el programa CAD y el motor gráfico a fin de modelar los recursos requeridos por el mundo virtual. Los recursos posiblemente animados son

compartidos mediante el formato FBX para un intercambio entre aplicaciones, el mismo que es soportado por Unreal Engine. Este formato permite un baking en modificación de malla, teniendo como resultado final las mismas características visuales de Blender en Unreal Engine (Blender, 2021).

### *Sensor giroscópico*

El giroscopio es un dispositivo que mide o mantiene el movimiento rotacional. Los giroscopios MEMS (sistema micro electromecánico) son sensores pequeños y baratos que miden la velocidad angular. Un giroscopio MEMS de tres ejes, puede medir la rotación alrededor de tres ejes: x, y, z. Algunos giroscopios vienen en variedades de uno y de dos ejes, pero el giroscopio de tres ejes en un solo chip se está volviendo más pequeño, más barato, y más popular. El sensor giroscopio, dentro de la categoría MEMS, es bastante pequeño (entre 1 a 100 micrómetros, el tamaño de un pelo humano).

Cuando se hace girar el giroscopio, una pequeña masa se desplaza a medida que cambia la velocidad angular. Este movimiento se convierte en señales eléctricas de muy baja corriente que pueden ser amplificadas y leídas por un microcontrolador (paguayo, 2019).

### *Simulador de retroceso de armas de fuego*

En la mayoría de los casos a fin de reducir costos de munición e infraestructura se desarrollan simuladores con el objetivo de replicar la sensación de un arma real y brindar seguridad al usuario en fase de entrenamiento inicial. Existen simuladores que más se destacan entre varias técnicas usadas:

#### **Simuladores basados en gas.**

Constan de cámara de alta presión con cartucho de aire comprimido u otro gas como el nitrógeno o dióxido de carbono, un regulador de presión, una cámara de baja presión con mecanismo de disparo, percutor y una válvula de conexión entre cámaras. Cuando el gatillo se aprieta el aire a presión replica el comportamiento del aire calentado por la explosión de pólvora (Barcelona, 2022).

#### **Simuladores basados en gas Modulares.**

El retroceso del arma durante el disparo se puede simular brevemente suministrando gas comprimido al sistema de retroceso. Generalmente, el retroceso es suficiente para crear una fuerza que propulsa el arma y obliga al tirador a apuntar de nuevo. El CO2 se utiliza generalmente como gas. Existen variantes en el mercado en las que el arma integra esta función en el cargador de la propia arma, lo que permite alimentar el mismo número de cartuchos al arma real y poder recargarla posteriormente.

## **Simuladores basados en actuadores electromecánicos.**

De los más utilizados en máquinas de Arcade a fin de simular un retroceso de arma. Requiere de un electroimán con eje metálico y muelle. Proporciona ventajas en cuanto a peso y es de fácil control, además de respuesta rápida permitiendo simular armas automáticas. Su desventaja yace en el alto consumo de energía (Matto, 2018) ya que esto representaría más recursos y tiempos de parada para realizar los cambios de baterías en caso de requerirlo.

## *Interfaz Virtual Humano Máquina.*

Al requerirse de una aplicación que integre sensores y actuadores, se requiere también de una interfaz de usuario de fácil uso. Para esto se toman ciertos lineamientos de la norma ISA 101 (InfoPLC, 2015), en donde destacan los siguientes puntos:

- Conjunto de colores limitado para reducir la carga cognitiva.
- Evitar colores brillantes saturados.
- Navegación y jerarquía de pantallas.
- Botones de comando y navegación sin elementos intrusivos.
- Representación de alarmas conforme a: color y forma.

No se toman del todo la normativa ISA 101 dado que no se trata de un proceso industrial sino de un menú para juegos que requiere otro tipo de normalizaciones. La interacción de la interfaz con el usuario es la mínima posible previo al ingreso al entorno de realidad virtual inmersivo de modo que sea de fácil, rápida y directa para iniciar el programa principal (1Library, 2022).

# **Capítulo II:**

# **Diseño e Implementación del Prototipo.**

# **Diseño del Concepto.**

Como se ha planteado inicialmente se pretende implementar un prototipo de sistema virtual

de entrenamiento para realizar recorridos de combate. Se plantea el siguiente concepto a continuación:

# **Figura 1**

*Diseño del Concepto*

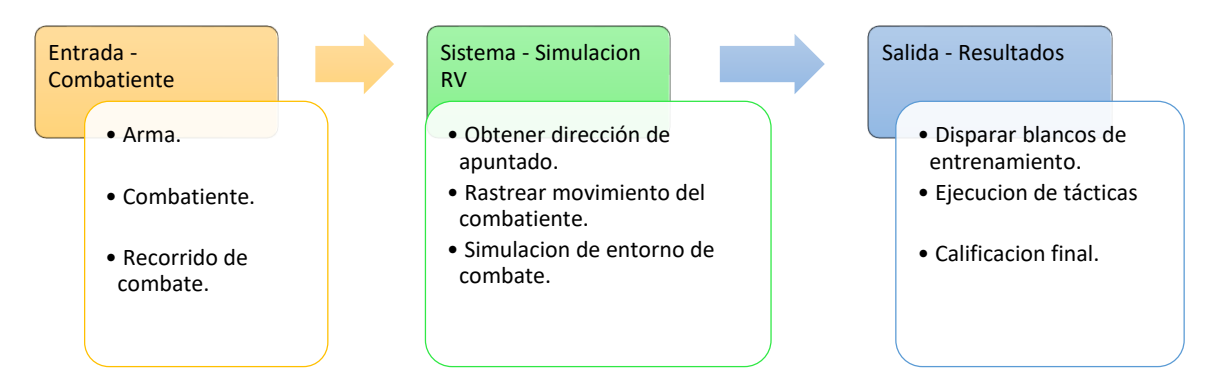

Por lo tanto, se propone el proceso para la interacción entre los usuarios, interfaz, motor RV y demás elementos:

- A. El entrenamiento requiere mínimo a dos personas, un supervisor que configure los parámetros de la simulación RV, y un combatiente que realice el recorrido de combate con un arma emulada.
- B. El combatiente recorre la casa de asalto preparada tomando objetivos según corresponda, paralelamente el motor RV y su programación ejecutan el código de renderizado leyendo componentes electrónicos del arma al mismo tiempo que el arma replica el retroceso de disparo.
- C. El literal B se ejecuta en bucle hasta que el recorrido de combate haya terminado. Resultados se muestran en pantalla para que el supervisor pueda calificar y tomar las observaciones pertinentes.
- D. Terminado la simulación RV, se retorna al literal A de requerirse otro recorrido.

Las necesidades generales expresadas en un conversatorio inicial con el personal militar a fin de asegurar que el presente se alinee con una meta común, tanto en el ámbito académico y como el militar, teniendo como requerimientos base la reducción de costos y flexibilidad, se busca como meta que el uso de los entornos virtuales de entrenamiento y sus elementos misceláneos debe ser sencilla y rápida, alineándose con la disminución de tiempo que tiene por objetivo mejorar este trabajo de ingeniería.

Se presenta a continuación la [Tabla](#page-35-0) *1* con el listado de necesidades:

## <span id="page-35-0"></span>**Tabla 1**

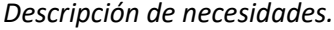

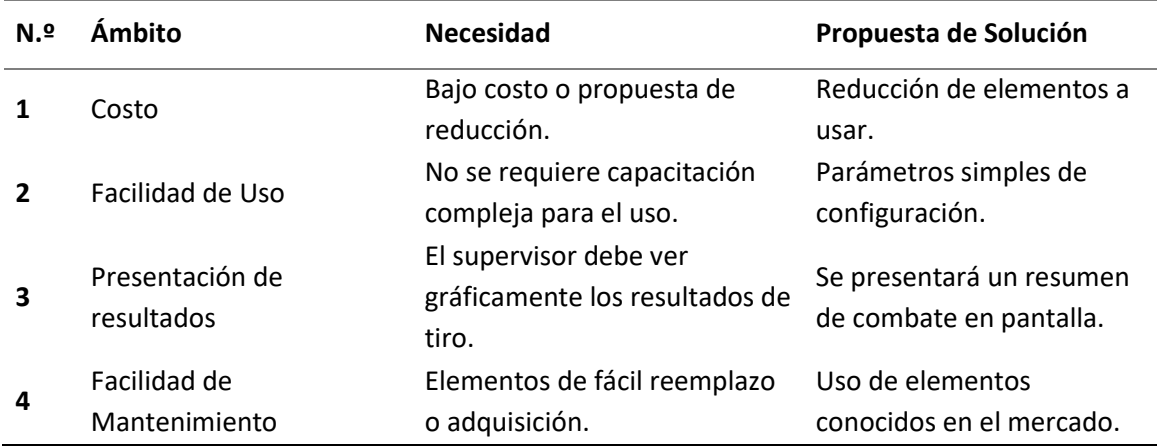

Así se implementará un sistema mecatrónico que exprese el proceso descrito, se indica en la

[Figura](#page--1-0) *2* las relaciones internas del sistema:
#### <span id="page-36-0"></span>*Sistema mecatrónico propuesto*

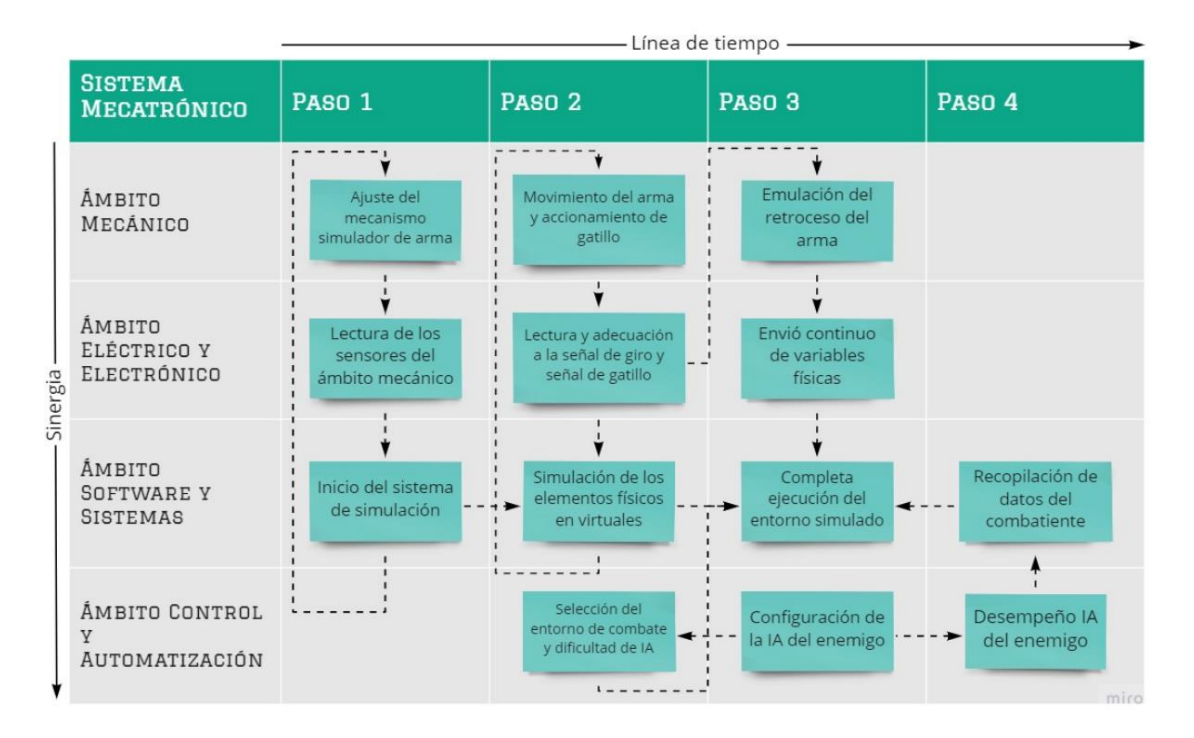

Se adjunta un flujograma para detallar la [Figura 2](#page-36-0) en e[l Anexo A.](#page--1-0) Los parámetros generales de diseño conceptual y funcionamiento del software para el prototipo se expondrán la sección correspondiente a la Construcción del Entorno Virtual.

#### **Selección de componentes mecatrónicos.**

Para realizar la selección del elemento más adecuado para cada sección del sistema de entrenamiento se utilizará la metodología de puntuación similar a la sugerida en (Ulrich & Eppinger, 2013), considerando aspectos relevantes como pesos cuantitativos de modo que se pueda comparar el mejor, en el caso de que el aspecto no sea cuantificable se utilizarán rangos relativos tales como ALTO, MEDIO o BAJO para describir dicha cualidad. En cada tabla de selección se enfrentarán al menos 2 modelos del mercado con características pertinentes a este proyecto. Este método se utilizará de aquí en adelante. Se enfrentará un peso que representa la importancia de la característica, el valor porcentual

dado por el peso; y una puntuación que refleja la alineación a la necesidad o pertinencia al presente proyecto, un valor entre 1 y 3.

#### *Motor gráfico.*

El motor de juego de realidad virtual es un software que se encarga de manejar los recursos del ordenador, gafas RV y terceros para crear un entorno RV. Se mencionan los 3 más populares:

- *Unity 3D de Canonical.* Es la plataforma de desarrollo 3D en tiempo real líder en el mundo. Te ofrece lo que necesitas para crear, operar y monetizar juegos y experiencias increíbles en la variedad de plataformas más amplia de la industria (Unity, 2022).
- *Unreal Engine de Epic Games*. Un conjunto complete de herramientas de desarrollo para cualquiera que trabaje con tecnología en tiempo real. Proporciona a los creadores la libertad y control para entregar productor de vanguardia en entretenimiento, visualización e inmersión en mundos virtuales (EpicGames, 2022).
- *Godot con MIT License.* Es un motor de videojuegos multiplataforma con múltiples características para crear juegos 2D y 3D desde una interfaz unificada. Provee un conjunto exhaustivo de herramientas comunes para que los usuarios puedan enfocarse en crear juegos sin tener que reinventar la rueda (Godot, 2022).

A continuación, la tabla de selección, se tomarán en cuenta características como gratuidad, rapidez, recursos computacionales requeridos, y lenguaje de programación. De estos mencionados se tomará en cuenta aquel que se oriente con los conocimientos adquiridos para poder usado como herramienta apropiadamente.

## **Tabla 2**

## *Selección del Motor Gráfico*

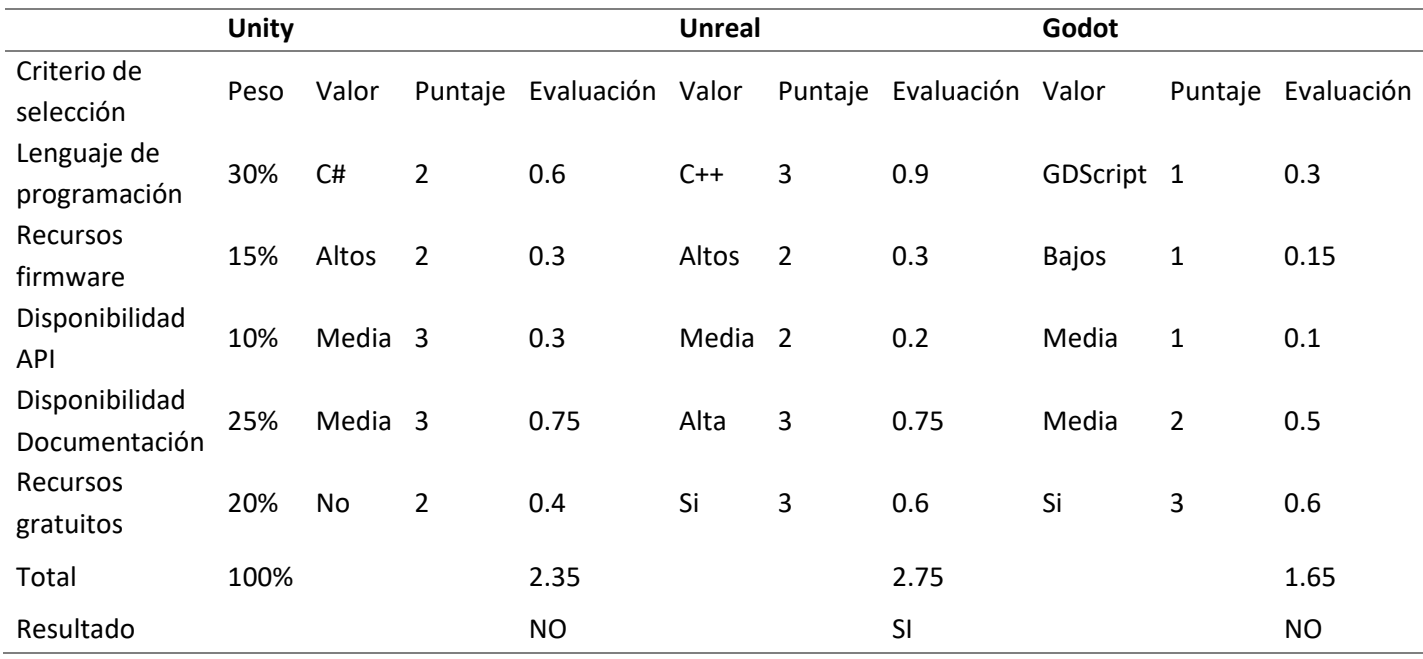

De acuerdo a la selección realizada Unreal Engine es el motor gráfico que mejor se alinea al presente principalmente porque utiliza el lenguaje C++ cuya velocidad de ejecución es la más alta, además existen variada documentación, tutoriales y cursos en línea para usar el software lo que lo hacen fácil de utilizar para ejecutar funciones de mediana dificultad.

## *Gafas RV*

El principal elemento del entorno RV es el sistema de visión para realidad virtual. Usualmente incluye mandos para las manos los cuales contienen botones y palancas para interactuar con el mundo inmersivo.

 *HTC Vive Pro 2.* Posee un display de 120Hz con 5K de resolución para una experiencia VR detallada. Aunque su modelo no ha cambiado con respecto a la versión 2018 es muy cómoda de usar durante periodos largos de uso. Como desventaja se menciona que requiere los sensores SteamVR para tracking del cuerpo (Devindra, 2021).

## **Figura 3**

*HTC Vive Pro 2*

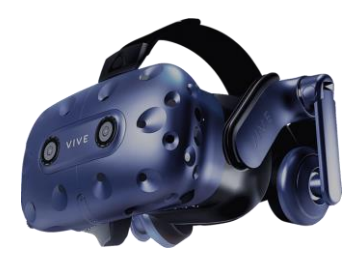

*Nota.* Tomado de (Devindra, 2021).

 *Oculus Quest 2.* Oficialmente con el título de Meta Quest, es un sistema VR todo un uno que no requiere configurar ningún tipo de sensor o cámara externa. Únicamente necesitas colocarte el dispositivo, iniciar sesión en una cuenta Meta y delimitar el área de juego (Moore Colyer & Andronico, 2022).

#### **Figura 4**

*Oculus Quest 2*

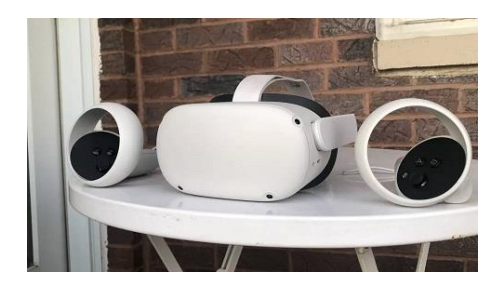

*Nota*. Tomado de (Moore Colyer & Andronico, 2022).

 *Valve Index VR.* El dispositivo integra dos pantallas LCD que logran una resolución 2K permitiendo una frecuencia de imagen de 120Hz. Valve asegura que además ofrecen 20 grados más de campo de visión respecto a otros dispositivos existentes. Destacan por los controladores Valve que ofrecen una inmersión superior gracias a sus 87 sensores que se encargan de registrar posición, movimiento, presión y colocación de los dedos. (Carmona, 2019).

## **Figura 5**

*Valve Index VR*

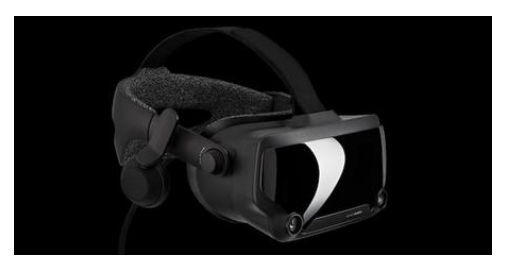

*Nota.* Tomado de (Carmona, 2019).

En la tabla de selección correspondiente se tomarán en cuenta aspectos como el costo neto del dispositivo, compatibilidad con el motor gráfico y la disponibilidad de APIs de programación. También se menciona el aspecto del reconocimiento de manos o gestos para un uso experimental del gatillo del arma durante el recorrido de combate.

#### **Tabla 3**

*Selección de Gafas RV*

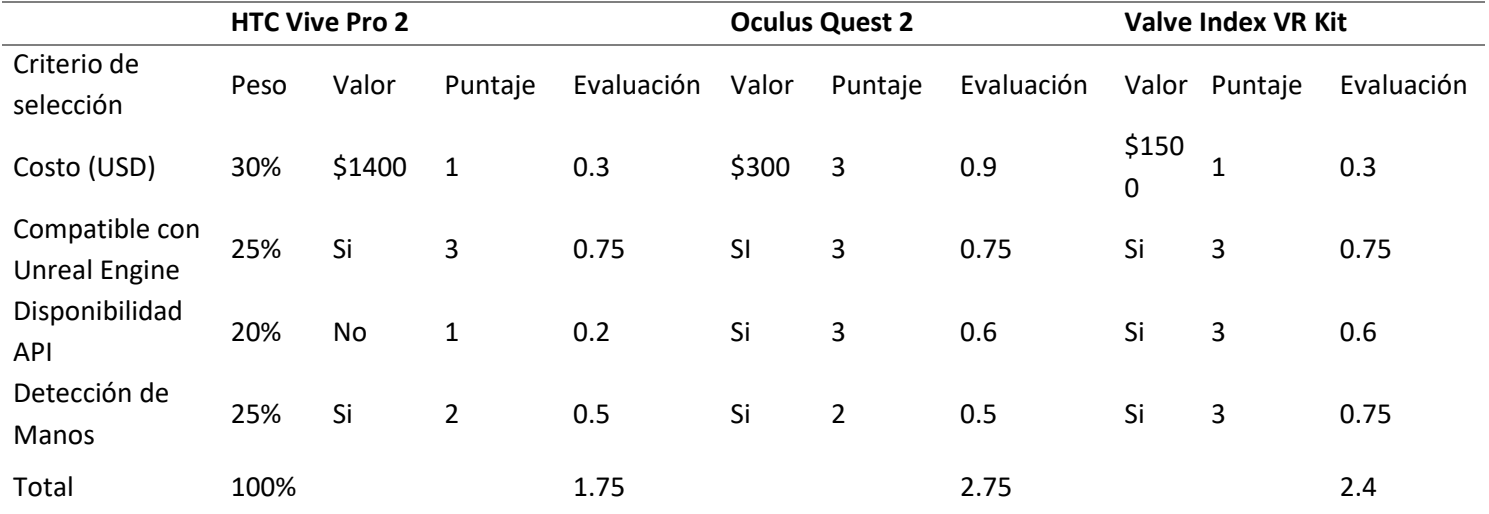

De acuerdo a la selección realizada **Oculus Quest 2** son las gafas adecuadas para implementar en el prototipo propuesto principalmente por su bajo costo relativo, además posee a disponibilidad desde Meta® el API requerido para su funcionamiento inmediato con el motor Unreal Engine, de modo

experimental posee también el reconocimiento de gestos de las manos para un uso RV.

#### *Sensor de giro.*

Debido a que las características de los giroscopios utilizados en los mandos de las gafas RV no suelen estar disponibles al público por razones de confidencialidad se requiere utilizar un segundo giroscopio en el proyecto para asegurar que la sensibilidad y movimiento sea natural aumentando así la inmersión del jugador dentro del entorno RV.

 *Módulo MPU6050.* Este dispositivo es un IMU (Intertial Measuring Unit) posee un giroscopio y acelerómetro los cuales usa para medir la rotación en 3 ejes. Además, posee una interfaz I2C para transmitir sus datos (LastMinuteEngineers, 2021).

#### **Figura 6**

*Sensor MPU6050*

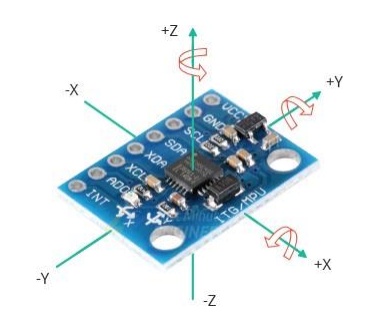

*Nota*. Tomado de (LastMinuteEngineers, 2021).

 *Yoctopuce® 3D V2.* Es un dispositivo con un acelerómetro 3D, giroscopio 3D, inclinómetro 2D y brújula con conectividad USB, uno de los ejes del inclinómetro se compensa por una estimación según la orientación del giroscopio. Internamente realiza las operaciones matemáticas requeridas para estimar la orientación, posee también filtros pasa bajos para garantizar que la fidelidad de la señal. El sensor IMU que usa es el BNO055 (Yoctopuce, Yoctopuce, 2022).

## **Figura 7**

*Yoctopuce 3D-V2*

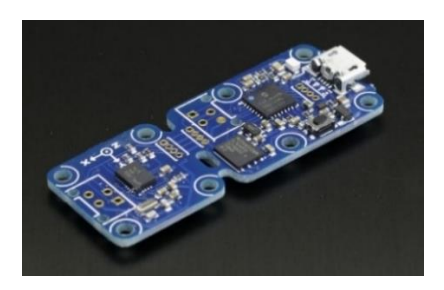

*Nota*. Tomado de (Yoctopuce, Yoctopuce, 2022).

 *Yoctopuce® Inclinómetro*. Está basado en el Murata SCL3300, funciona con un acelerómetro preciso que puede medir hasta 0.01 grados. El sensor IMU que usa es el SCL3300 (Yoctopuce, Yoctopuce, 2022).

## *Figura 8*

*Yoctopuce Inclinometer*

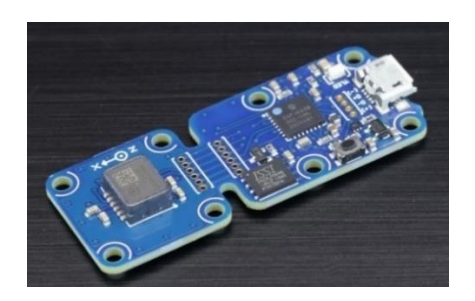

*Nota*. Tomado de (Yoctopuce, Yoctopuce, 2022).

En cuanto a los parámetros de selección son equivalentes a los de las gafas, es decir se debe tener en cuenta el costo de adquisición, pero también se busca un sensor estable y con un API compatible con el motor gráfico RV. Se muestra la tabla de selección.

#### **Tabla 4**

#### *Selección de Giroscopio*

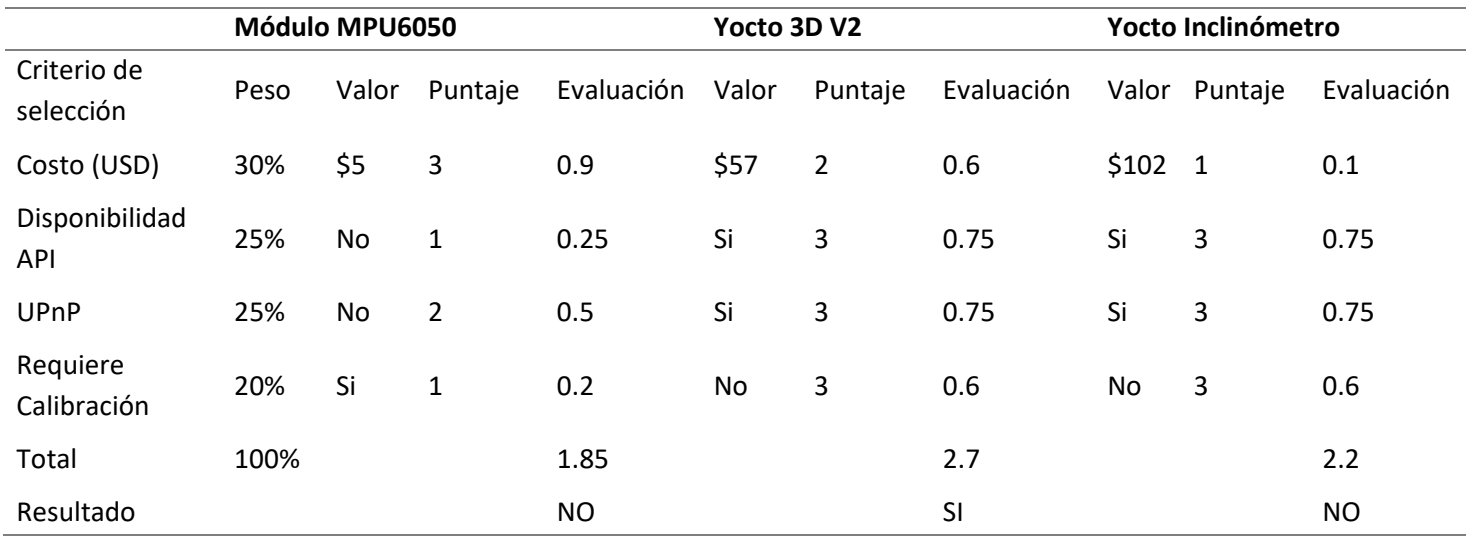

Como resultado el dispositivo que lidera la selección es el **Yocto 3D V2**, en la hoja de datos del dispositivo indica que la sensibilidad mínima del acelerómetro es de 0.001g permitiendo así poder detectar cambios mínimos en los ángulos de giro, posee un costo medio de adquisición con respecto a las ventajas que ofrece para con el entorno RV.

El giroscopio es una parte importante de la inmersión del prototipo propuesto ya que debe simular el movimiento del arma en tiempo real sin latencia ni drifting, debe poseer una precisión mínima de acuerdo a lo que se propone en el [Anexo B.](#page--1-1)

Paralelamente a esto se menciona que la marca de dispositivos Yoctopuce también provee un dispositivo WiFi de conexión rápida el cual es compatible con la lectura de sensores y posee un API de conexión con el motor gráfico permitiendo la optimización de envíos de datos. Este requerimiento se

revisará la sección [Sistema de gatillo.](#page--1-2)

## *Actuador Electroimán Solenoide.*

Es el encargado de provocar la sensación de retroceso de arma una vez accionado el gatillo genera una sensación de impacto. De acuerdo a (M16 Rifle, 2014), la energía de retroceso es de 40.4 lbft/s lo que equivale a 54.78 N-m/s [Vatios] de potencia, por esto el valor del electroimán debe rondar dicha cifra o ser menor de acuerdo a un parámetro de seguridad sin perder la sensación del retroceso, se propone 50 a 25 vatios.

 *Electroimán HCNE1-1039*. Diseñado para realizar un movimiento de tracción lineal mediante su varilla cilíndrica y consumo medio de corriente. Mediante un amperímetro se ha medido la corriente nominal de energización debido a conflictos con el proveedor y hojas de datos. El valor es de 1.235 Amperios. El valor de impulso inicial es de 25 néwtones.

#### **Figura 9**

*Electroimán HCNE1-1039.*

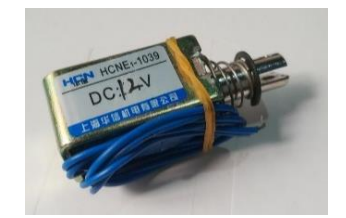

*Nota*. Tomado de (Electrical Kingdom, 2022)

*Electroimán JF-0530B*. Es un actuador utilizado para aplicaciones de tracción como de empuje

otorgando una elevada fuerza de arranque. El valor de impulso inicial es de 5 néwtones.

#### **Figura 10**

*Electroimán JF-0530B*

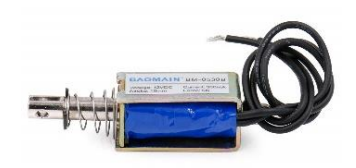

*Nota*. Tomado de (Baomain, 2022)

Para seleccionar este actuador, se dará relevancia a las características de dimensión, fuerza de empuje y corriente. Se toma en consideración la dimensión debido a que debe encajar en la culata del arma replica dimensional.

#### **Tabla 5**

*Selección del Electroimán de Tracción.*

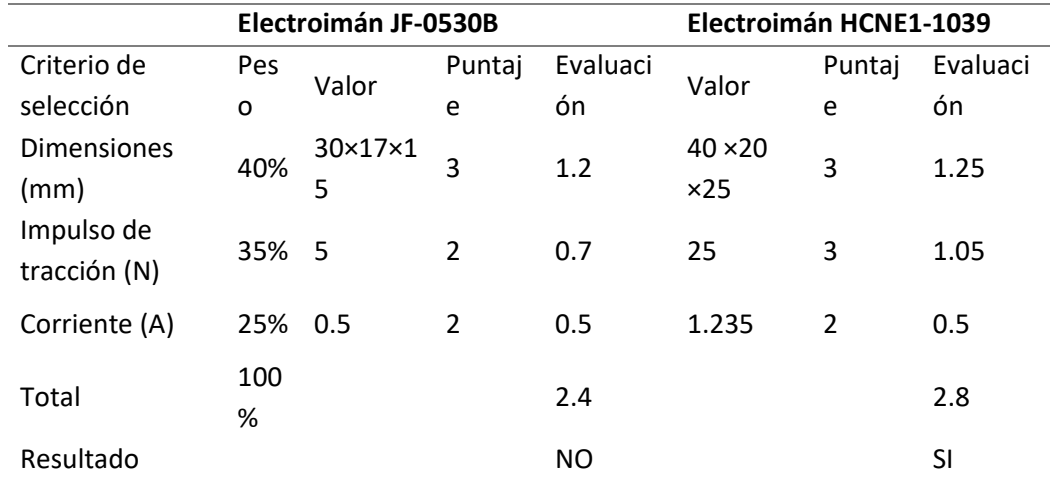

Según los resultados de la matriz de comparación para escoger el electroimán de tracción en donde la mejor opción es el modelo **HCNE1-1039,** el proveedor presenta hoja de datos donde las curvas de energía sean visibles, se muestra en e[l Anexo C](#page--1-3) una curva de energía de un vendedor en línea del modelo mencionado donde se observa que 38 vatios es la potencia de impacto que descarga el actuador. Ya que en el mercado nacional estos actuadores son de dificultosa obtención, se opta por este modelo el cual es el más cercano a los valores requeridos.

### *Actuador Motor de Vibración.*

Encargado de provocar la sensación de vibración del arma una vez accionado el gatillo genera una sensación de vibración mecánica. Este es el único elemento en el cual no se realizará una selección debido a que en el mercado son de fácil adquisición y su costo no supera los \$4, existe un modelo unificado el cual se utiliza en mandos de juegos de diferentes consolas.

El modelo es el *DC RF-300,* su voltaje de funcionamiento es 3.3V y su corriente nominal medida es 270mA.

#### **Figura 11**

*Motor de Vibración RF-300*

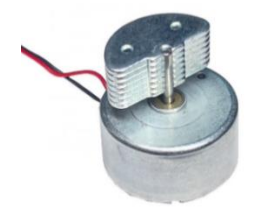

#### *Sistema de gatillo.*

 $\overline{a}$ 

Para ejecutar el accionamiento de los actuadores se necesita una señal de accionamiento la cual debe ser leída desde movimiento el dedo índice del tirador, es la acción de jalar del gatillo.

Ya que se han propuesto dos sistemas (virtual y electromecánico) se utilizará el mando derecho de las gafas Meta<sup>1</sup> Quest 2, el nombre del controlador es Meta Touch. El Meta Touch derecho posee un botón tipo gatillo cuyo accionamiento se transmite mediante las gafas al entorno virtual, pero para reconocer este gesto y conectarlo a los actuadores se proponen dos soluciones:

 $<sup>1</sup>$  A partir de 2022 el nombre del dispositivo Oculus Quest 2 se ha cambia a Meta Quest 2 debido a la</sup> transformación de la compañía padre Facebook® a su nuevo nombre Meta®.

 La primera solución implica el uso de un dispositivo tercero de conectividad WiFi que comunique el computador con un microcontrolador el cual se encargará de activar los actuadores.

### **Figura 12**

*Sistema de Gatillo Propuesta 1.*

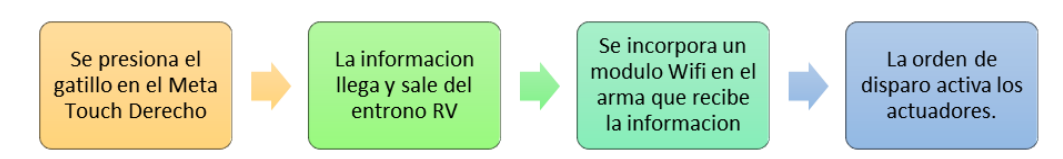

La segunda solución únicamente requiere un sensor de presión apropiadamente

calibrado y colocado sobre el gatillo del controlador Meta Touch Derecho, esta señal entra en un microcontrolador el cual activa los actuadores.

## **Figura 13**

*Sistema de Gatillo Propuesta 2*

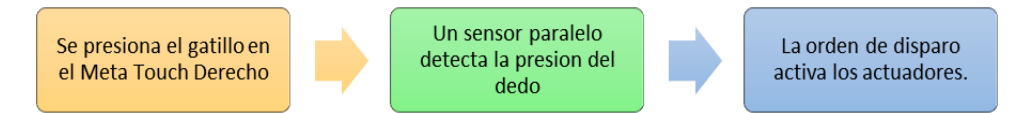

A comparación el segundo con respecto del primero este requiere de un paso extra el cual es la configuración de un sistema servidor – cliente el cual requiere más recursos electrónicos y de programación tanto en el entorno RV como en el microcontrolador, pudiendo provocar latencia según el tiempo de viaje de la señal aumentando la velocidad de interacción entre la acción y la ejecución, esto significa mayor configuración desde el lado del usuario, así como un aumento de gasto en recursos. Como resultado se prefiere la segunda solución con una pequeña modificación para cumplir la condición del conteo de munición, esta condición se analizará en la sección que trata del diseño electrónico para el retroceso.

### *Microcontrolador.*

Como se mencionó en el apartado Sistema de Gatillo, se utilizará un dispositivo Arduino Nano el cual posee un microcontrolador ATMEL MEGA 328P acondicionado de fábrica para funcionar de manera rápida con la programación de su IDE. Lo único que debe administrar es una combinación de switches, el sensor de presión y dos disparadores tipo optoacoplador para el accionamiento del motor de vibración y para el actuador electroimán solenoide, de modo que no se requiere complejidad o cantidad de recursos programáticos o electrónicos.

Este diseño electrónico se desarrollará en la sección que trata del diseño electrónico para el retroceso.

**Figura 14**

*Arduino Nano*

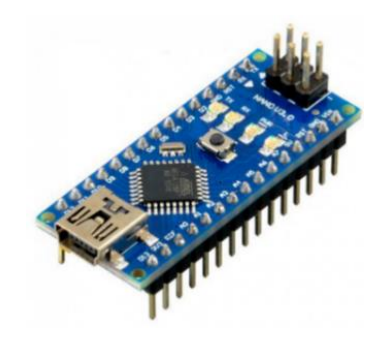

*Nota.* Tomado de (Ja-Bots, 2022).

Se ha seleccionado este dispositivo no solo por su facilidad de uso, sino por su tamaño reducido con respecto a la necesidad de que encaje dentro del espacio destinado a ocupar en lo que es la culata del arma. Esta disposición se planteará en la sección que trata del Diseño Dimensional del Arma.

## *Resumen Final De Selección.*

Mediante el grafico siguiente se indica la posición de los dispositivos seleccionados durante esta sección como parte de un gráfico representativo. Se ha agregado también una batería para la alimentación energética de los actuadores, la selección de esta fuente de energía se tratará en la sección de Diseño Electrónico para el Retroceso.

Para dispositivos que no se encuentren en el gráfico representativo se los colocará como una caja con su nombre en una posición equivalente. Se indica en color azul los dispositivos pertenecientes al equipo completo de la réplica dimensional del arma. En color celeste se indica su conexión a la fuente de poder correspondiente, nótese que los actuadores poseen una fuente separada y cuyo accionamiento está aislado por optoacopladores. En color verte y línea punteada se indican los sensores y actuadores conectados al microcontrolador.

*Software:* Unreal Engine.

*Hardware:* Meta Quest 2.

#### *Actuadores:*

- Motor de Vibración RF-300.
- Actuador Electroimán Solenoide HCNE1-1039.

#### *Sensores:*

- Sensor de presión MF01.
- Yocto 3D V2.
- Mini interruptor final de carrera.

*Microcontrolador:* Arduino Nano.

# <span id="page-50-0"></span>*Diagrama representativo del arma*

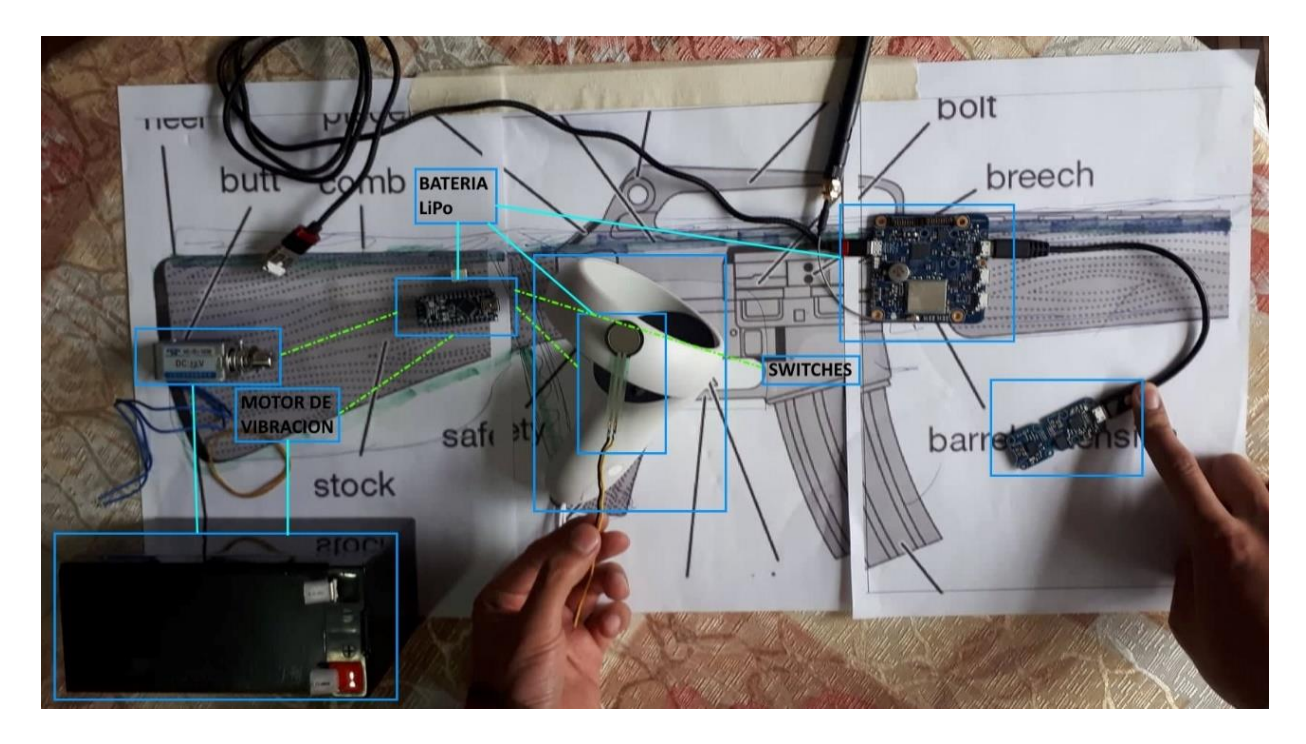

#### **Diseño del prototipo dimensional de arma.**

El propósito de un diseño físico de un arma corresponde incrementar la inmersión del combatiente al usar el sistema virtual, puesto que la información que reciben sus sentidos hará sinergia en la serie de movimientos que se están ejecutando, además se asume que los usuarios directos poseen memoria muscular y conocimiento previo, costumbre o habilidad con el uso de un Fusil M16, ofrecer una experiencia extremadamente diferente puede generar conflictos sensoriales o desagrado en el uso del sistema.

#### **Figura 16**

*M16 A2*

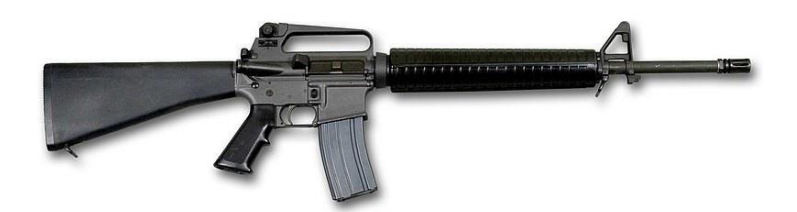

*Nota.* tomado de (FRWiki, 2022).

Como propiedades físicas generales se tiene de acuerdo a (Díez, 2000):

- Longitud del arma: 990mm.
- Peso: Descargada 3.4Kg, Cargador de 30 lleno 0.455 Kg; Total: 3.855Kg.
- Munición: NATO 5.56×45 mm.

## *Diseño de la estructura interna.*

### **Concepto base.**

El replicado del arma constará de una estructura metálica que pueda sostener partes físicas réplicas del arma impresas en 3D con filamento PLA+ que a su vez están sujetas entre sí mediante sujeciones atornilladas. Inicialmente se realizará la selección y diseño de acople de esta estructura, luego se explicará las ediciones a archivos CAD para su uso y fabricación, finalmente se realizará un análisis general del resultante mediante un software de diseño. Se ha considerado como lugar idóneo donde colocar los elementos electrónicos, actuadores o microcontroladores, el espacio de la culata.

Se determina un bosquejo estructural para replicar el arma, se indica en la [Figura](#page-52-0) *17* dos elementos que pueden ser como estructura interna y a partir de estos montar las partes plásticas como se ha planteado ya en la [Figura](#page-50-0) *15*.

#### <span id="page-52-0"></span>**Figura 17**

#### *Concepto Estructural*

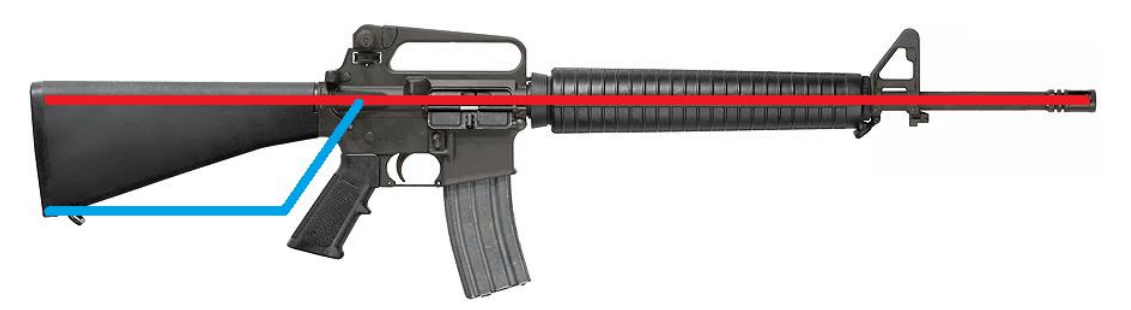

Se observan dos elementos base, estos serán tubos de dimensión a seleccionar, se resalta que se debe determinar una sujeción segura entre estos dos elementos, también es de interés que por la morfología propuesta se crea un espacio vacío requerido para colocar elementos electrónicos de acción y elementos de energización en la culata.

El tubo ejemplificado con la línea roja es un tubo recto de dimensión aproximada a 1 metro denominado de aquí en adelante como Tubo Mayor. El tubo dibujado con la línea azul es un tubo doblado a un cierto ángulo y dimensión a determinar de acuerdo a la conveniencia de generar el espacio para la culata, se denominará Tubo Menor.

### **Selección del tubo.**

Al instante de definir el material, como punto de partida se requiere de un material comercial por facilidad adquisitiva y que tenga ciertas variantes dimensionales para poder someterlo a proceso de selección. Para este caso, se utiliza el Acero ASTM A53/A qué se trata de cañería galvanizada doméstica.

Propiedades Mecánicas del Acero ASTM A53/A:

#### **Tabla 6**

*Propiedades mecánicas material del tubo.*

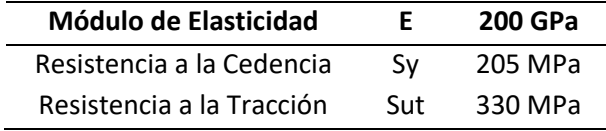

Dimensiones en Cañería Galvanizada según catálogo:

#### **Figura 18**

*Dimensiones del tubo*

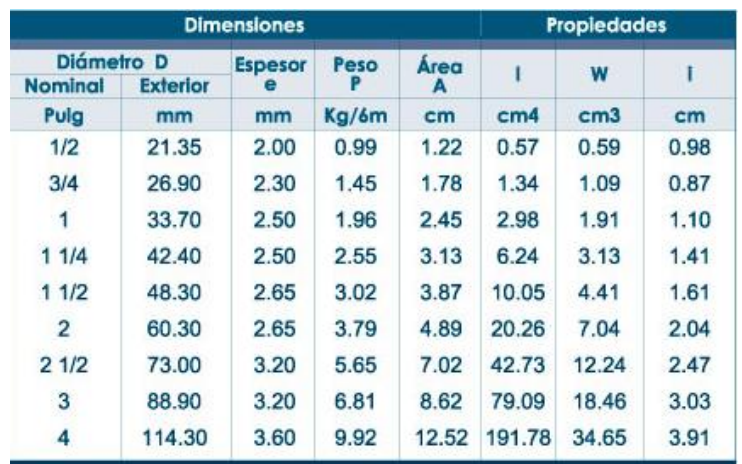

*Nota.* Tomado del Catálogo DIPAC de Cañería galvanizada (DIPAC, 2020).

Partiendo de los dos primeros tubos del catálogo, para facilidad de cálculos se procede a

transformar a milímetros cúbicos las propiedades de la sección transversal.

### **Tabla 7**

*Propiedades sección transversal tubo.*

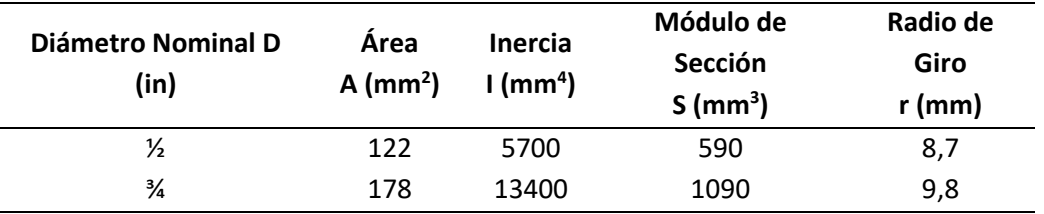

Debido a las consideraciones de tamaño, y ya que es el tubo más pequeño se utilizará para la fabricación de la estructura es el de diámetro nominal de ½ de pulgada permitiendo montar piezas con facilidad e incrementando espacio en la culata; peso, ya que su masa es alta disminuye la necesidad de agregar carga extra al total de masa; y costo, ya que el tubo de menor dimensión es también el de menor costo por unidad que un tubo de dimensión mayor.

#### **Diseño del acople tipo Y.**

Ya que los dos elementos base deben acoplarse entre sí, se propone una pieza hueca con pasantes tipo tornillo que sostenga al Tubo Mayor y Tubo Menor formando una junta no permanente atornillada a diseñar.

## <span id="page-54-0"></span>**Figura 19**

*Requerimiento de acople*

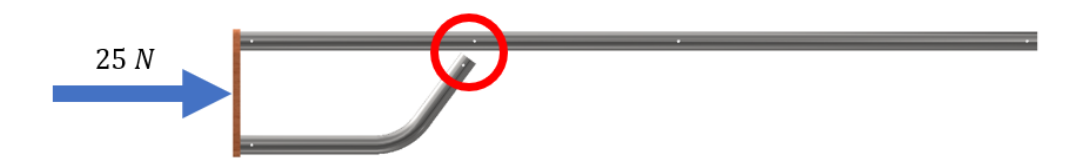

Se muestra en la [Figura](#page--1-1) *21* el diagrama en vista corte y en la [Figura](#page-55-0) *20* la vista frontal de la pieza propuesta para observar las fuerzas que provocan un esfuerzo cortante que intervienen en el tornillo:

## <span id="page-55-0"></span>**Figura 20**

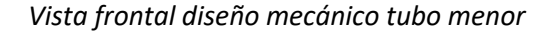

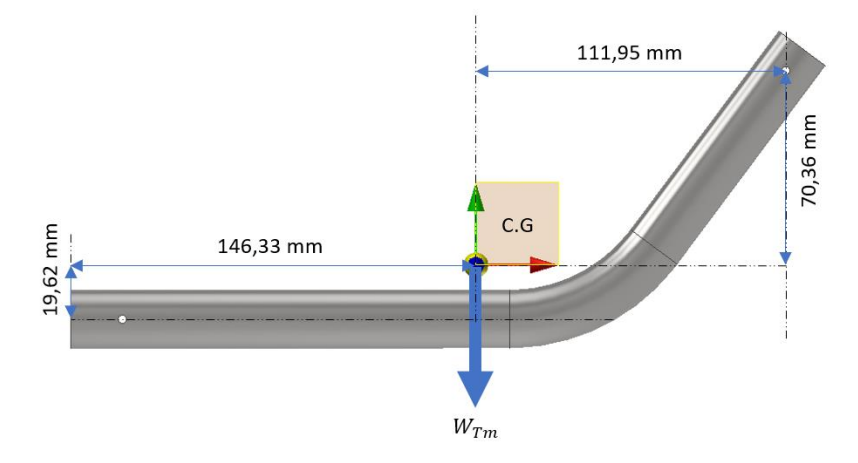

Preliminarmente se observa dimensiones referenciales para el Tubo Menor cuya forma y curva de inclinación corresponden la forma del perímetro de una culata. Mediante el software Autodesk Inventor se determina el centro de gravedad del Tubo menor y su posición.

En l[a Figura](#page--1-1) *21* se indican las fuerzas involucradas desde un punto de vista perpendicular a la sección de corte del tubo menor, estas fuerzas generan esfuerzos debido a flexión y un esfuerzo cortante directo contra los cuales debe ser diseñado el tornillo.

*Vista en corte junta atornillada*

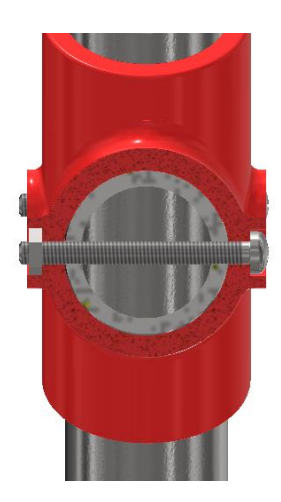

Tomando en cuenta estas consideraciones se procede a presentar los cálculos de diseño para determinar el factor de seguridad de un tornillo que soporte todas las cargas involucradas. El análisis recae en este tornillo ya que es el único elemento que soporta más de una carga externa a saber: reacción a la sujeción por el combatiente, reacción al impulso de retroceso y peso propio del Tubo Menor.

## **Figura 22**

*Fuerzas aplicadas sobre el tubo menor.*

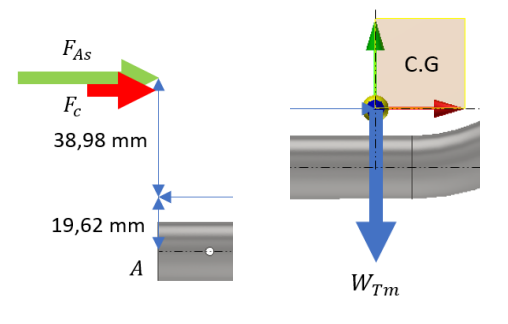

Se utiliza la masa para encontrar el peso correspondiente al Tubo Menor como fuerza en

dirección -Y:

57

 $m_{Tm} = 0,28 Kg$ 

 $W_{Tm} = -2,75 N$ 

La segunda fuerza a intervenir es la suma de la reacción al sostener la culata y la reacción al ligero impacto cuando se activa el electroimán solenoide, ambas en dirección +X. Se menciona que la fuerza no se ha encontrado información que determine la fuerza exacta que hace el hombro cuando normalmente y sin retroceso sujeta una M16 u otro elemento parecido por lo cual esta fuerza no se tomara en cuenta para este estudio y cálculo:

$$
F_c: se\ considera\ nula, \tF_{As} = 25 \ N
$$

$$
F_s = F_c + F_{As} = (0 + 25)N
$$

$$
F_s = 25 \ N
$$
 (1)

Se procede a seleccionar una sujeción candidata tipo tornillo métrico, se selecciona un M3 con

parámetros básicos a necesitar como el área efectiva de tensión y diámetro menor.:

#### **Tabla 8**

*Características tornillo pasante propuesto*

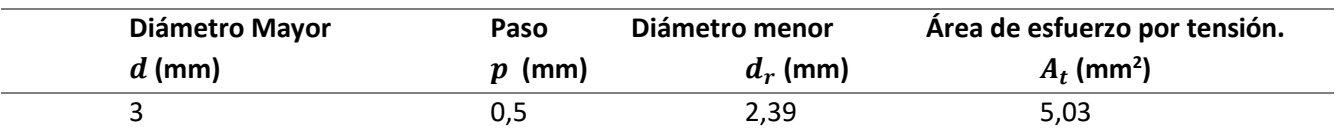

Dados estos datos se resuelve calculando las fuerzas en el agujero pasante destinado para el tornillo asumiendo al Tubo Menor como elemento AB que va ensamblado a un soporte de MDF como se observa en la [Figura](#page-54-0) *19*, el propósito de esta pieza es evitar el efecto tijera entre ambos tubos ya que la distancia desde este punto al tornillo pasante la cantidad de momento generado destruiría el Conector Y*.*  Se muestra en l[a Figura](#page--1-1) *23* el diagrama de cuerpo libre del tubo menor con momentos positivos según convención estándar y se calculan las reacciones:

# *Diagrama de cuerpo libre Tubo Menor*

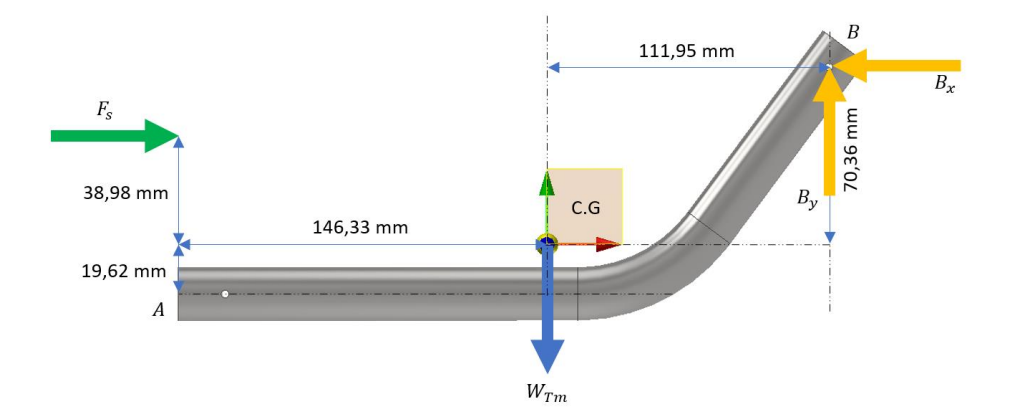

 $+\rightarrow \sum F_x = 0$ ( 2 )  $\boldsymbol{F}_{\boldsymbol{S}} - \boldsymbol{B}_{\boldsymbol{x}} = \boldsymbol{0}$  $\boldsymbol{F}_{\boldsymbol{S}}=\boldsymbol{B}_{\boldsymbol{x}}$  $B_x=25 N$ 

$$
+ \hat{\Gamma} \sum F_y = 0
$$
\n
$$
B_y - W_{Tm} = 0
$$
\n
$$
B_y = W_{Tm}
$$
\n
$$
B_y = 2,75 \text{ N}
$$
\n(3)

*Reacciones en tornillo*

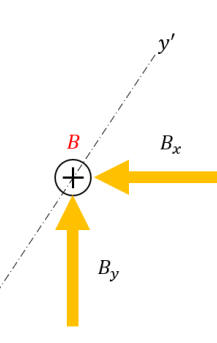

Una vez obtenidas las reacciones en el punto B, se descomponen las fuerzas en un nuevo

sistema coordenado, donde el eje Y' es colineal al eje del Tubo Menor en su sección inclinada respecto a

X con 36.7°. Las fuerzas expresadas en el nuevo sistema coordenado X'Y':

## **Figura 25**

*Coord X'Y' de Reacción en X*

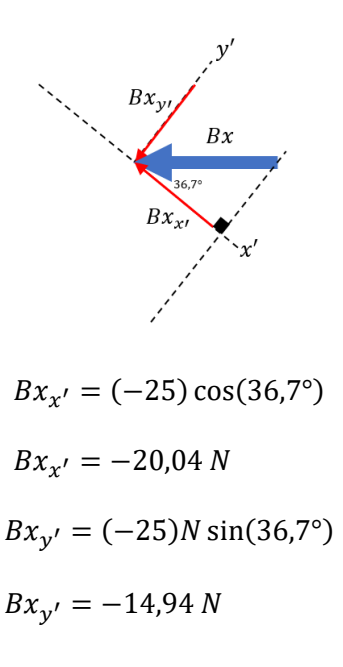

*Coord X'Y' Reacción en Y*

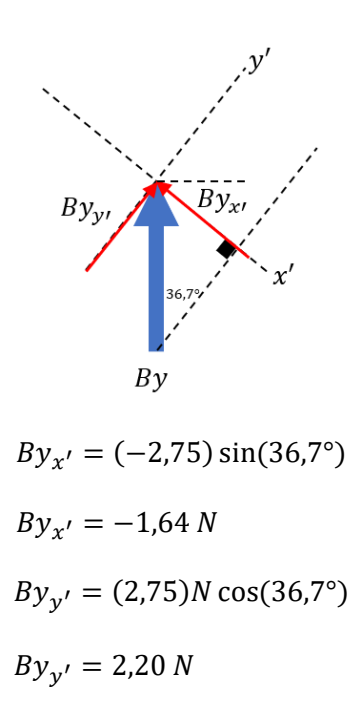

Se procede a obtener una fuerza resultante para X'Y':

 $F^{\prime}$ 

 $F^\prime$ 

$$
\rightarrow \sum F_{x'}:
$$
  

$$
F_{x'} = Bx_{x'} + By_{x'}
$$
 (4)

$$
F_{x'} = (-20, 04 - 1, 64)
$$
  
\n
$$
F_{x'} = -21, 68 \text{ N}
$$
  
\n
$$
\uparrow \sum F_{y'};
$$
  
\n
$$
F_{y'} = Bx_{y'} + By_{y'}
$$
  
\n
$$
F_{y'} = (-14, 94 + 2, 20)
$$
  
\n
$$
F_{y'} = -12, 74 \text{ N}
$$
  
\n
$$
F = \sqrt{(F_{x'})^2 + (F_{y'})^2}
$$
  
\n
$$
F_{y'} = \sqrt{(-21, 68)^2 + (-12, 74)^2}
$$

 $F' = 25, 15 N$  $\alpha = \tan^{-1} \left( \frac{F_{y'}}{F} \right)$ 

$$
\alpha = \tan^{-1}\left(\frac{y}{F_{x'}}\right)
$$

$$
\alpha = \tan^{-1}\left(\frac{-21,68}{-12,74}\right)
$$

 $\alpha = 59.56^{\circ}$ 

**Figura 27**

*Resultante de fuerza sobre tornillo*

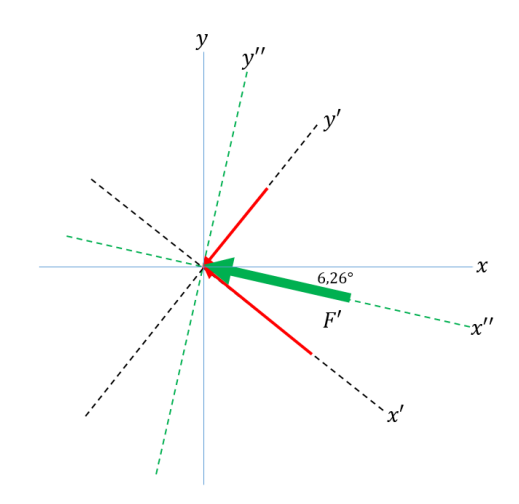

La fuerza resultante se encuentra a 6,26° del eje X, por lo tanto, se establece un nuevo eje rotado llamado X'' en el mismo sentido de la fuerza resultante para obtener el esfuerzo Cortante Directo considerando las dos posibles secciones de corte.

$$
A_t = 5,03 \, mm^2
$$

$$
\tau_{xytt} = \frac{-F'}{2A} = \frac{-25.15}{2(5.03 \, mm^2)} = -2.5 \, MPa
$$

( 5 )

Paralelamente se realiza el análisis de flexión del tornillo en el plano X''Z'':

$$
P_1 = P_2 = \frac{F'}{2} = \frac{25,15 \text{ N}}{2}
$$

$$
P_1 = P_2 = 12,575 \text{ N}
$$

Vista recortada plano X''Z''.

## **Figura 28**

*Plano de trabajo X"Z": diagrama de cuerpo libre*

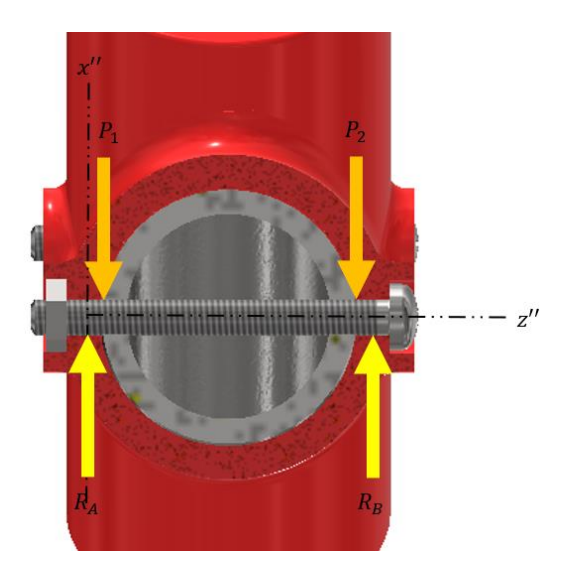

El análisis de flexión se realizará mediante el software educativo MDSolids en su versión Demo,

ya que se conocen las dimensiones, se trata al tornillo como si fuera una viga:

## **Figura 29**

*Diagrama de cuerpo libre tornillo*

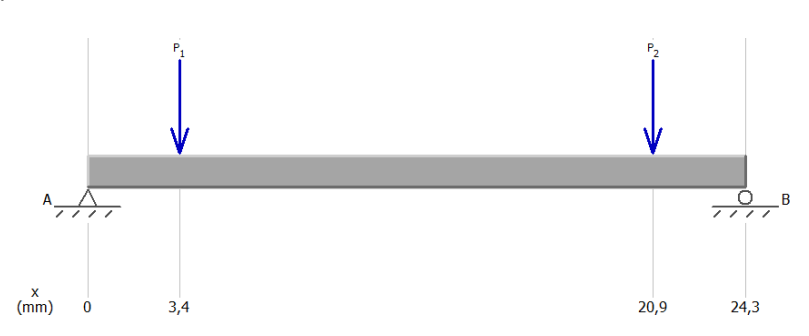

El software devuelve un diagrama de fuerza cortante a través del elemento.

## **Figura 30**

*Diagrama de fuerza cortante tornillo*

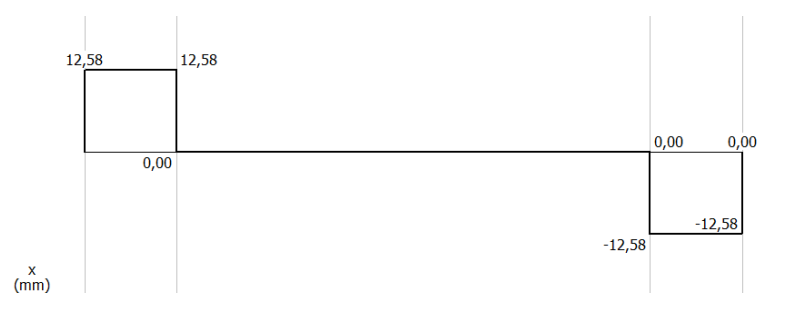

Así mismo se obtiene el diagrama de Momento flexionante.

## **Figura 31**

*Diagrama de momento flexionante tornillo*

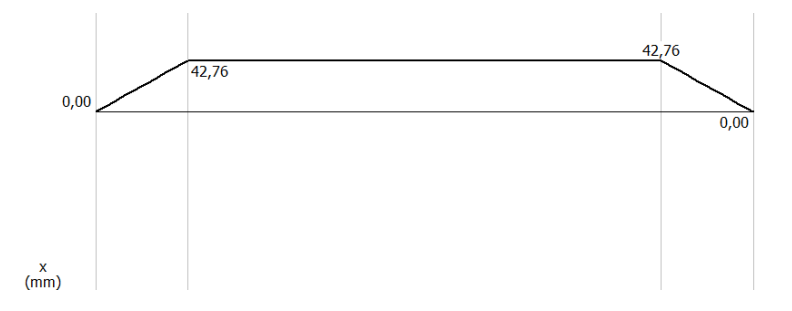

Mediante los diagramas fuerza cortante y momento flexionante, se obtiene los valores máximos:

$$
V = 25,16 N
$$

$$
M = 42,76 N/mm
$$

El momento flexionante máximo es requerido para obtener un esfuerzo normal debido a flexión:

$$
\sigma_{x^{\prime\prime}}=\frac{32M}{\pi d^3}
$$

( 6 )

$$
\sigma_{x^{\prime\prime}} = \frac{32(42,76)Nmm}{\pi(3)^3mm^{32}}
$$

$$
\sigma_{x^{\prime\prime}} = 16,13 MPa
$$

La fuerza cortante máxima es requerida para obtener un esfuerzo cortante debido a flexión:

### **Figura 32**

*Diagrama de sección tornillo*

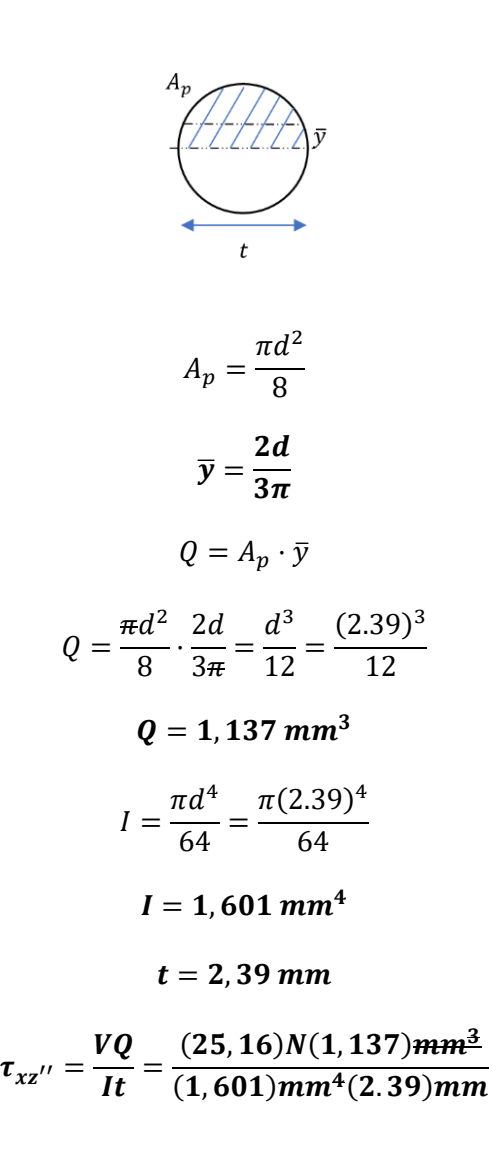

( 7 )

 $\tau_{xz^{\prime\prime}}=7,48\,MPa$ 

 $\tau_{XZ}$ ": Esfuerzo cortante debido a Flexión en el plano XZ"

Al tratarse de un esfuerzo normal y cortante por flexión junto a un esfuerzo cortante directo en otro plano, se requiere de una combinación de esfuerzos. Para esto se emplea una calculadora web (Grant Engineering, 2022), para facilitar la determinación de un cortante total por circulo de Mohr, con los siguientes resultados:

Definición del Tensor de Tensores.

#### **Figura 33**

#### *Entrada de datos de la calculadora web*

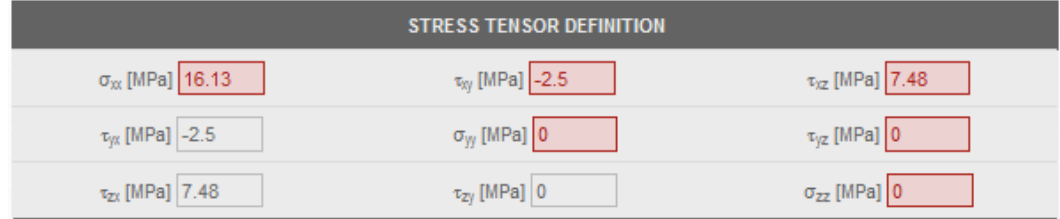

Se resuelve el tensor de tensores con la ecuación característica:

 $\sigma_x = 16,13 MPa$ 

 $\tau_{xz} = 7,48 \, MPa$ 

 $\tau_{xy} = -2.5 MPa$ 

 $\sigma^3 - A\sigma^2 + B\sigma - C = 0$ 

 $A = \sigma_x + \frac{\sigma_y}{2} + \frac{\sigma_z}{2}$ 

 $A = 16, 13$ 

$$
B = \sigma_x \sigma_y + \sigma_y \sigma_z + \sigma_x \sigma_z - (\tau_{xy})^2 - (\tau_{yz})^2 - (\tau_{xz})^2
$$
  

$$
B = -(-2.5)^2 - (7.48)^2
$$

 $B = -62, 2$ 

$$
C = \sigma_x \sigma_y \sigma_z + 2\tau_{xy} \tau_{yz} \tau_{xz} - \sigma_x (\tau_{yz})^2 - \sigma_y (\tau_{xz})^2 - \sigma_z (\tau_{xy})^2
$$
  

$$
C = 0
$$
  

$$
\sigma^3 - 16,13\sigma^2 - 62,2\sigma = 0
$$
  

$$
\sigma(\sigma^2 - 16,13\sigma - 62,2) = 0
$$

Esfuerzos principales:

$$
\sigma_1 = 19,34 MPa
$$

$$
\sigma_2 = 0
$$

$$
\sigma_3 = -3,21 MPa
$$

Esfuerzos cortantes máximos:

 $\tau_{max1} =$  $\sigma_2 - \sigma_3$  $\frac{1}{2}$  $0 - (-3,21)$ 2  $\tau_{max2} =$  $\sigma_1 - \sigma_3$  $\frac{1}{2}$ 19,34 − (−3,21) 2  $\tau_{max3} =$  $\sigma_1 - \sigma_2$  $\frac{1}{2}$ 19,34 − 0 2  $\tau_{max1} = 1,61 MPa$  $\tau_{max2} = 11,28 MPa$  $\tau_{max3} = 9.67 MPa$ 

Esfuerzo de Von Mises:

$$
\sigma_{VM} = \sqrt{\sigma_x^2 + 3(\tau_{xz}^2 + \tau_{xy}^2)}
$$

 $\sigma_{VM} = \sqrt{(16,13)^2 + 3(7,48^2 + (-2,5)^2)}$ 

 $\sigma_{VM} = 21,14 MPa$ 

Solución del Círculo de Mohr: Valores obtenidos.

## **Figura 34**

# *Salida de datos de la calculadora web*

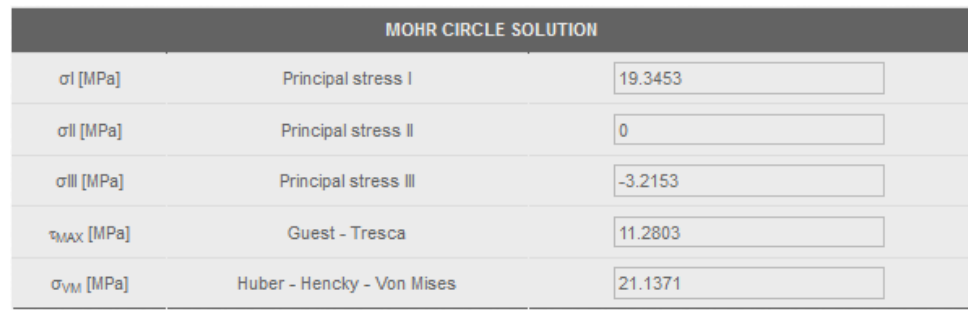

## Solución del Círculo de Mohr: Gráfica.

## **Figura 35**

## *Circulo de Mohr resultante*

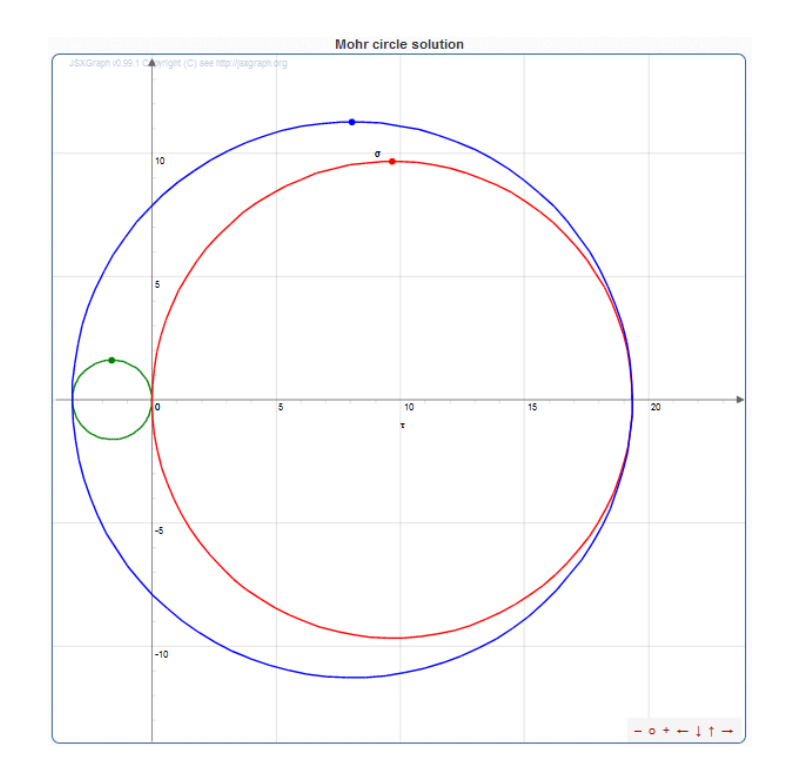

 $21, 14 MPa$ . Valor necesario para obtener un factor de seguridad:

$$
N = \frac{S_y}{\overline{\sigma}}
$$

El material del tornillo comercial es: Acero Galvanizado, cuyo  $S_y = 205 MPa$ .

$$
N = \frac{205 \, MPa}{21,14 \, MPa} = 9,69
$$

En consecuencia, existe un sobredimensionamiento, pero a su vez es la dimensión mínima en cuanto a tornillería comercial en el medio. El tornillo M3×0.5 **es seguro** para la sujeción no permanente del Conector Y.

## *Masa y Dimensiones finales*

Cada elemento ha sido medido mediante una balanza electrónica con el propósito de utilizar estos datos reales en un análisis por simulación de software. Se muestra la [Tabla 9](#page-69-0) de las masas de cada elemento:

## <span id="page-69-0"></span>**Tabla 9**

*Masa de cada elemento mecánico*

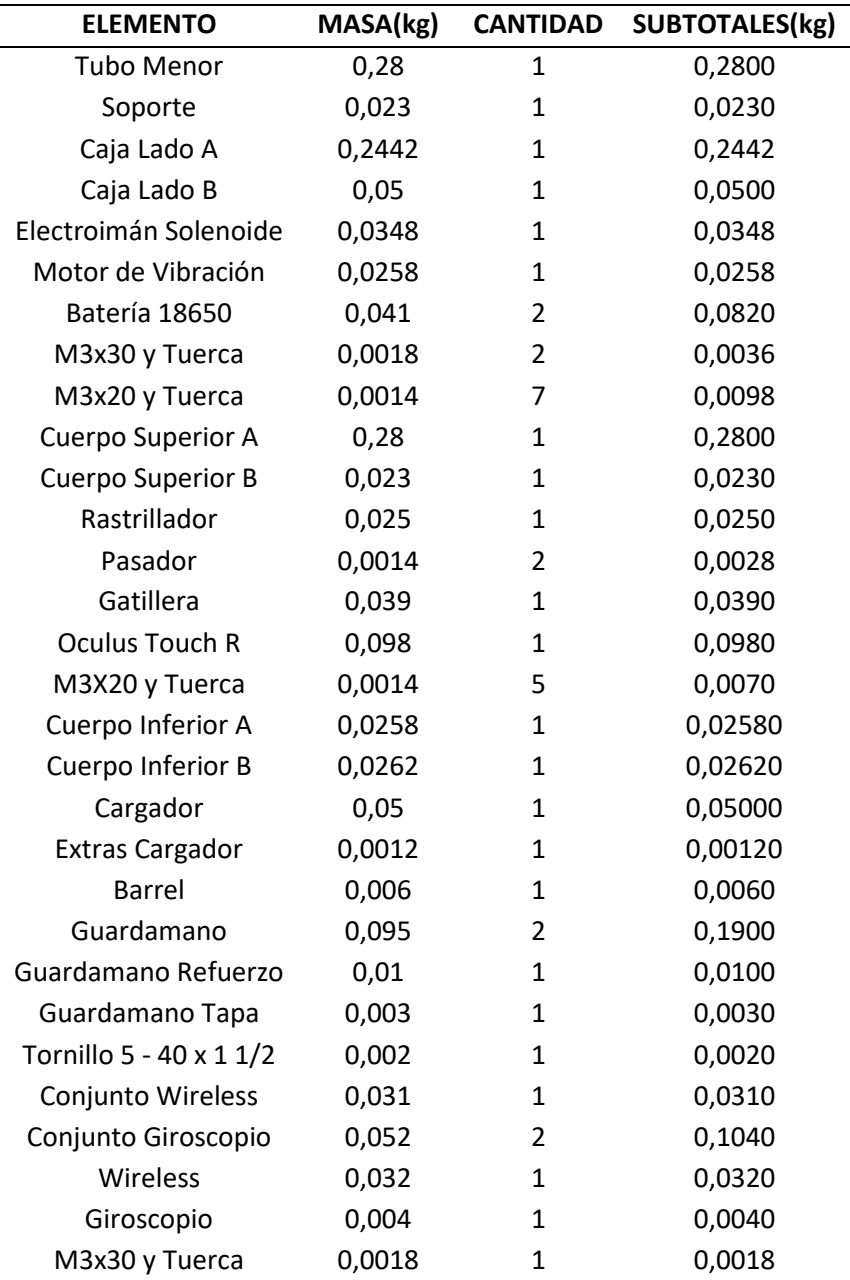

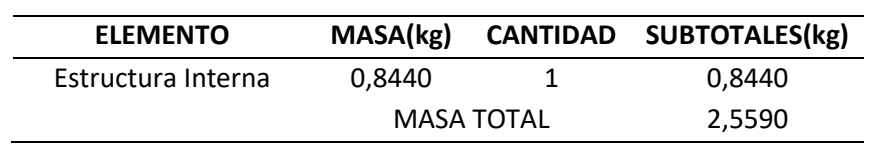

La masa total de todo el sistema mecánico es igual a 2.559 kilogramos, un valor que corresponde aproximadamente al 55 por ciento de la masa de una M16 real. Este valor se considera **aceptable** ya que ofrece en alguna medida la inmersión que se busca en el usuario, levantar el arma replica provoca una sensación de peso.

## *Diseño CAD para la fabricación.*

Todas las piezas a fabricar por impresión 3D y corte láser no son funcionales, únicamente cumplen el papel de replicar la morfología del arma original. Se debe tener en consideración que la mayoría de las piezas requieren de cierto rediseño de tolerancia para incorporar elementos como juntas atornilladas, ranuras, canales o particiones para facilidad la fabricación. Las tolerancias dimensionales tendrán un incremento en agujeros de +0.01mm para corte láser; y para impresión 3D, agujeros con incremento de +0.16mm para agujeros y reducción de -0.1mm para ejes.

Se parte de un modelo a dimensiones reales del fusil M16 A2, para lo cual se utilizan archivos CAD del usuario *Thong Nguyen Duy* de la librería web GRABCAD COMMUNITY. Se realizaron varias modificaciones a los elementos acorde la necesidad, empezando por mantener las dimensiones del fusil M16 A2 hasta acoplar los elementos a la estructura interna diseñada.

#### **Modificaciones de forma de la réplica.**

La réplica prototipo de M16 una vez ensamblada posee una variación en la posición respecto a la distancia del gatillo del M16 A2 original, la cual es:

$$
x = 22,225 \, mm
$$

$$
y = -15,875 \, mm
$$

#### **Figura 36**

*Desplazamiento de gatillo de la réplica*

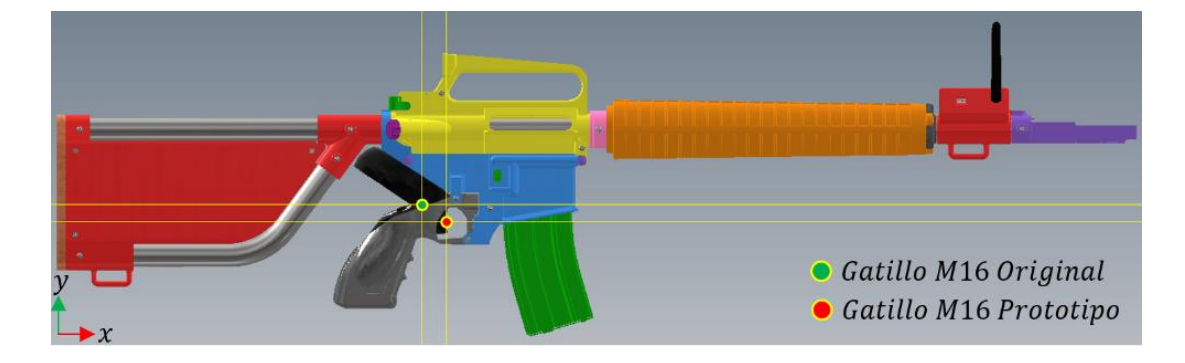
Este desplazamiento es debido a la incorporación de la culata modificada y del dispositivo agregado Oculus Touch derecho sobre la Empuñadura, por los motivos que se exponen en la sección [0](#page--1-0) [Oculus Touch y Giroscopio.](#page--1-0) Al momento de empuñar el arma dicha distancia no impactó en mayor forma en la inmersión del personal militar que validó este prototipo.

## **Caja Lado A y B (Sustituto de Culata)**

Elemento en donde se sitúan: placa de control, baterías 18650, actuadores, módulo de carga y módulo step-up USB. Se utilizan dimensiones similares a la culata original con el agregado de un tubo curvo en su parte inferior, a fin de que la masa del prototipo sea semejante a la masa del arma original.

#### **Figura 37**

*Caja de culata. Lado A.*

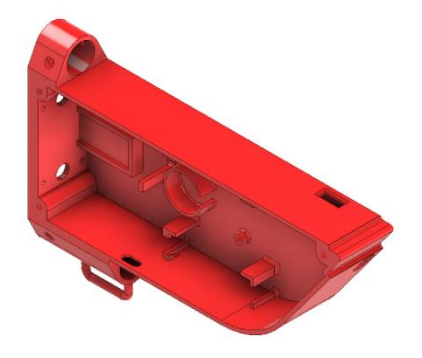

Cuenta con ranuras para los elementos de control, sujeción hacia la estructura interna, sujeción al tubo curvo y crochet para incorporar correa.

*Tapa de caja de culata. Lado B.*

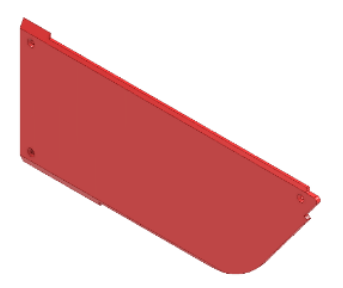

Simplemente es una tapa que va atornillada a Caja Lado A para procesos de montaje y desmontaje de los elementos de control.

#### **Cuerpo Superior A y B**

Consiste en una variante del Cuerpo Superior de un M16 A2 original, los cambios establecidos recaen en la facilidad de acople del elemento a la estructura interna de tubo 1/2'', bloqueo de ranuras para así evitar espesores demasiado finos, separación de la pieza original en dos partes a fin de facilitar su impresión, elaboración de ranuras para ensamble por sujeción e incorporación de canales para replicar el rastrillado del arma.

# **Figura 39**

*Cuerpo superior A y B.*

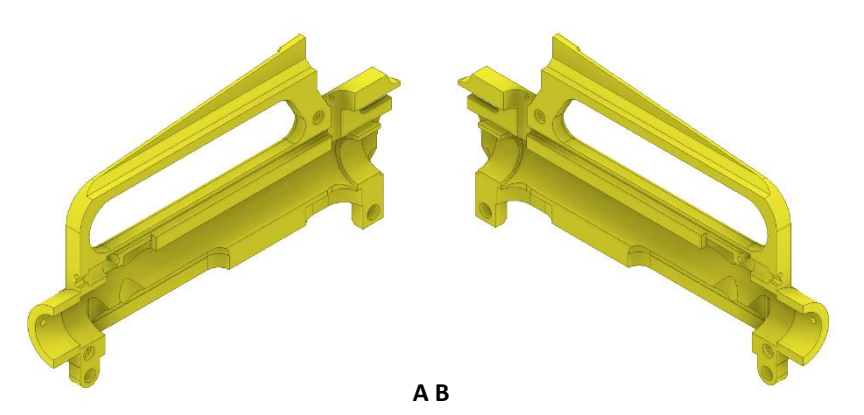

## **Rastrillador**

Acoplado al canal del cuerpo superior con ranura para enganche por resorte.

## **Figura 40**

*Rastrillador editado.*

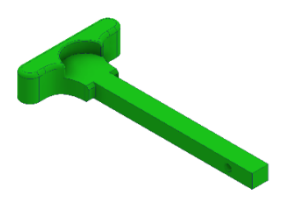

#### **Cuerpo Inferior A y B**

Al igual que el Cuerpo Superior, este elemento es dividido en dos. Entre los cambios yacen:

reforzado de paredes internas, redimensionado del acople con la estructura interna y redimensionado

de agujeros.

#### **Figura 41**

*Cuerpo Inferior A y B.*

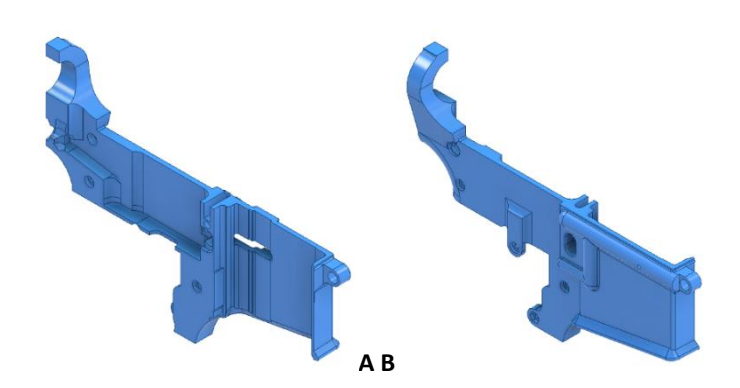

La variante más notoria en este elemento recae en la zona de acople con la Empuñadura y se termina prescindiendo del gatillo debido al acople necesario del controlador Oculus Touch Derecho. Se muestra en l[a Figura](#page--1-0) *42* la comparación entre el Cuerpo Inferior original y el modificado con apoles para la Empuñadura.

## *Comparación Cuerpo Inferior A*

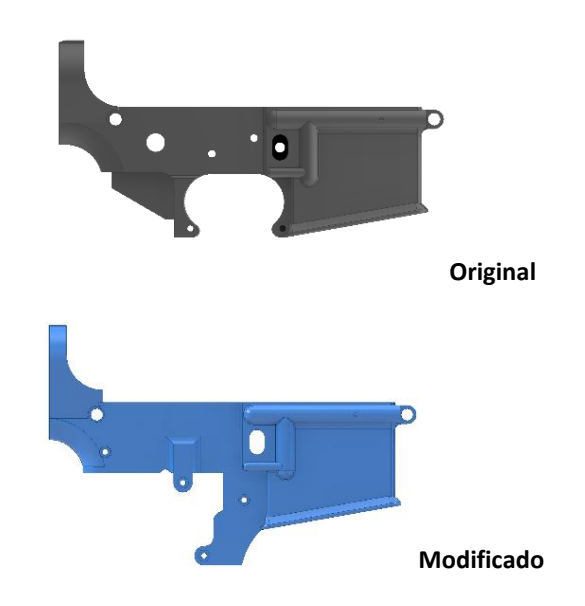

# **Pasadores**

Se trata de dos piezas similares, su función es mantener juntos al Cuerpo Superior con el

Cuerpo Inferior.

## **Figura 43**

*Pasadores 3D.*

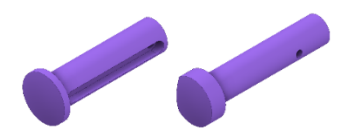

# **Empuñadura Oculus Touch**

Combina una Empuñadura y zona de gatillo a fin de que el Oculus Touch Derecho pueda ser

insertado y posteriormente acoplado al Cuerpo Inferior, esto con el propósito de usar el gatillo del

mando para ejecutar la acción de disparo.

*Empuñadura para Oculus Touch derecho.*

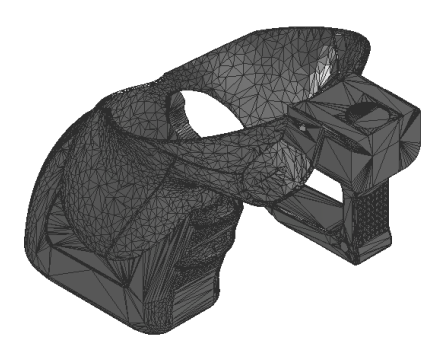

Este recurso base se le atribuye al usuario Chewey de PRINTABLES, quien lo ha publicado

únicamente como archivo STL, el mismo que su Empuñadura es una reedición del arma Glock 17.

Partiendo de este recurso se procede a realizar cambios: desde agujeros de acople, hasta rellenado de

secciones mediante el software Blender como se indica en la [Figura](#page-76-0) *45*.

#### <span id="page-76-0"></span>**Figura 45**

*Comparación Empuñadura.*

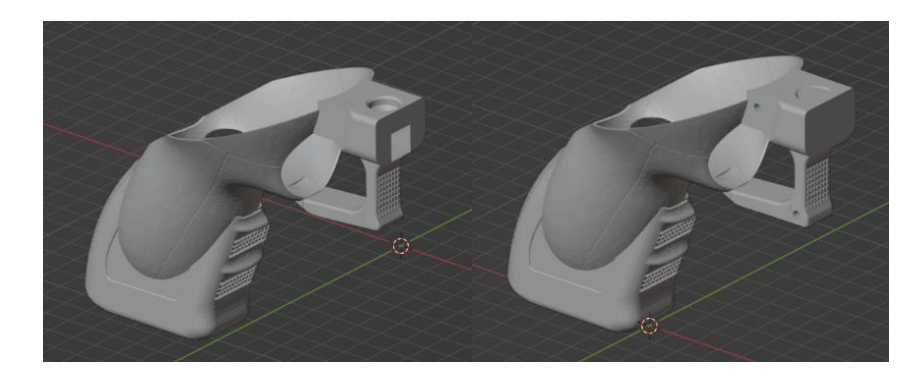

## **Conjunto de Recarga**

Variación con tolerancias mencionadas para los diámetros de agujeros en Botón y Capturador,

se expande la zona del contacto del Capturador para mejor sujeción con el Cargador.

*Conjunto de sujeción de Cargador.*

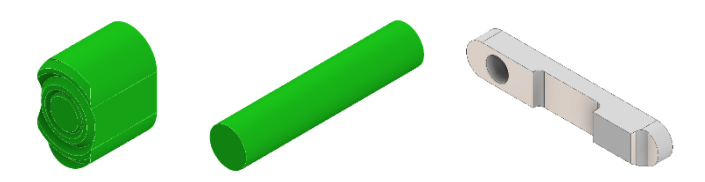

# **Cargador**

Modelo atribuido al usuario Tim Matter de la librería GRABCAD COMMUNITY el cual

únicamente ha recibido incremento de espesores para aumentar su resistencia y mejorar los parámetros

de impresión mediante el software Blender.

## **Figura 47**

*Cargador y Base de cargador*

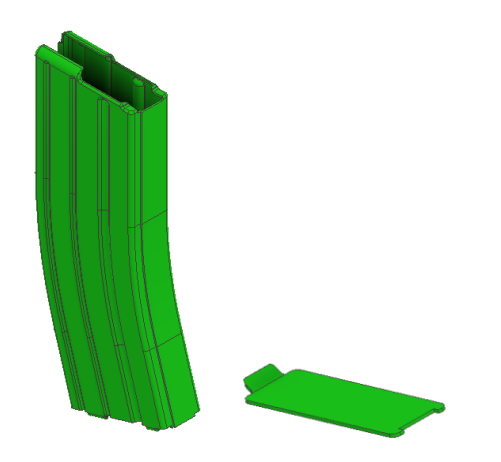

#### **Barrel Tuerca**

Pieza redimensionada para encajar en la Estructura Interna, posee un agujero pasante para

sujeción entre Cuerpo Superior, Estructura Interna y el propio Barrel.

*Barrel Tuerca*

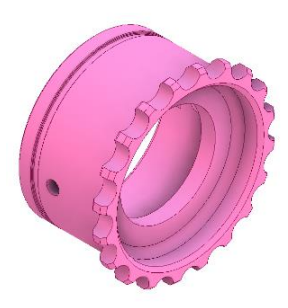

## **Guardamano**

Se requiere incorporar la misma forma dentada del elemento Barrel Tuerca, con el objeto de

que las piezas sean ensamblables sin necesidad de elementos de sujeción extras.

## **Figura 49**

*Guardamano*

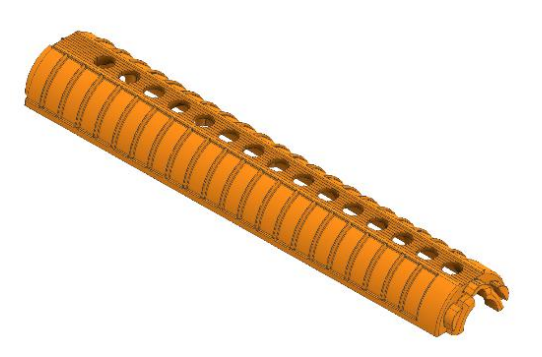

El dentado se puede observar en la vista en corte del guardamano, las mismas reglas de

tolerancia aplican para esta sujeción.

**Figura 50**

*Dentado del guardamano*

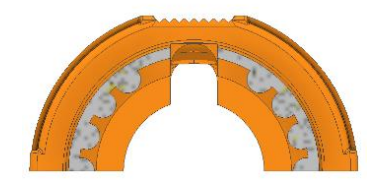

### **Tapa Guardamano**

Pieza encargada de unir a un par de Guardamanos, su espesor, diámetro interno se han incrementado para sostener ambas partes del guardamano y darle cierta robustez al elemento y mejorar sus parámetros de impresión.

### **Figura 51**

*Tapa Guardamano*

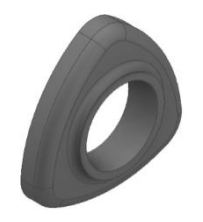

#### **Base Comunicación**

Gracias a que los recursos web del fabricante Yoctopuce® que provee también archivos CAD, se elabora esta pieza a medida para contener un YoctoHub Wireless, el acople de su antena y orificios micro USB para interconexión de sensores y alimentación de la tarjeta. Además, cuenta con el otro extremo de crochet para correa de transporte del prototipo.

#### <span id="page-79-0"></span>**Figura 52**

*Base de comunicación.*

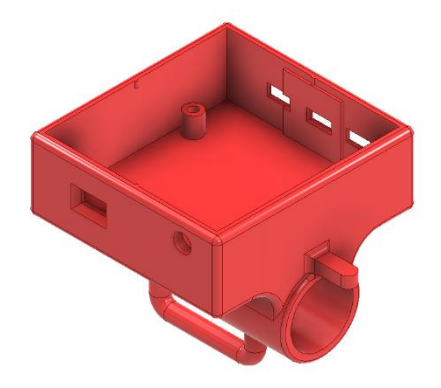

En su zona inferior cuenta con el orificio de acople a la Estructura Interna y muesca de

alineamiento con el elemento Base Giroscopio. Por último, cuenta con una sencilla tapa de protección.

#### **Base Giroscopio**

Con las dimensiones necesarias para acoplar el final de la Estructura Interna y contener un Yocto 3D V2.

## <span id="page-80-0"></span>**Figura 53**

*Base giroscopio*

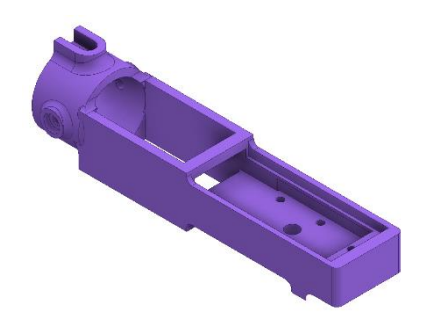

Posee cierto espaciado para conexión mediante cable entre Giroscopio y Comunicación.

Además de los orificios necesarios para fijar el sensor y una tapa sencilla de protección.

#### **Piezas en MDF**

Piezas que no han sido impresas debido requerimiento de robustez. Para el primer caso, se requiere mantener unida la Estructura Interna mediante una pieza de soporte que impida la generación de momentos que destruyan el Conector Y.

*Soporte Culata.*

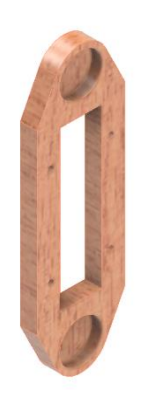

Para el segundo caso, se requiere de piezas de soporte para el guardamano debido a su pandeo al ser sometido a una presión digital al instante de sujetar el prototipo. Estas piezas funcionan como nervios internos de los Guardamanos.

**Figura 55**

*Refuerzos Guardamano.*

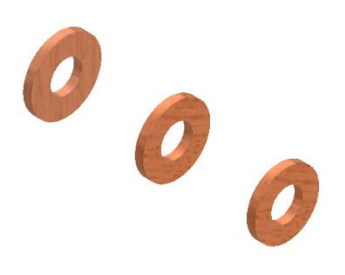

Los planos de las piezas pertinentes se adjuntan en el Anexo F.

## *Análisis mecánico por software*

#### **Análisis del Tubo Mayor.**

Considerando que la masa del arma prototipo debe ser similar a la masa del arma real o al menos brindar una sensación robustez y peso. En este apartado se realiza el análisis por software del Tubo Mayor donde están colocadas las piezas, tanto de elementos de forma como elementos de control establecidos en la sección de Diseño electrónico para el retroceso.

Entre las cargas a considerar en la viga yacen Cargas Axiales y Cargas Flexionantes. El elemento no está sometido a torque.

#### **Figura 56**

*Dimensiones y Secciones de Tubo Mayor.*

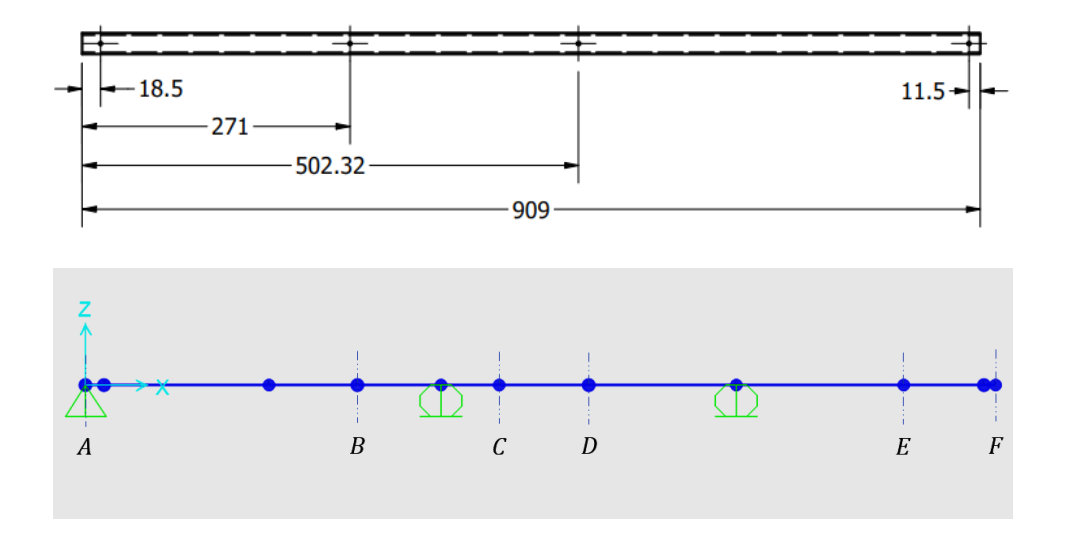

La estructura debe contar con agujeros pasantes a dimensiones específicas a fin de poder montar todos los elementos sin repercutir con su serviciabilidad. Por lo tanto, se calculan las cargas de todos los elementos que van sujetos a la estructura interna.

#### **Carga 1.**

Una vez obtenido la masa total del primer segmento (A-B) con los elementos de control y reemplazo de culata, se requiere obtener la fuerza aplicada:

$$
m_1 = 0.7532 \, Kg
$$
  

$$
F_1 = 7.39 \, N
$$

Carga trapezoidal:

$$
X_1 = 271 \, mm
$$
\n
$$
x_1 = 183 \, mm
$$
\n
$$
q_1 = \frac{2 \cdot F_1}{X_1 + x_1}
$$
\n
$$
q_1 = \frac{2(7,39) \, N}{(271 + 183) \, mm}
$$
\n
$$
q_1 = 0.0326 \, \frac{N}{mm}
$$

# **Carga 2**

Mediante la masa total del segundo segmento (B-C), se obtiene la fuerza aplicada, esta masa corresponden al Cuerpo Superior, Gatillera, Oculus Touch y Rastrillador:

$$
m_2 = 0,475 \, Kg
$$
  

$$
F_2 = 4,66 \, N
$$

Carga rectangular:

$$
x_2 = 142,532 \, mm
$$
\n
$$
q_2 = \frac{F_2}{x_2}
$$
\n
$$
q_2 = \frac{4,66 \, N}{142,532 \, mm}
$$
\n
$$
q_2 = 0,0327 \, \frac{N}{mm}
$$

## **Carga 3**

Utilizando la masa total del tercer segmento (C-D), se obtiene la fuerza aplicada, se suman las masas del Cuerpo Inferior y elementos del cargador:

$$
m_3 = 0,1032 \, Kg
$$
  

$$
F_3 = 1,01 \, N
$$

Carga rectangular:

$$
x_3 = 88,792 \, mm
$$
\n
$$
q_3 = \frac{F_3}{x_3}
$$
\n
$$
q_3 = \frac{1,01 \, N}{88,792 \, mm}
$$
\n
$$
q_3 = 0,0114 \, \frac{N}{mm}
$$

## **Carga 4**

Mediante la masa total de los elementos del guardamano en el cuarto segmento (D-E), se obtiene la fuerza aplicada resultado de las masas del conjunto del Guardamano:

$$
m_4 = 0,211 \, Kg
$$
  

$$
F_4 = 2,067 \, N
$$

Carga rectangular:

$$
x_4 = 314,802 \, mm
$$
\n
$$
q_4 = \frac{F_4}{x_4}
$$
\n
$$
q_4 = \frac{2,067 \, N}{314,802 \, mm}
$$
\n
$$
q_4 = 0,0066 \, \frac{N}{mm}
$$

## **Carga 5**

Utilizando los elementos de Conjunto Giroscopio y Conjunto Wireless en el último segmento (E-

F), se obtiene la fuerza aplicada, con las masas de los dispositivos Yoctopuce y sus compartimentos:

$$
m5 = 0,173 Kg
$$

$$
F5 = 1,697 N
$$

Carga rectangular:

$$
x_5=91,874\,mm
$$

$$
q_5 = \frac{F_5}{x_5}
$$

$$
q_5 = \frac{1,697 N}{91,874 mm}
$$

$$
q_5 = 0,0185 \frac{N}{mm}
$$

Mediante: las cargas distribuidas, un apoyo articulado fijo entre culata-hombro y apoyos articulados móviles donde las manos sujetan el arma prototipo, procedemos a elaborar el diagrama de cuerpo libre de la estructura interna.

#### <span id="page-85-0"></span>**Figura 57**

#### *Diagrama de cuerpo libre. Tubo Mayor*

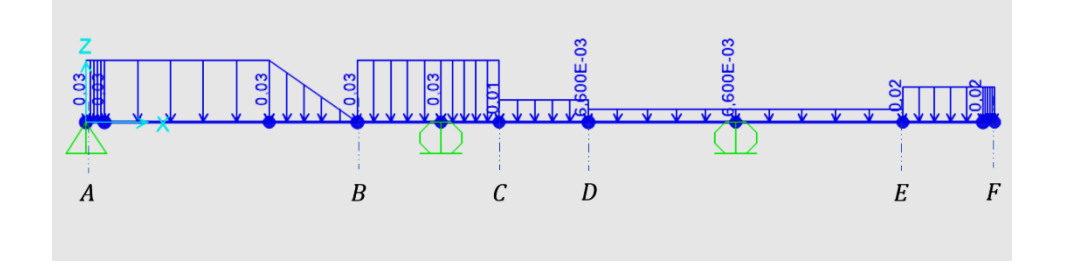

Teniendo Definido Material, Sección Transversal; y habiendo asignado, Apoyos y Cargas se ejecuta la simulación en el Software de Diseño de Estructuras. La primera elección recae en la cañería de ½", en caso de que falle se acudiría a la siguiente dimensión.

# **Deformaciones.**

Entre las consideraciones para la validez de una estructura, las deformaciones no deben ser excesivas. Para lo cual se necesita una deformación máxima a la que se puede someter la estructura interna.

Consideración de Deflexión máxima permitida:

$$
L = 909 \, mm
$$
\n
$$
\frac{L}{240} = \frac{909}{240} = 3{,}78 \, mm
$$

Se toma a  $L/240$  como longitud de deflexión recomendada ya que la estructura está ligada a elementos no estructurales que no se dañan con deflexiones excesivas, así que las deformaciones no deben superar los 3,78 mm.

#### **Figura 58**

*Diagrama deformaciones. Turbo Mayor*

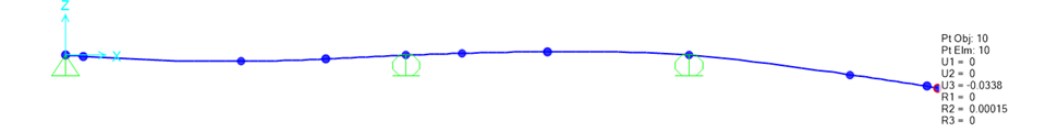

La deformación máxima de la estructura mediante simulación es de 0,033814 mm.

 $y_{max}^R = 3,78$  mm  $y_{max} = 0.033814$  mm  $\overline{R}$ 

$$
y_{max} < y_{max}^R
$$

Por lo tanto, la estructura interna de 1/2" de diámetro nominal **cumple** con el requerimiento de

deformaciones.

#### **Revisión de Estructura**

En este apartado, se requiere de la norma AISC 360-16 que posee varias especificaciones de construcción de estructuras, uno de los parámetros importantes es la relación Demanda/Capacidad que posee un rango entre 0 y 1, siendo cercano a 1 el valor crítico e inferior a 0,7 como diseño satisfecho.

Otra de las especificaciones de diseño es el tipo de Marco, para esta aplicación se elige a los Marcos Comunes (OMF), ya que presentan una mínima de deformación inelástica y es utilizado para casos generales.

#### **Figura 59**

*Relación Demanda/Capacidad mecánica.*

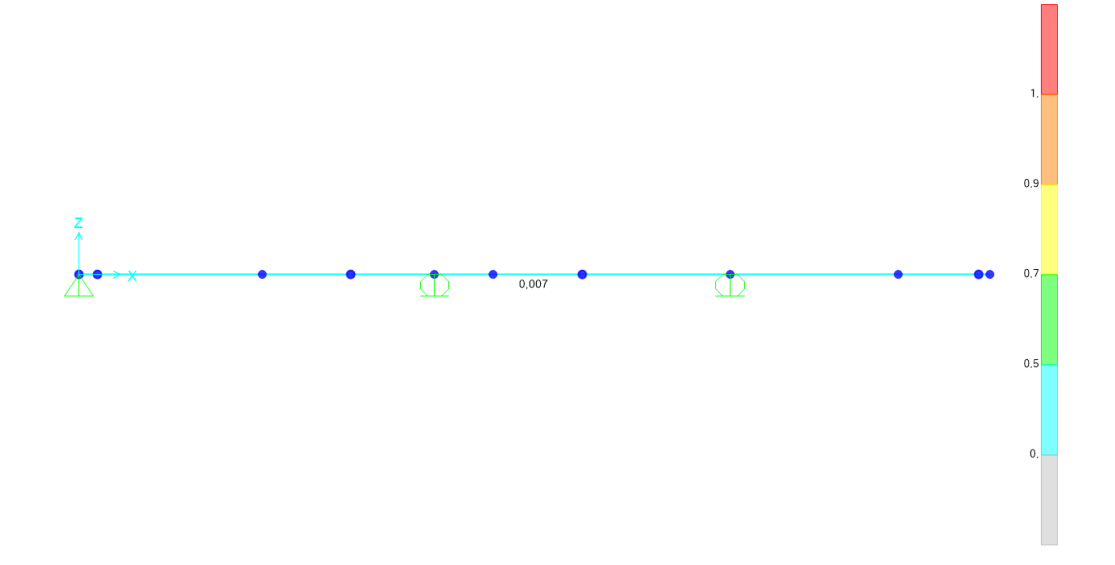

La relación Demanda/Capacidad es de un 0,007 , lo que vuelve válido el diseño ya que la exposición a cargas y apoyos es suficiente para la estructura. Sobra recalcar que la estructura interna cumple con el Diseño con Factor de Carga y Resistencia (LRFD) bajo la consideración de que todas las cargas son muertas.

Por lo tanto, la estructura interna de 1/2" de diámetro nominal **cumple** con la norma de diseño AISC 360-16.

#### **Diseño electrónico para el retroceso.**

El diseño electrónico del presente se tomará en cuenta el uso de la energía para alimentar los elementos mencionados en la sección anterio[r 0](#page-51-0) [Diseño del prototipo dimensional de arma.](#page-51-0) Se tiene a disposición el consumo de corriente de cada una de las partes electrónicas así se tomará un parámetro base para la compra de baterías LiPo de una capacidad determinada de energía u otro tipo de baterías de ser necesario. Así también se tienen las hojas de datos de todos los dispositivos con sus valores recomendados o sugeridos de acuerdo al funcionamiento a realizar.

Primero, se plantea el diagrama del sistema electrónico por partes mediante un software de diseño electrónico, se indica primero la parte de potencia para la alimentación del microcontrolador:

#### **Figura 60**

*Etapa de Potencia Microcontrolador.*

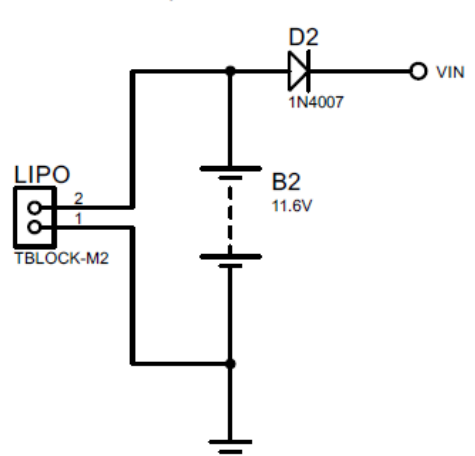

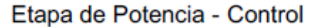

Se utilizará una batería LiPo para alimentar al microcontrolador directamente, usualmente este tipo de baterías poseen un valor nominal de voltaje 11.4V y un valor de energía almacenada según se requiera. El diodo colocado únicamente protege al Arduino Nano contra la polarización inversa.

Segundo, se muestra la parte de potencia para los actuadores.

#### *Etapa de Potencia Motores.*

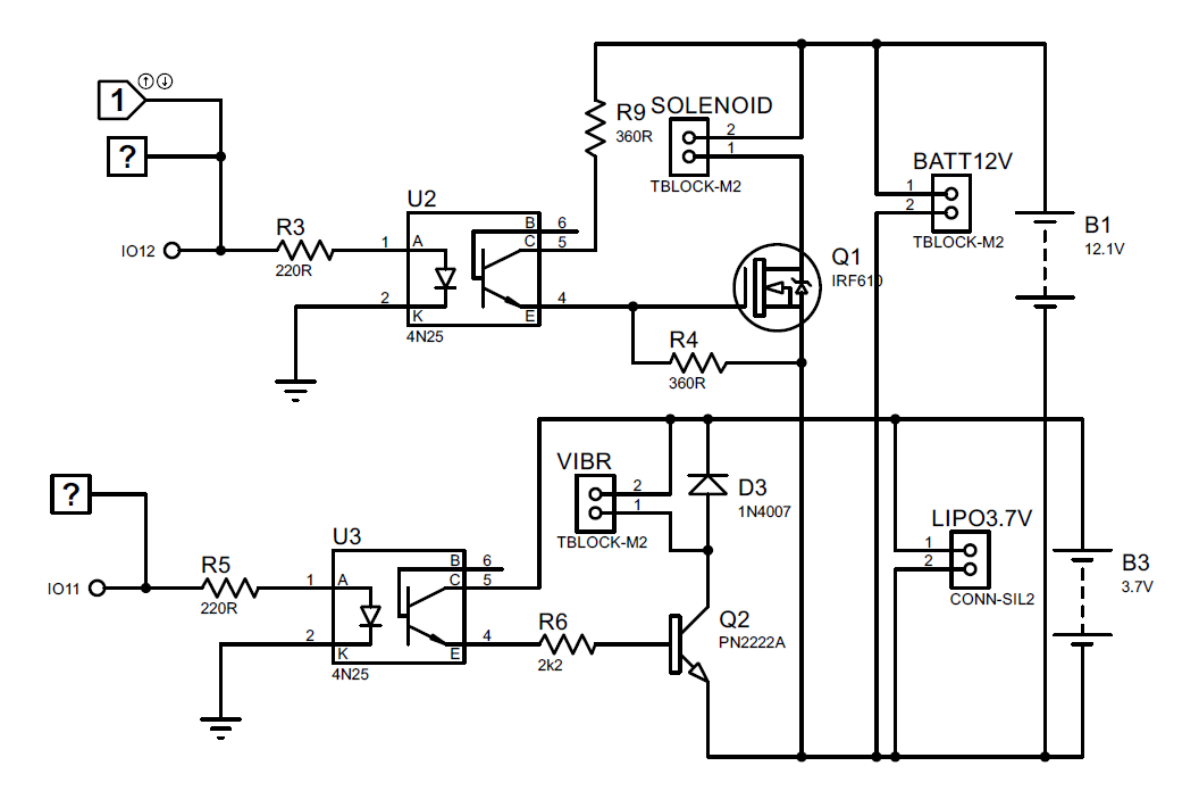

Etapa de Potencia - Motores

El propósito de un optoacoplador es transmitir una señal de un circuito a otro mientras están electrónicamente aislados, se recomienda esta técnica en la presencia de cargas altamente inductivas como son los motores que distorsionan la señal eléctrica y pueden afectar a partes sensibles como los microcontroladores.

Se muestra el método de disparo mediante un optoacoplador 4N25 el cual dispara un transistor que enciende un semiconductor que a su vez permite el paso de corriente por alguno de los dos actuadores.

Dados los datos de corriente nominal de los actuadores medida con un multímetro en modo amperímetro en circuito serie:

> Solenoide:  $I_{nom} = 1235mA$  $M. Vibración: I_{nom} = 270mA$

#### **Disparo del optoacoplador transistor:**

De acuerdo a la figura 6 de la hoja de datos, Corriente C-E vs Temperatura y Corriente LED, (Vishay, 4N25, 2022), de cuando la corriente por el LED ronda los 22mA la corriente generada en el colector es de aproximadamente 16mA.

$$
I_{CE} \approx 16mA
$$

#### **Diseño del disparo para el actuador solenoide:**

Se ha seleccionado un MOSFET debido a que la corriente nominal del actuador es de 1.235 amperios, el MOSFET IRF610 es uno de los dispositivos adecuados, con un valor de 3.3 amperios de drenaje continuo máximo. De acuerdo a la figura 1 de la hoja de datos, Características de Salida Típicas a T<sub>C</sub> = 25ºC, (Vishay, IRF610, 2022), cuando el voltaje que atraviesa el MOSFET ronda los 12V con voltaje de compuerta 6V la corriente ronda de salida es superior a 1 amperio.

$$
V_{GS} \rightarrow 6V
$$
  
\n $V_{GS} = 12.1 \times \frac{360}{360 + 360} = 6.05V$   
\n $Recordando que I_{CE} \approx \frac{12.1V}{360 + 360} = 16.08mA$ 

#### **Diseño del disparo para el motor de vibración:**

Se ha seleccionado un BJT modelo 2N2222A ya que la corriente continua en el colector es de 600mA, se debe configurar el dispositivo en su zona segura y de saturación para que funcione como un switch cerrado, para ello de acuerdo a la figura 4 de la hoja de datos, Región de Saturación del Colector, (ON, 2007), cuando la corriente de base es 15mA, la corriente de colector es de hasta 500mA.

$$
\beta \approx 100
$$

$$
I_B > \frac{I_C}{\beta} = \frac{270mA}{100} = 2.7mA
$$

$$
R_6 = \frac{3.7V - 0.3V}{2.7mA} = 1.257k\Omega \approx 1.2k\Omega
$$

Debido a que los tiempos de disparo (encendido o apagado) están en el orden de los nano y microsegundos se ignorará el diseño para el tiempo de disparo en los semiconductores MOSFET y BJT ya que estos son despreciables.

Tercero, se indica únicamente el diagrama con el cual el software de diseño electrónico

representa al microcontrolador Arduino Nano.

#### **Figura 62**

*Arduino Nano*

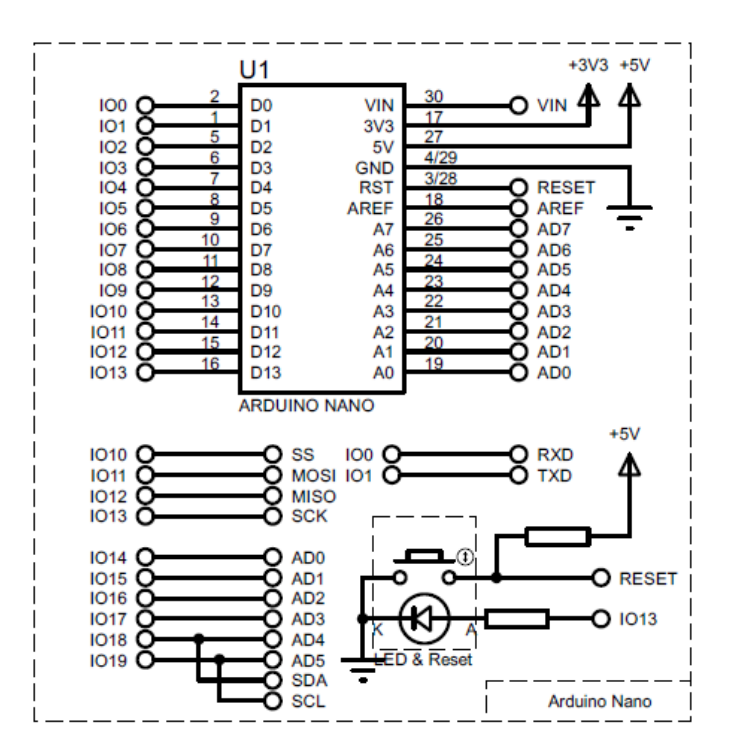

Se mencionó en la sección de Diseño Dimensional del Arma las limitaciones que posee la

fabricación de la réplica del arma imposibilitan la replicación completa del funcionamiento razón por la

cual no se implementará la lógica dentro marco general del presente trabajo un sistema de recarga del arma, pero se desarrollará hasta cierto punto como una característica experimental no utilizable, para ello se requieren tres switches tipo final de carrera. Se utilizará una entrada analógica A0 para leer el sensor MF01, y se utilizarán seis pines digitales, tres como entrada para leer el estado de switches; y tres como salida, uno para encender un LED indicador, y dos encender los motores. Los pines de entrada serán D2, D3, D6, D7 y D8 configurados como INPUT\_PULLUP de modo en el que se ahorren adecuaciones de señal. Los pines de salida para los motores será el D11 para el actuador solenoide y el D12 para el motor de vibración. El pin de salida del LED será D9.

El Arduino Nano consume 20mA en su estado encendido y puede emitir o drenar un total de 200mA, pero con un máximo de 40mA por cada pin. Por lo tanto, para seleccionar la resistencia adecuada para un LED para el pin D9 se procede a calcular de la ecuación:

$$
R = \frac{V}{I} \rightarrow \frac{5}{0.020} = 250\Omega
$$

La resistencia mínima a usar es de 250 ohmios, el valor más cercano en resistencias del tipo E5 es de 270 ohmios. Se indica el circuito de las entradas y salida digital en l[a Figura](#page-92-0) *63*.

#### <span id="page-92-0"></span>**Figura 63**

*Entradas Digitales Switches.*

Entrada de Señales Digitales - Switches

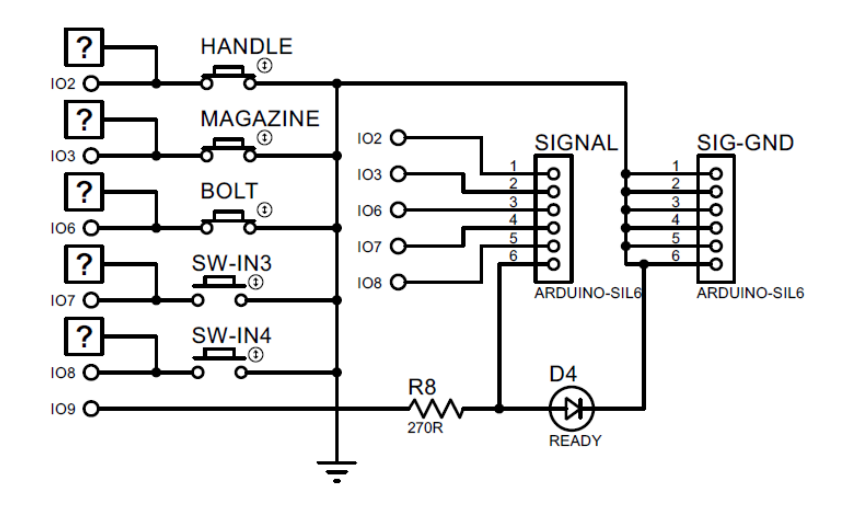

Además de este pequeño cálculo se indica la lógica de funcionamiento de los actuadores con respecto de los switches y sensor de presión en el Anexo D – [Algoritmo de funcionamiento replica](#page--1-0)  [dimensional.](#page--1-0) Esta lógica ha sido validada con el procedimiento general de recarga de un M16 en combate.

El sensor MF01 ese un sensor de presión del tipo resistivo el cual puede tener una adecuación de señal según sea la aplicación para la cual este orientado, puede detectar entre 0.3N a 9.8N (Mouser Electronics), este rango es ideal para detectar la fuerza prensil digital ya que según (Vázquez Alonso, Díaz López, Lázaro Huerta, & MO, 2020) la fuerza prensil digital máxima del dedo índice en un grupo etario de entre 20 a 39 años oscila entre 9.93 a 10.25 kilogramos fuerza, por lo tanto la fuerza requerida para aplastar el botón del gatillo del Oculus Touch es menor y puede ser detectada por el sensor y de acuerdo a la hoja de datos del kit sensor MF01, se recomienda un diagrama como el que se muestra en l[a Figura](#page-85-0)  *[57](#page-85-0)*, para leer una señal del sensor. Cabe mencionar que el sensor de presión no es lineal, pero no se requiere este comportamiento para un disparo por comparación.

*Sensor de Presión MF01.*

#### Entrada de Señale Analoga - Sensor MF01

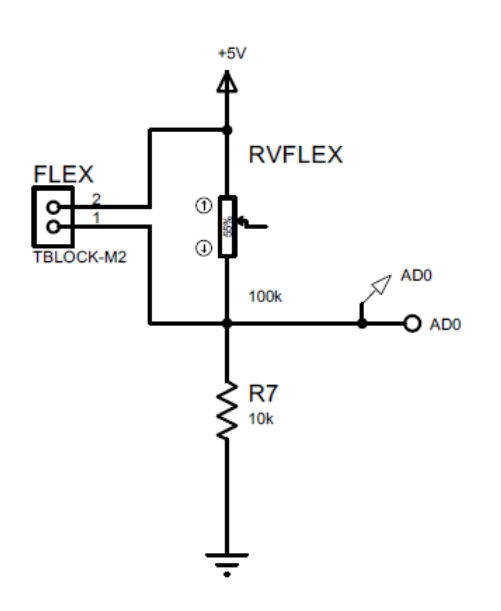

El valor del resistor R7 viene por defecto en el kit indicado en la hoja de datos, (Alpha, 2022), sin embargo, diferentes valores de resistencia fija pueden alterar el comportamiento de la curva voltaje fuerza para alcanzar un rango deseado de sensibilidad. Dicho esto, se aclara que el sensor R7 tendrá un valor de 10KΩ. Se ha realizado una cantidad de pruebas necesarias para seleccionar más bien el voltaje leído como límite de disparo por programación, este estudio corto se muestra en el [Anexo E](#page--1-0) – [Adecuación del sensor de presión MF01.](#page--1-0)

#### *Diseño de la Placa Impresa del Circuito.*

La norma IPC 2221 (Generic Standard on Printer Board Desing, 2003), presenta un extracto publicado con la fórmula matemática para determinar el ancho de las pistas de un circuito impreso expuestos a entornos externo según unas constantes K. Se requieren como datos de entrada la corriente máxima que atraviesa la pista y la variación máxima de temperatura de conducción respecto a la temperatura ambiente. Dada la ecuación para pistas externas y sus constantes k:

$$
width = \frac{\left(\frac{I}{k_1 \times \Delta T^{k_2}}\right)^{\frac{1}{k_3}}}{h(1.378)}
$$

Para el caso de las pistas de la etapa de potencia con una corriente máxima de 1.235 amperios y esperando una variación mínima de temperatura de 1ºC:

$$
w = \frac{\left(\frac{1.235}{(0.0647)(1)^{0.4281}}\right)^{\frac{1}{0.6732}}}{1(1.378)}
$$
  

$$
w = 57.9762 \text{ milipulgadas}
$$
  

$$
w \approx 1.4725 \text{ mm.}
$$

Todo ancho de pista con valor mayor o igual a 1.5 milímetros es aceptable para una corriente de 1.235 amperios.

Para el caso de las pistas de la etapa de control la corriente máxima es de 0.2 amperios, del mismo modo esperando una variación mínima de temperatura es de 0.5ºC:

$$
w=\frac{\left(\frac{0.2}{(0.0647)(0.5)^{0.4281}}\right)^{\frac{1}{0.6732}}}{1(1.378)}
$$

( 8 )

## $w = 6.02885$  milipulgadas

$$
w \approx 0.153 \; mm
$$

Todo ancho de pista con valor mayor o igual a 0.16 milímetros es aceptable para una corriente

de 200 miliamperios.

Se muestra a continuación las pistas generadas con ayuda del software. Una placa de 70×44

milímetros, siguiendo las normativas se han colocado las regiones de conexión en los extremos, el

control a la izquierda y la parte de potencia a la derecha.

Del mismo modo se muestra la vista 3D a escala real del circuito resultante:

## **Figura 65**

*PCB del circuito de control*

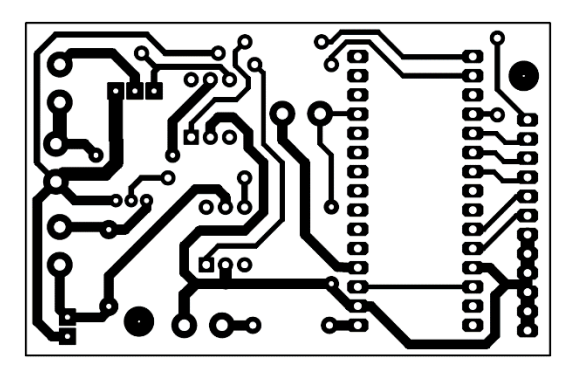

Adicionalmente se muestra la vista 3D simulada de la placa resultante:

# **Figura 66**

*Vista 3D simulada de la PCB*

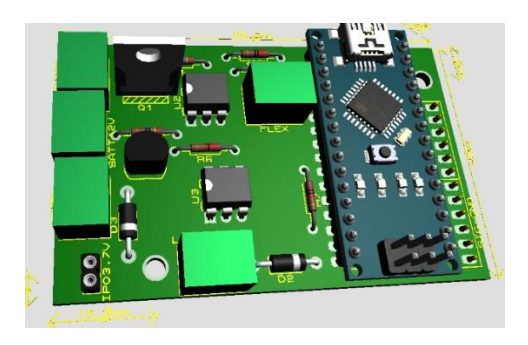

## *Tiempo de vida por energización.*

Con respecto a la parte energética se hace un análisis del tiempo de vida de las baterías y su capacidad energética versus la sumatoria de las cargas y sus consumos en los respectivos nodos. En la [Tabla](#page-97-0) *10* se muestra un resumen de las redes y sus consumos individuales.

## <span id="page-97-0"></span>**Tabla 10**

*Consumo de corriente por etapa*

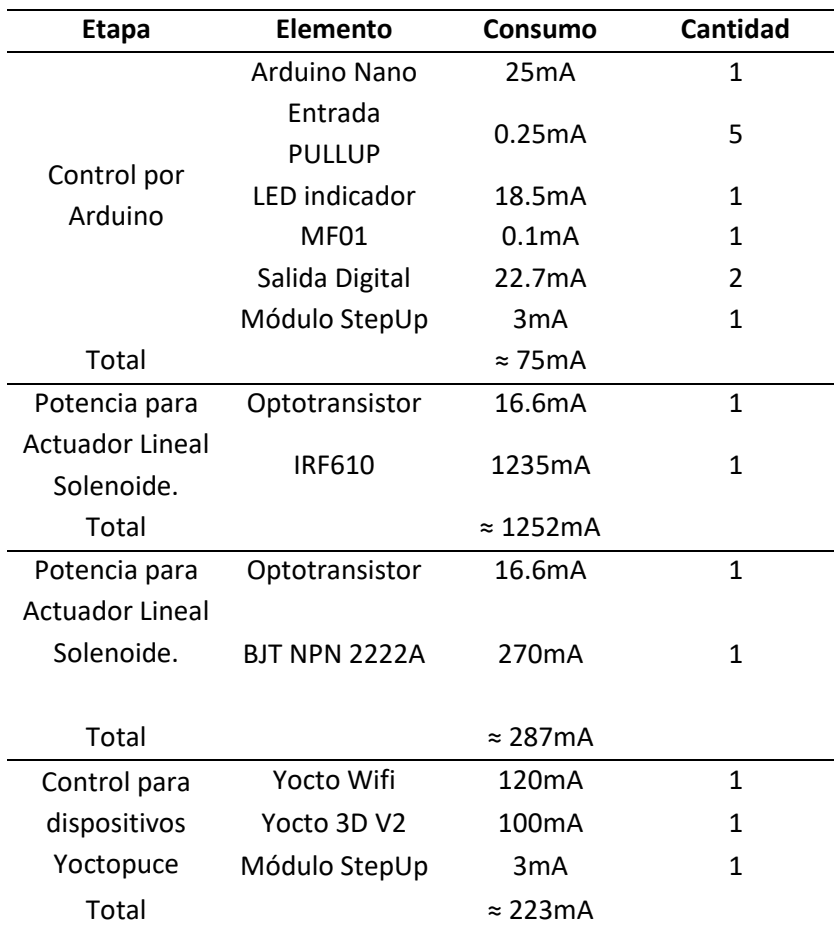

Como se puede observar en la [Tabla](#page-97-0) *10* se indica la suma total de la corriente por cada etapa,

este valor junto con el dato de capacidad energética que poseen las baterías involucradas da como

resultado la vida aproximada del sistema electromecánico alimentado por baterías LiPo:

## **Tabla 11**

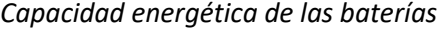

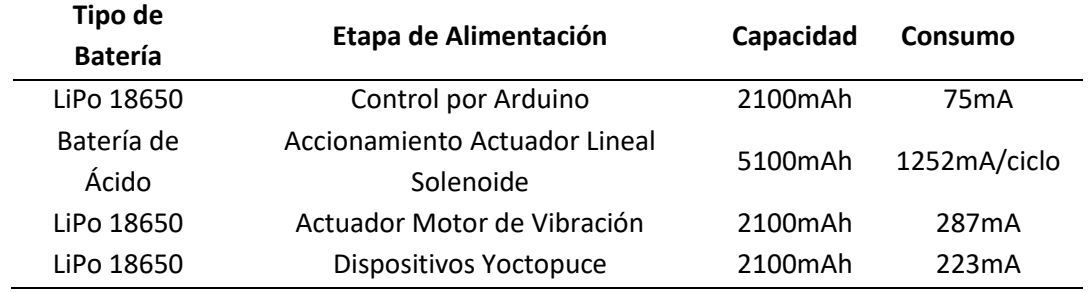

Para obtener el valor aproximado de vida de las baterías se realiza una división, se divide el valor de consumo para la capacidad energética obteniendo un valor de tiempo de vida para la descarga total, pero esta concepción es errónea ya que una batería deja de ser funcional cuando su carga disminuye el 60% (Plaza, 2020), por lo cual los valores a determinar se multiplicarán por 0.4, dando como resultado el tiempo de vida real para cada batería.

Etapa Control Arduino:

$$
\frac{2100mA.h}{75mA} = 28h \rightarrow 28 \times 0.4 = 11.2 \text{ horas.}
$$

Etapa Accionamiento Actuador Lineal:

$$
\frac{5100 \text{ mA} \cdot h}{1252 \text{ mA}} = 4.073 \text{ h} \rightarrow 4.073 \times 0.4 = 1.629 \text{ horas}
$$

$$
\frac{1.629h}{0.5\frac{seg}{ciclo}} = \frac{1.629h \times \frac{3600seg}{h}}{0.5\frac{seg}{ciclo}} = \frac{5864.4 seg}{0.5\frac{seg}{ciclo}} = 11729 \text{ ciclos}
$$

Etapa Accionamiento Motor de vibración:

$$
\frac{2100 \text{ mA} \cdot h}{287 \text{ mA}} = 7.317 \text{ h} \rightarrow 7.317 \times 0.4 = 2.926 \text{ horas}
$$
\n
$$
\frac{2.926h}{0.5 \frac{\text{seg}}{\text{ciclo}}} = \frac{2.926h \times \frac{3600 \text{seg}}{h}}{0.5 \frac{\text{seg}}{\text{ciclo}}} = \frac{10536.48 \text{ seg}}{0.5 \frac{\text{seg}}{\text{ciclo}}} = 21073 \text{ ciclos}
$$

Etapa Dispositivos Yoctopuce:

$$
\frac{2100mA. h}{223mA} = 9.417 h \rightarrow 9.417 \times 0.4 = 3.766 \text{ horas}
$$

#### **Implementación de los sistemas: Electrónico – Mecánico.**

Una vez se tiene la parte estructura mecánica armada con las partes impresas, así como la parte electrónica y parte de energización, se procede a la integración del conjunto electromecánico en la zona de la culata, y la colocación del giroscopio en la punta del arma. Mediante la [Figura](#page-79-0) *52* [y Figura](#page-80-0) *53* se monta cada dispositivos Yoctopuce en sus partes impresas y posteriormente en la réplica del arma.

#### <span id="page-99-0"></span>**Figura 67**

*Base con giroscopio Yoctopuce.*

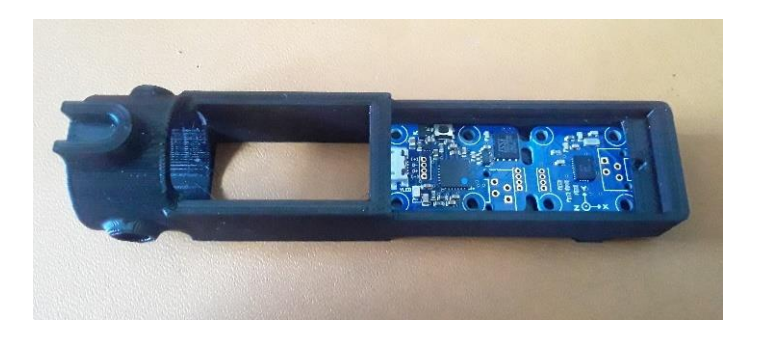

En la Figura 50 se puede observar que la placa del giroscopio calza sin ningún problema y se ha designado un espacio para la colocación del cable de información.

De manera similar l[a Figura](#page-99-0) *67* muestra al Yocto Wireless que entra en su caja impresa sin problema, también el agujero para la antena atornillada entra sin problema en su agujero designado. Ambas piezas están diseñadas para acoplarse mediante la muesca superior para fijar ambas en una posición recta, así como también la base del giroscopio posee un agujero pasante para su acople al Tubo Mayor.

*Base con Wireless Yocto.*

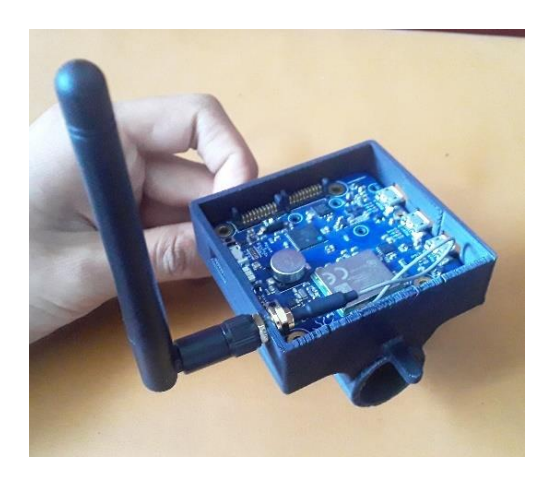

Finalmente se muestra la implementación de ambas piezas con los dispositivos incorporados a la estructura principal. Se pude ver en la [Figura](#page-100-0) *69* la incorporación del cable conector entre el giroscopio y el módulo WiFi. Las piezas ya se encuentran fijas sobre la estructura principal, se puede ver en la parte inferior de la figura el inicio del Guardamano incorporado también junto con las demás piezas impresas y resto de sistemas.

## <span id="page-100-0"></span>**Figura 69**

*Implementación del giroscopio*

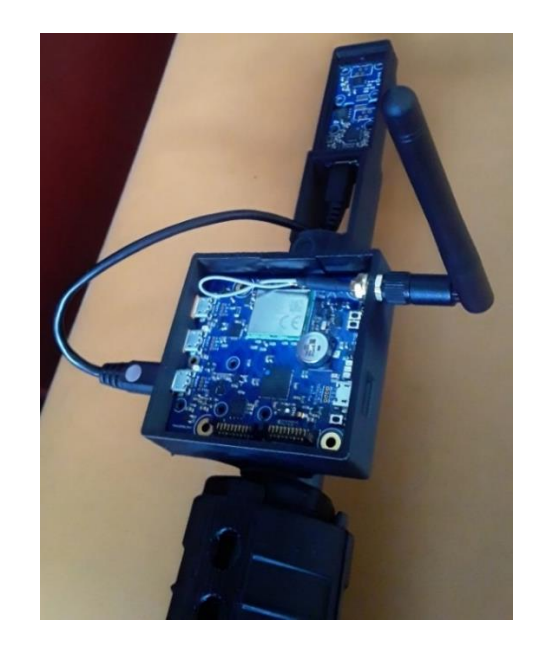

## *Resumen final de diseño.*

El sistema electromecánico se encuentra armado en sitios específicos designados para cada uno a fin de optimizar el limitado espacio de la culata con los elementos a intervenir. En l[a Figura](#page-100-0) *69* se puede observar la disposición final de los elementos, adjunta se encuentra una batería de alta capacidad para el accionamiento del actuador lineal solenoide.

#### **Figura 70**

#### *Integración del sistema electromecánico*

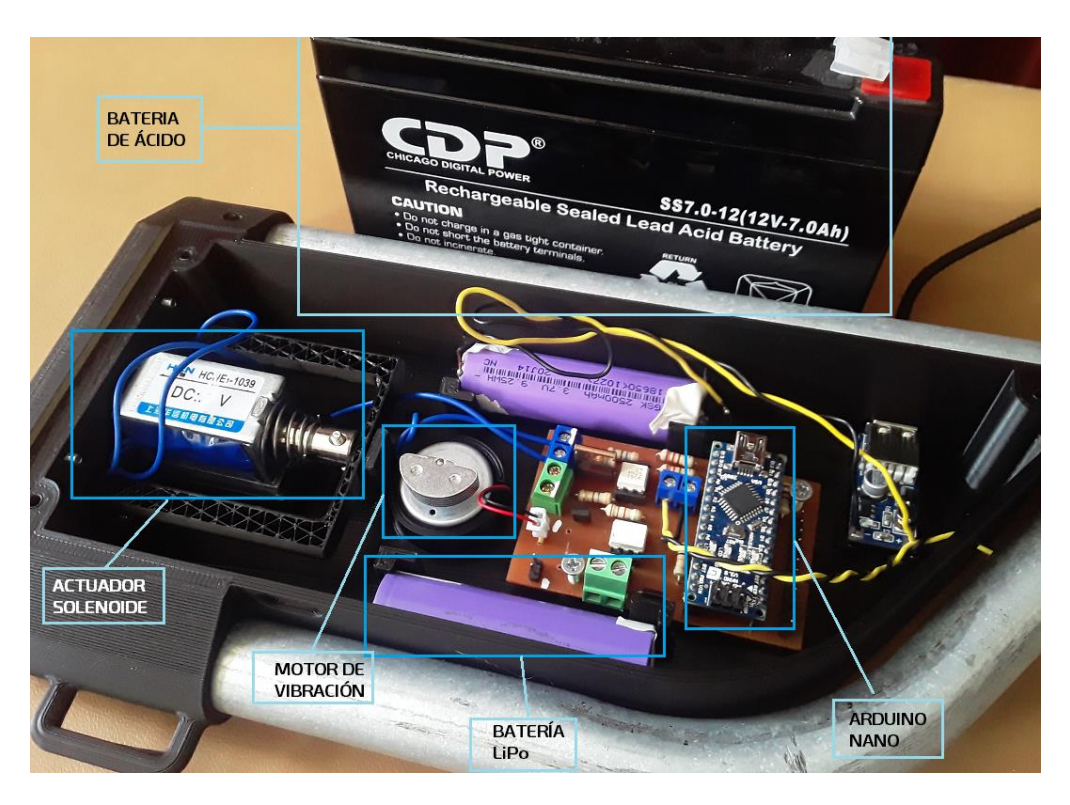

En cuanto al sistema mecánico implementado, se ha montado con satisfacción todas las piezas impresas en PLA+ color negro en la estructura mecánica la cual posee dos tubos metálicos de ½ de pulgada acoplados entre si mediante una junta atornillada cuyo tornillo M3x0.5 ha sido determinado seguro para el acople.

*Integración de l sistema mecánico*

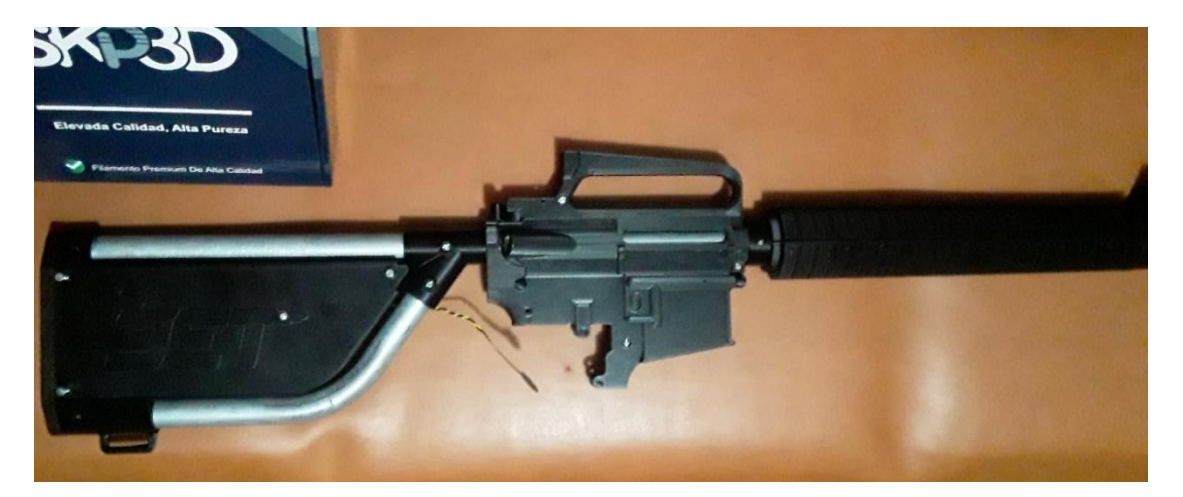

#### **Capítulo III:**

#### **Desarrollo software y entorno del Prototipo.**

La estandarización, normalización o guías para la creación, desarrollo y presentación de sistemas de realidad virtual es reciente, en 2019 aparecen por ejemplo los modelos de referencia ISO/IEC 18039 y 18040 para la representación de gráficos, datos y procesamiento de imágenes para realidad mixta y aumentada, así también en 2020 las guías ISO/IEC 23842-1, 23842-2 para el desarrollo de VR y AR con fines educativos y de entrenamiento; por lo tanto la interfaz, diseño y sistemas integradores utilizados en este trabajo serán tomados de puntos importantes del extracto publicado (ISO/IEC, 2019) así como de la simplificación de lo expuesto en la conferencia de Google I/O 17 (Google Developers, 2017) pioneros del desarrollo de interfaces visuales sobre la ergonomía del desarrollo de menús de realidad virtual.

Cabe mencionar previo a la definir la construcción del entorno virtual las limitaciones y desventajas propias de la tecnología de realidad virtual. De acuerdo a (Cassiraga, s.f.), crear una experiencia de inmersión total equivale a invertir muchos recursos en los equipos necesarios para este fin, otro problema es la interacción con el mundo virtual ya que siguen en desarrollo métodos y controladores que permiten al usuario interactuar con precisión con el entorno RV, finalmente los entrenamientos virtuales no garantizan que una persona tenga un desempeño bueno en el mundo real de acuerdo a la aleatoriedad de los factores de la vida real; así mismo (Sánchez Cabrero, Roberto; et al, 2019) describe el problema del aislamiento sensorial ya que al usar un sistema virtual el usuario tiende a disociar mente y cuerpo lo que causa pérdida en el sentido de orientación y disminución en la alerta del mundo real pudiendo sufrir choques con estructuras, caídas, vértigo por altura o mareos.

Se exponen las limitaciones relacionadas con el sistema de entrenamiento propuesto, limitaciones mayormente con la inmersión y la interacción y disponibilidad con el entorno y su espacio. Primeramente, la interacción con la M16 virtual no se puede realizar al 100 por ciento, acciones imposibles de realizar como el ajuste de la mira, recarga del arma, uso de la mira de hierro o miras intercambiables debido a las limitaciones visuales de las gafas. Con respecto al escenario, las Meta Quest 2 ofrecen teóricamente un espacio de juego con sistema guardián de hasta 15×15 metros (Hamilton, 2021), pero este espacio se ve limitado por la disponibilidad de la infraestructura donde se implemente el sistema de entrenamiento y las condiciones de luz del mismo<sup>2</sup>. En cuanto a la conectividad, el sistema Air Link (Oculus Link, sistema de visión virtual por conectividad inalámbrica) aún se encuentra en estado experimental, el fabricante ofrece soporte, pero la estabilidad de la conexión depende de las prestaciones de red de área local<sup>3</sup>. Finalmente, algunos parámetros de calificación de rendimiento en la casa de asalto se ven truncados debido a que el combatiente recorre en solitario las estancias cuando el mínimo reglamentario en Ecuador es un equipo de dos personas convirtiendo únicamente la acción en un recorrido de combate, inaplicable la práctica de otras tácticas como, por ejemplo, rescate de rehenes.

#### **Construcción del entorno virtual UE4.**

 $\overline{\phantom{a}}$ 

Unreal Engine 4 permite la construcción de un ambiente virtual mediante el agregado de recursos gratuitos y/o pagados de la tienda de Epic Games o de terceros, en dicha tienda se pueden encontrar muebles, arquitectura, texturas, efectos visuales y sonoros, así como variedad de objetos para cualquier ámbito. Los paquetes agregados usados en este proyecto son:

 Modular Military Operation Urban Training Environment del desarrollador CGHero. Este paquete incluye estructuras basadas en contenedores, paredes de bloques para campos de entrenamiento, estructuras militares como hangares y torres de vigilancia.

<sup>2</sup> Hasta la versión de firmware de junio de 2022 existe una característica de desarrollador para desactivar el sistema guardián y tener un área de jugo teóricamente infinita.

<sup>3</sup> Durante el desarrollo del presente trabajo el dispositivo Meta Quest recibió varias actualizaciones de estabilidad en cuanto al sistema Air Link el cual fue declarado estable bajo condiciones en Julio de 2022.

- Free Furniture Pack del desarrollador Next Level 3D. Se incluye en este paquete una variedad de sofás, mesas, camas, armarios y cómodas.
- Paquete de inicial de Unreal Engine. Este contenido se pude incluir por defecto en proyectos creados en el motor, incluye texturas para paredes, efectos visuales, sonoros y varios otros objetos básicos como cajas y puertas.
- Realistic Starter VFX Pack del desarrollador FXC at UA. Aquí se incluyen hasta 40 sistemas de partículas tales como humo, agua, explosiones para su uso misceláneo.

En caso de que otro recurso sea agregado o usado de un tercero se mencionará de que fuente digital se lo ha obtenido. Con todos estos recursos se proceder a construir tres escenarios base para el desarrollo de los recorridos de combate. El número inicial de escenarios es tres para realizar pruebas internas, pero únicamente se han planteado y perfeccionado un lugar para realizar las pruebas de validación.

No se colocará fragmentos de código fuente a menos que sea explícitamente necesario para explicar el funcionamiento de la sección correspondiente, esto debido la confidencialidad y no divulgación de la información que enmarca este trabajo.

#### *Construcción de los escenarios virtuales.*

Los tres escenarios virtuales se construirán bajo las siguientes características:

- Los escenarios serán lugares con un contexto neutral geográfico y temporal, es decir no se construirán escenarios futuristas o físicamente inconcebibles.
- Debido a las limitaciones del movimiento virtual todos los escenarios contendrán únicamente accesible la planta baja.
- En lo posible la superficie promedio de los tres escenarios será similar, esto debido a que es necesaria una estancia común plana y despejada de obstáculos para el movimiento del combatiente.
- Todos los escenarios poseen una superficie promedio de 15 por 10 metros con una disposición de estancias no similar.

Unreal Engine posee un sistema coordenado en el cual se van colocando elementos virtuales para formar entornos según necesidad realizando reposicionamiento rectangular, escalado o rotación tridimensional. Cada unidad dimensional en Unreal es equivalente a un centímetro en la vida real, esta equivalencia viene por defecto y se mantendrá así por recomendación del desarrollador.

Bajo estos parámetros se crea de forma paralela un escenario *Inicio0*, es decir una estancia inicial para que el jugador aparezca antes de realizar el recorrido de combate y espera mientras se configuran los parámetros del recorrido de combate de acuerdo a la lógica planteada en el Anexo A.

#### **Inicio0**

Se indica a en la [Figura](#page--1-0) *72* una imagen del escenario *Inicio0* dentro del motor de desarrollo y se incluye además en l[a Figura](#page--1-1) *73* la vista superior tipo arquitectónica con dimensiones al mundo real:

*Vista en el editor del escenario Inicio0.*

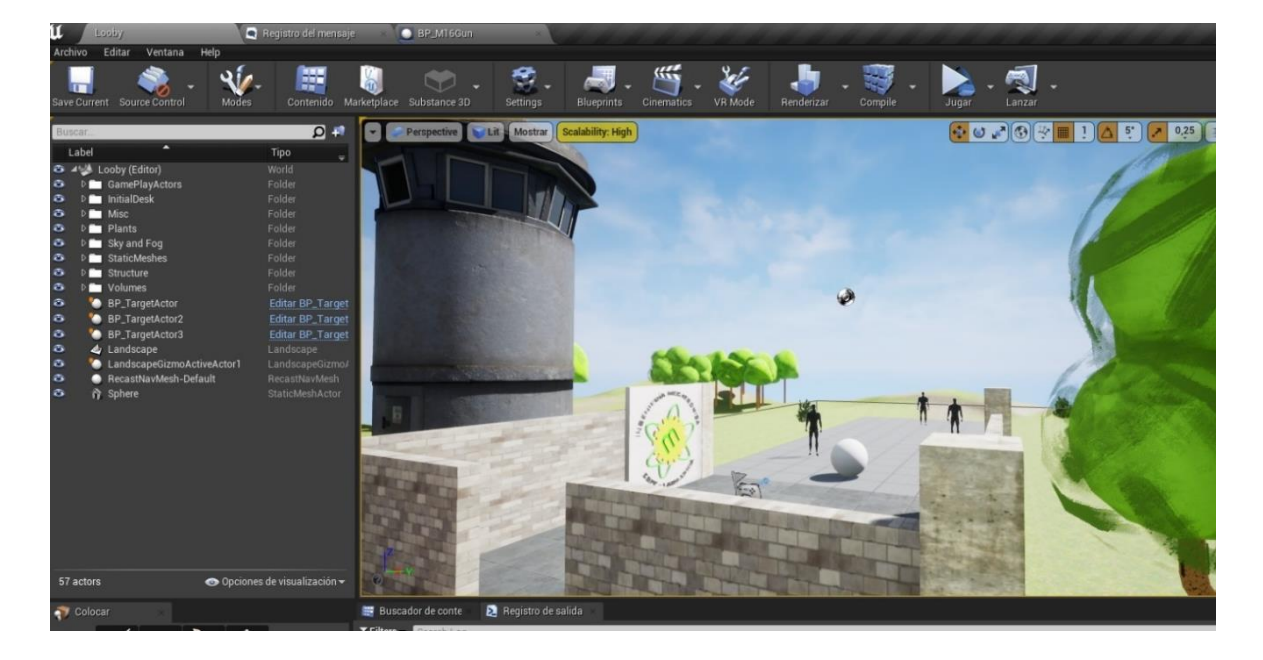

El editor permite la medición de los escenarios creados al utilizar una vista diferente a la vista ortográfica, se muestra en la [Figura 73](#page-107-0) la vista superior del escenario Inicio0 y sus medidas.

# <span id="page-107-0"></span>**Figura 73**

*Vista superior del escenario Inicio0.*

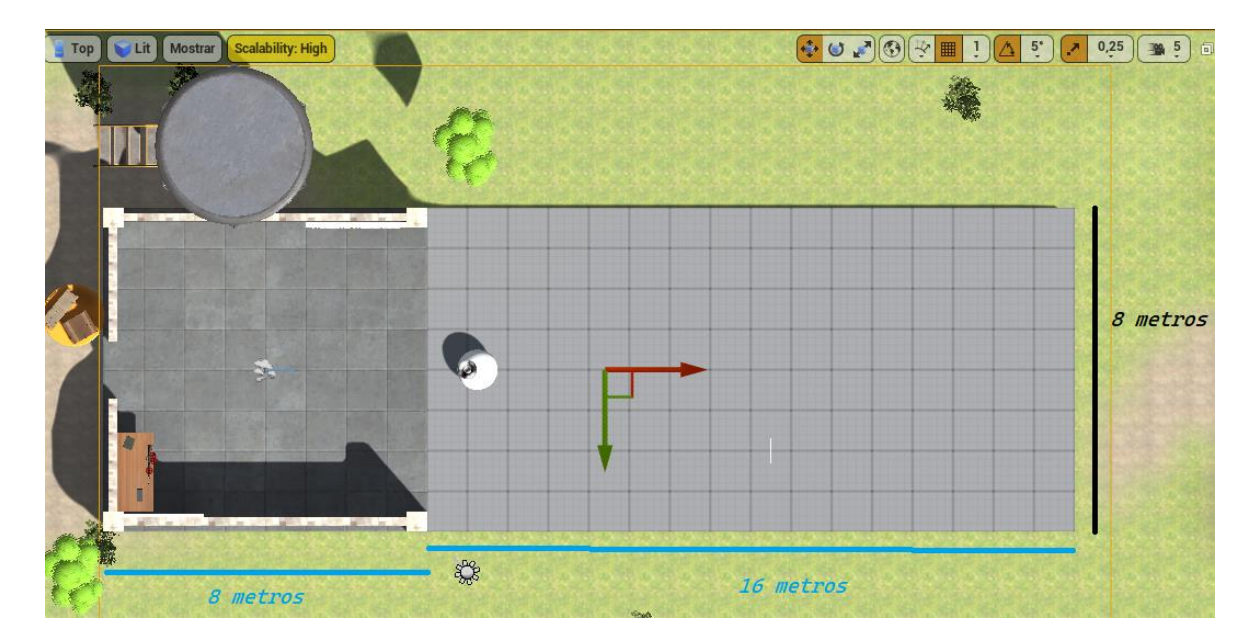
#### **Almacen0**

Para la construcción del primer escenario se ha tomado como referencia una zona abierta basada en un lugar portuario con estancias fabricadas a partir de conteiners. Estos modelos 3D poseen configuraciones prefabricadas con puertas, ventanas y gradas y vinieron en el paquete gratuito mencionado MOUT\_Fabrications. Se muestra en la [Figura](#page-108-0) *74* el resultado en la ventana del editor.

### <span id="page-108-0"></span>**Figura 74**

#### *Vista en el editor del escenario Almacen0.*

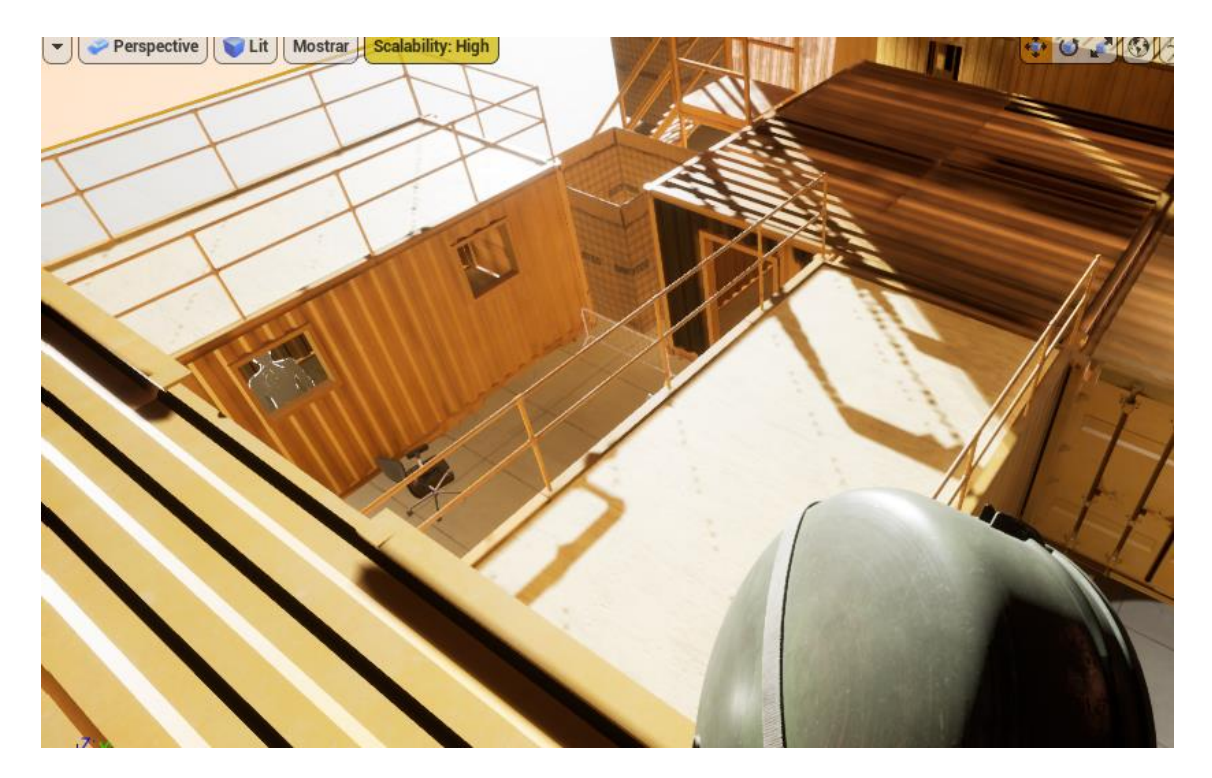

Almacén0 tiene una superficie de 8.5 metros por 13 metros, este escenario es el que se utilizará para las pruebas de validación de hipótesis.

*Vista superior del escenario Almacen0.*

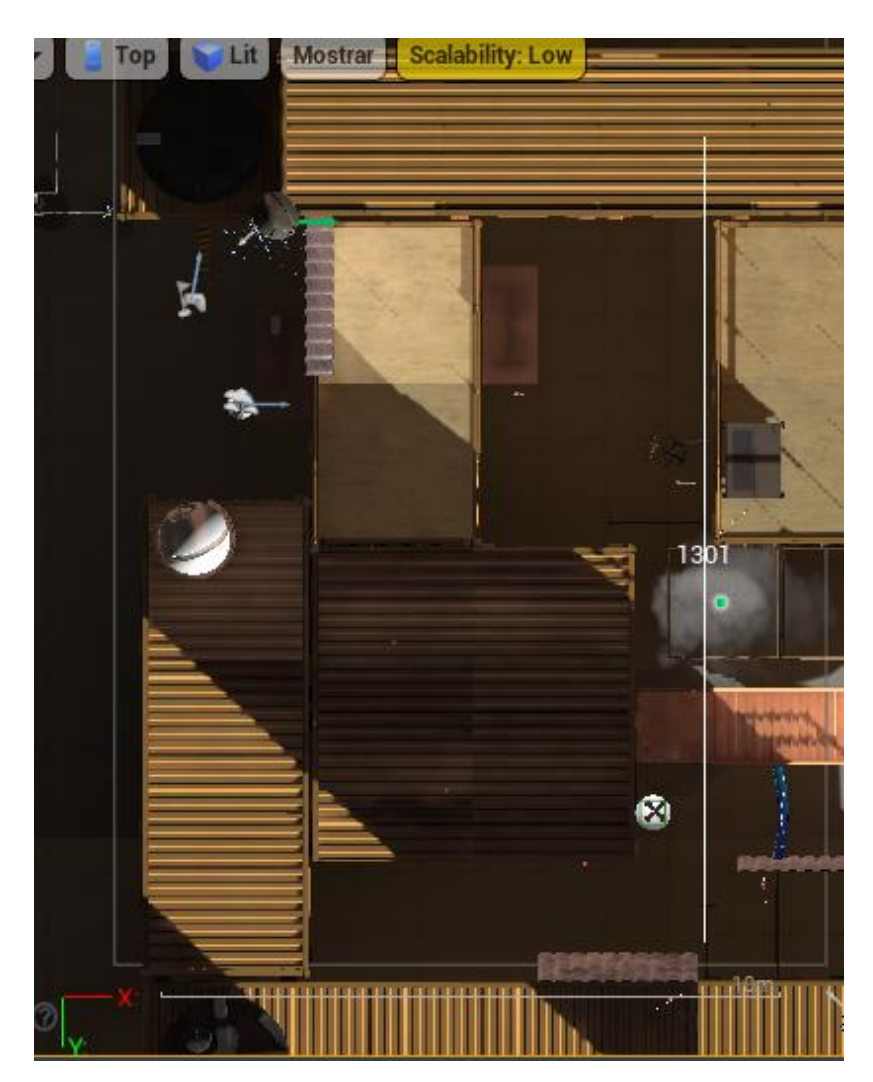

#### **Training0**

El segundo escenario está basado en Inicio0 con la diferencia de que ahora el lugar de entrenamiento posee una estructura que asemeja estancias de una edificación, este el escenario que más se parece a un entorno de entrenamiento. En cuanto a su conformación arquitectónica. Igualmente se muestra en la [Figura](#page--1-0) *76* la vista desde el editor y en la [Figura](#page--1-1) *77* las dimensiones del mismo.

*Vista del editor del escenario Training0*

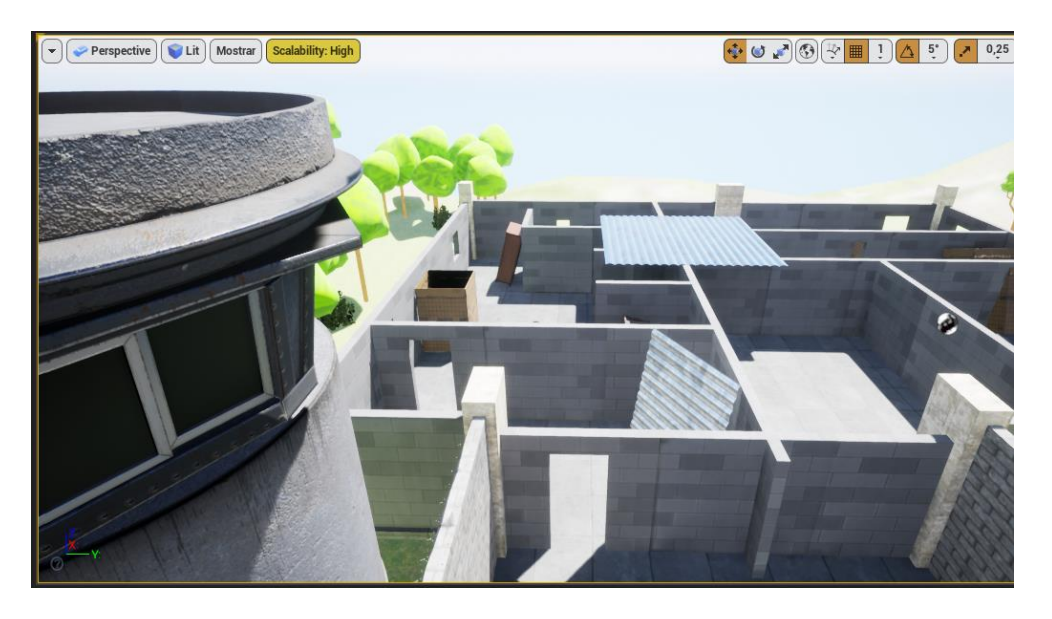

Nótese que está conformado por una estancia de 15 por 8 metros y una contigua de 6 por 6

metros.

### **Figura 77**

*Vista superior del escenario Training0*

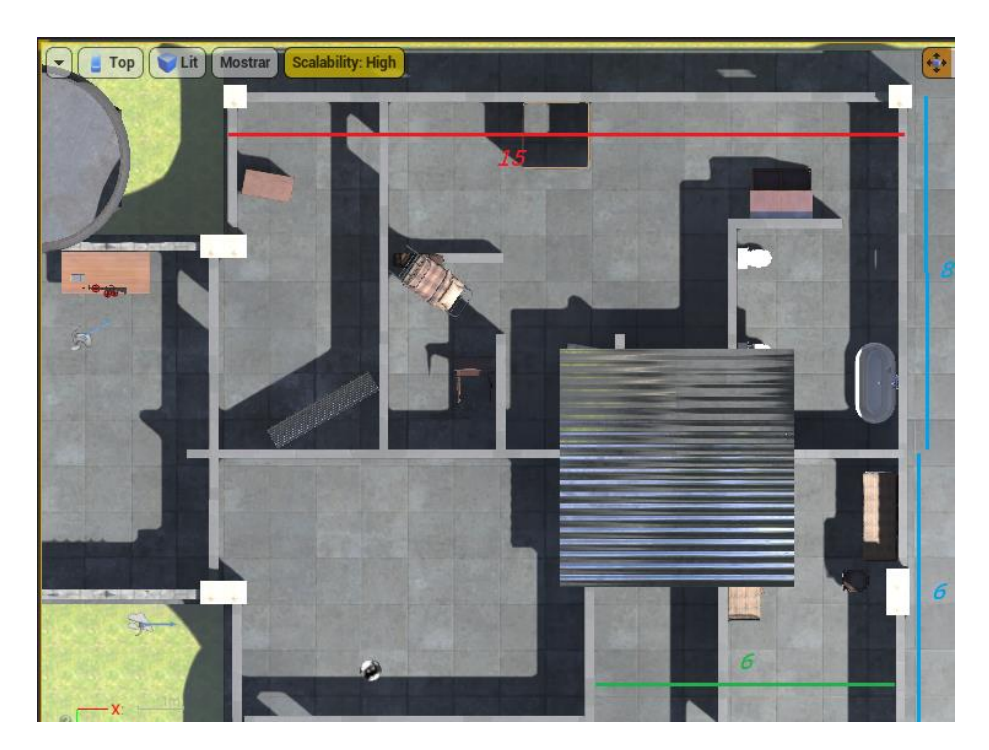

#### **Casa0**

El tercer escenario está basado en el interior de una residencia de un piso donde las estancias son la entrada, sala, comedor y un pasillo. Se ha tratado de simular el desorden provocado por una invasión humana colocando muebles fuera de lugar, desorden en el suelo o bloqueos al azar.

#### <span id="page-111-0"></span>**Figura 78**

*Vista del editor del escenario Casa0*

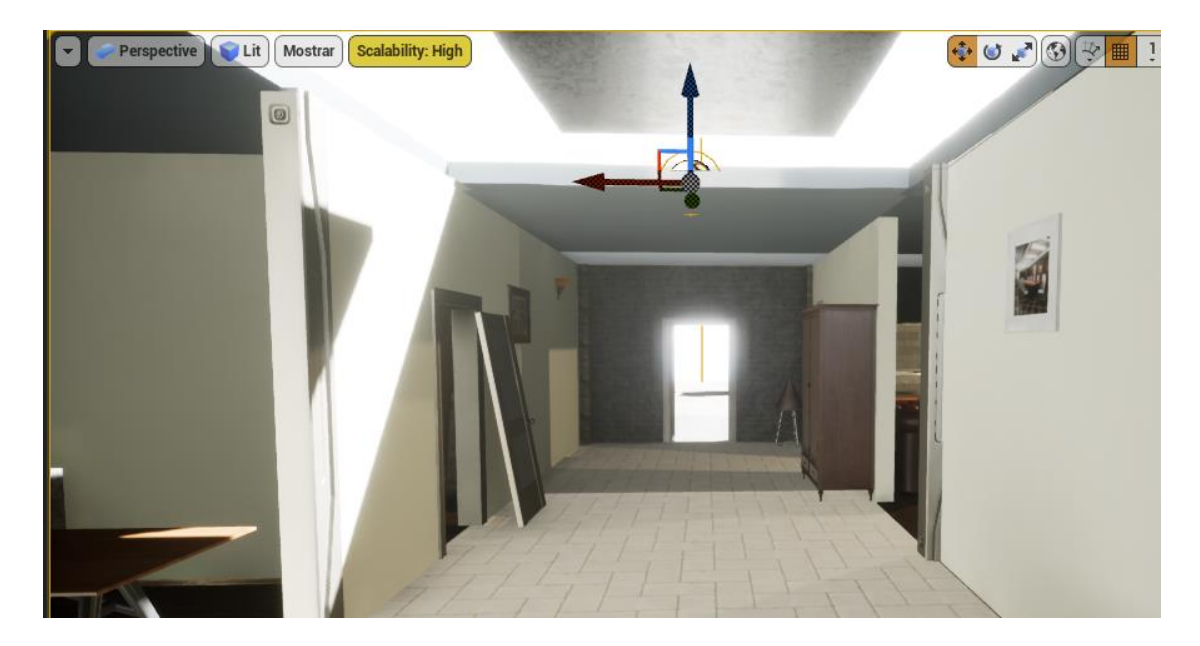

Se muestra en la [Figura](#page-111-0) *78* la vista del editor del escenario Casa0 y en l[a Figura](#page--1-0) *79* se muestra la

vista superior.

*Vista superior del escenario Casa0*

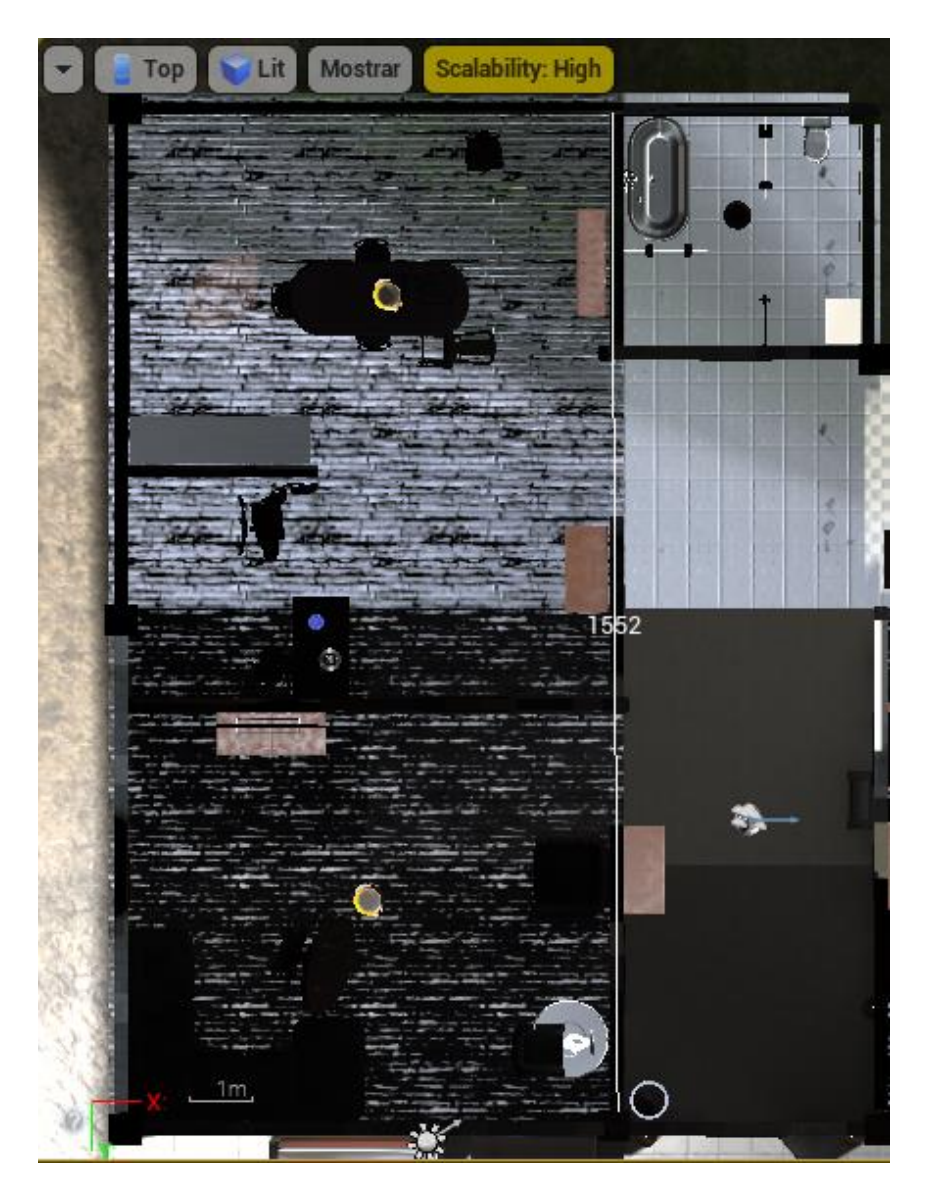

#### *Construcción del arma virtual.*

El modelo en cuestión es una M16 A2 estándar, este ensamble 3D se obtuvo de manera gratuita de la página web GrabCAD mencionado e[n Diseño CAD para la fabricación.](#page-71-0) Aprovechando esta característica se procedió a rearmar el ensamble en cuatro mallas estáticas: el cargador, la palanca de recarga, el selector de modos del arma y como pieza conjunta el resto de elementos del rifle de asalto en jerarquía. En l[a Figura](#page-113-0) *80* se muestra las partes que constituyen el arma virtual.

### <span id="page-113-0"></span>**Figura 80**

*Vista del editor de la M16A2 virtual*

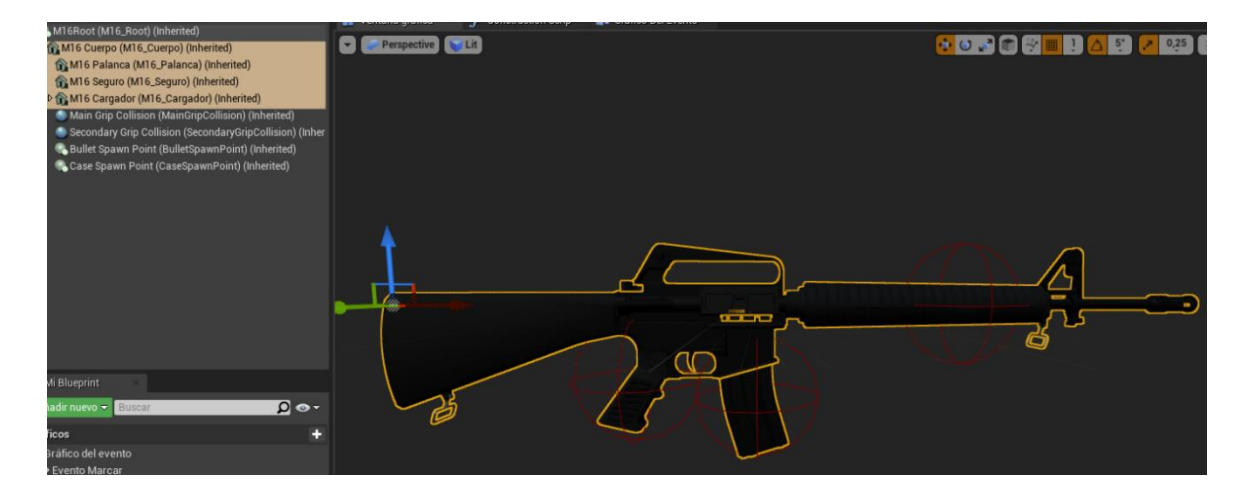

Se han agregado puntos de acople para la función lógica de sujeción virtual y puntos de

generación para los efectos de la bala y del casquillo.

El recurso de la munición usada tipo es de denominación NATO 5.56 se ha obtenido un CAD de

la página de recursos Thingiverse, el casquillo y la bala, en un solo archivo.

#### <span id="page-114-0"></span>*Oculus Touch y Giroscopio.*

El kit de Meta Quest 2 viene también con 2 controladores Oculus Touch uno izquierdo y uno derecho los cuales poseen un switch tipo gatillo para ejecutar accionas de disparo, también poseen incorporados giroscopios para la detección de posición y rotación. No se puede obtener la información técnica de este giroscopio ya que está guardado por la patente de fabricación de la marca Meta®.

Dos razones son las que justifican el uso de un segundo giroscopio:

- Se desconoce los datos técnicos del giroscopio del mando Oculus Touch por lo que no se puede asumir que es el idóneo para censar el movimiento de un combatiente y una M16.
- A fecha de la implementación de esta sección, enero de 2022, el rendimiento de la conectividad mediante la función experimental AirLink® (Oculus Link) es deficiente provocando retrasos en el seguimiento de la posición y orientación del mando en el espacio virtual.

Por lo tanto, estas deficiencias se pueden compensar con el uso de un segundo giroscopio que funcione de manera más fluida y así utilizar el Oculus Touch únicamente por el requerimiento de un gatillo.

Mediante el API de conectividad de los dispositivos Yoctopuce® se implementa código para la obtención de la rotación de un elemento en el entorno virtual, la posición correspondiente se anidará en el *carácter* del jugador en una posición determinada que simule la sujeción de un arma a altura del pecho.

*Yocto 3D API en C++*

```
// Called every frame
Void UGyroRotation::TickComponent(float DeltaTime, ELevelTick TickType,
    Super::TickComponent(DeltaTime, TickType, ThisTickFunction);
    if (Roll != nullptr || Pitch != nullptr || Compass != nullptr)
         if (yHandleEvents(&:errmsg1) != YAPI_SUCCESS)
             FString err(errmsg1.c_str());
             UE_LOG(LogTemp, Error, TEXT("Callback error: %s"), *err);
            return;
            ı
        FVector P1ViewPointLocation = GetOwner()->GetActorLocation() +FV
        FRotator P1ViewPointRotation = FRotator(fPitch, fYaw, fRoll);
        GetOwner()->SetActorRotation(NewRotation:P1ViewPointRotation);
         FVector LineTrace = P1ViewPointLocation + P1ViewPointRotation.Ve
        DrawDebugLine(InWorld:GetWorld(), LineStart:P1ViewPointLocation, Lin
    else
        UE_LOG(LogTemp, Error, TEXT("Device disconected.!"));
        return;
yvoid UGyroRotation::<mark>CompassCallback(YCompass*</mark> sensor, const string& valu
     fYaw = std::stof([str:value);[void UGyroRotation::R<mark>ollCallback(YTilt*</mark> sensor, const string& value);
     fRoll = std::stof([str:value);yoid UGyroRotation::PitchCallback(YTilt* sensor, const string& value)
     fPitch = std::stof([str:value);
```
#### **Actualización Julio de 2022**

El distribuidor Meta® ha lanzado consecutivas mejoras de rendimiento y confort para las gafas Meta Quest 2, con el paso de los meses la conectividad de AirLink fue mejorando así la latencia de seguimiento, también el seguimiento de visión artificial de las gafas a los controladores Oculus Touch mejoró considerablemente. Finalmente, en Julio 11 de 2022 AirLink fue declarado estable, en

consecuencia, el requerimiento de un segundo giroscopio de compensación ahora es una característica

descartable, complementaria u opcional.

### **Figura 82**

*AirLink es anunciado estable*

# Quest build v42 release notes

These features and enhancements will be rolling out during the week of July 11th, 2022.

### Air Link

Air Link is moving out of the experimental settings panel and will now be available under system settings. We've also made the following improvements:

Nota: Tomado de la página oficial de Meta (Meta, 2022).

Por lo que, esta característica se implementa como código de programación, pero se inactiva

por un replanteamiento de la lógica de funcionamiento.

Antes:

- El arma virtual estaba acoplada a la posición del jugador y su orientación dada por el giroscopio Yocto 3D V2.
- Inmersión reducida.
- Después:
- El giroscopio del Oculus Touch maneja la posición y orientación de la M16 virtual en el espacio simulado
- Inmersión superior.

El motor Unreal Engine es compatible con los sistemas Oculus y posee recursos dentro de sus archivos internos como son: las mallas estáticas para los controladores izquierdo y derecho, y un tipo de variable dedicada tipo controlador para detectar la orientación y posición de los mandos.

*Vista del editor del Oculus Touch Derecho.*

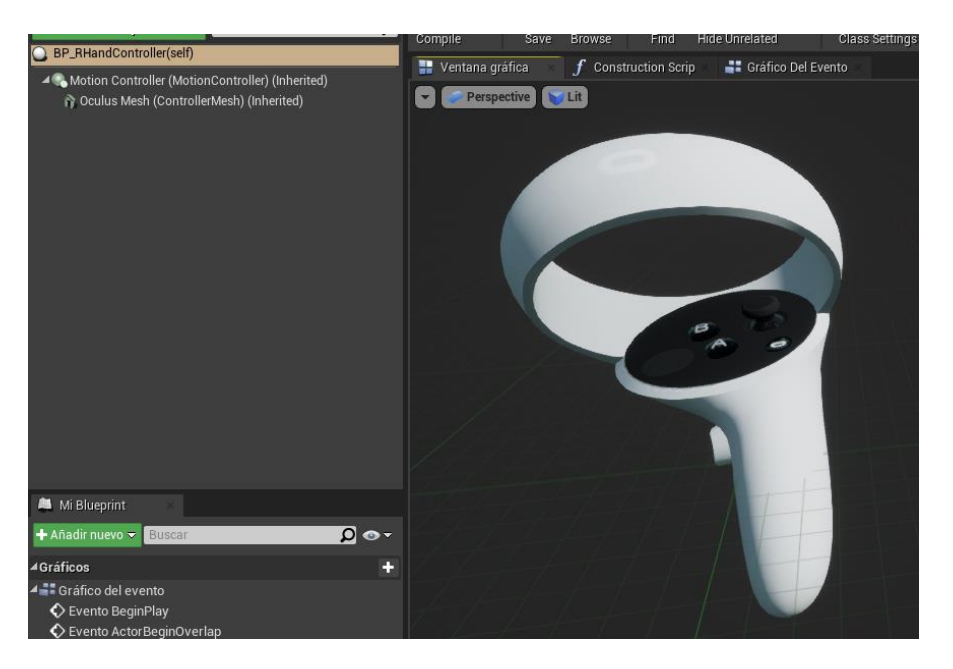

Existe un método nativo del motor de simulación el cual permite detectar la fuente de

movimiento de un mando, su posición y rotación en el espacio. Se muestra en l[a Figura](#page-117-0) *84* un fragmento

de código el cual determina que variable posee que mando.

#### <span id="page-117-0"></span>**Figura 84**

*Código de rastreo de los mandos*

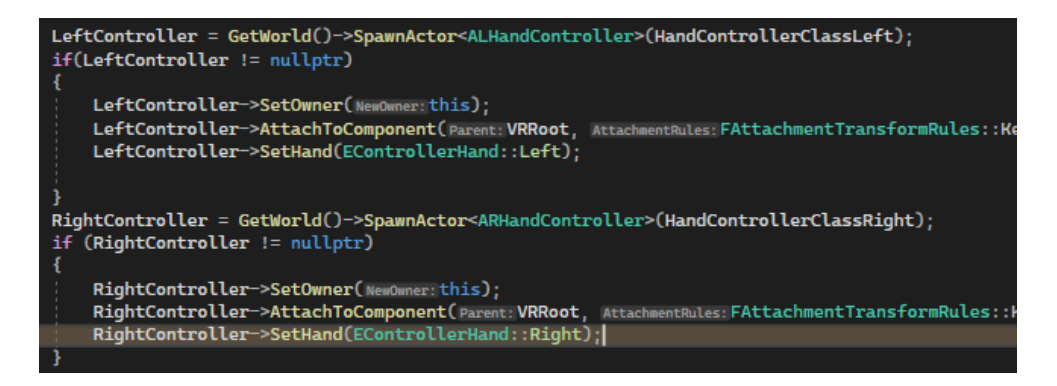

### *Construcción del Blanco de Tiro.*

El recurso del blanco de tiro viene con el paquete mencionado MOUT\_Fabrication, y utilizando el software Blender se dividió, redibujó y ajustó en mallas estáticas correspondientes a las diferentes secciones de puntuación para facilitar el método de conteo de puntos de acuerdo a sus geometrías de colisión independientes según cada parte de la puntuación según el disparo al cuerpo. Se decidió cambiar el color original del blanco de tiro de negro a color gris para poder diferenciarlo en la pantalla VR del color del arma ya que al superponerse en la perspectiva se pierde en la tonalidad, el color seleccionado fue el gris.

#### <span id="page-118-0"></span>**Figura 85**

#### *Vista del editor del blanco de tiro*

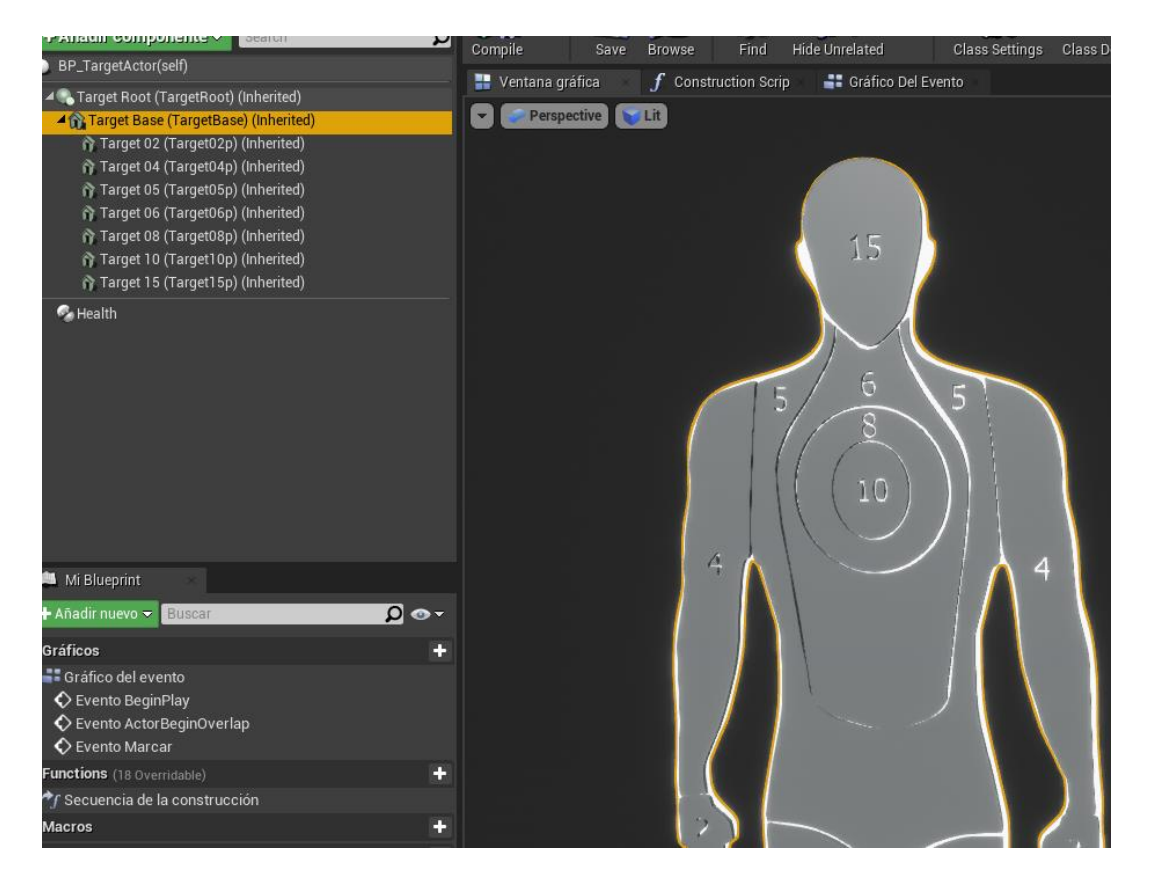

Además de esto este objeto será definido como un *peón* del sistema (pawn class) al cual se le puede asignar un controlador de jugador o de inteligencia artificial. Se creará un total de 12 objetivos distribuidos en cada uno los escenarios.

#### *Programación interna para el funcionamiento*

En esta sección se explicará de manera rápida como se constituyen las funciones del programa de ejecución en tiempo real.

#### **Lógica para la puntuación.**

Como se puede observar en la [Figura](#page-118-0) *85* cada sección del blanco de tiro está identificada por la puntación que posee por lo tanto utilizando el método de detección de colisión de mallas se puede determinar que malla ha sido impactada por la bala y así determinar una puntuación asignada.

#### **Configuración del jugador (combatiente).**

El motor virtual ofrece por defecto un sistema para la posesión del jugador en un *carácter* (personaje, *character class*) del juego. La detección de movimiento presenta un inconveniente por defecto en su funcionamiento el cual es que: al moverse el combatiente en la zona de juego, dentro del motor solo se mueve la cámara del *carácter,* pero no el carácter como tal. Para solucionar este problema se ha anidado el movimiento de la cámara al personaje de juego para poder realizar una compensación de la diferencia de los vectores de posición del jugador en las coordenadas mundo en todo momento como sugiere (Patuzzi, 2017).

#### *Técnica de desplazamiento virtual*

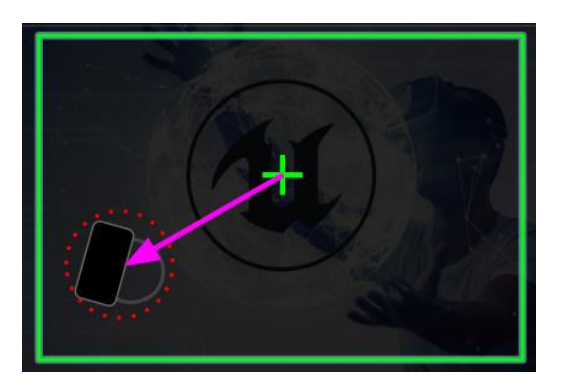

Se ejemplifica de este problema, el centro del recuadro verde es la posición absoluta de la zona de juego y jugador, la cámara se mueve dependiente de esta referencia. Se obtiene este vector distancia y se lo suma a la posición absoluta de la zona de juego en cada iteración de renderizado obteniendo así el movimiento del *carácter* del jugador.

De forma general el movimiento dentro de la realidad virtual posee problemas intrínsecos debido a la disociación y conflictos que produce en los sentidos del cuerpo cuando existe un movimiento disonante provocando mareos, este efecto se conoce como VR Sickness. Existen técnicas dentro del diseño de movimiento en entornos de realidad virtual para reducir, engañar o suprimir estos conflictos en el cuerpo. En la Tabla 12 se muestra una lista según (Patuzzi, 2017) las técnicas más conocidas para reducir el mareo, el efecto que provoca en los sentidos del cuerpo y las desventajas que presenta cada una de ellas:

#### **Tabla 12**

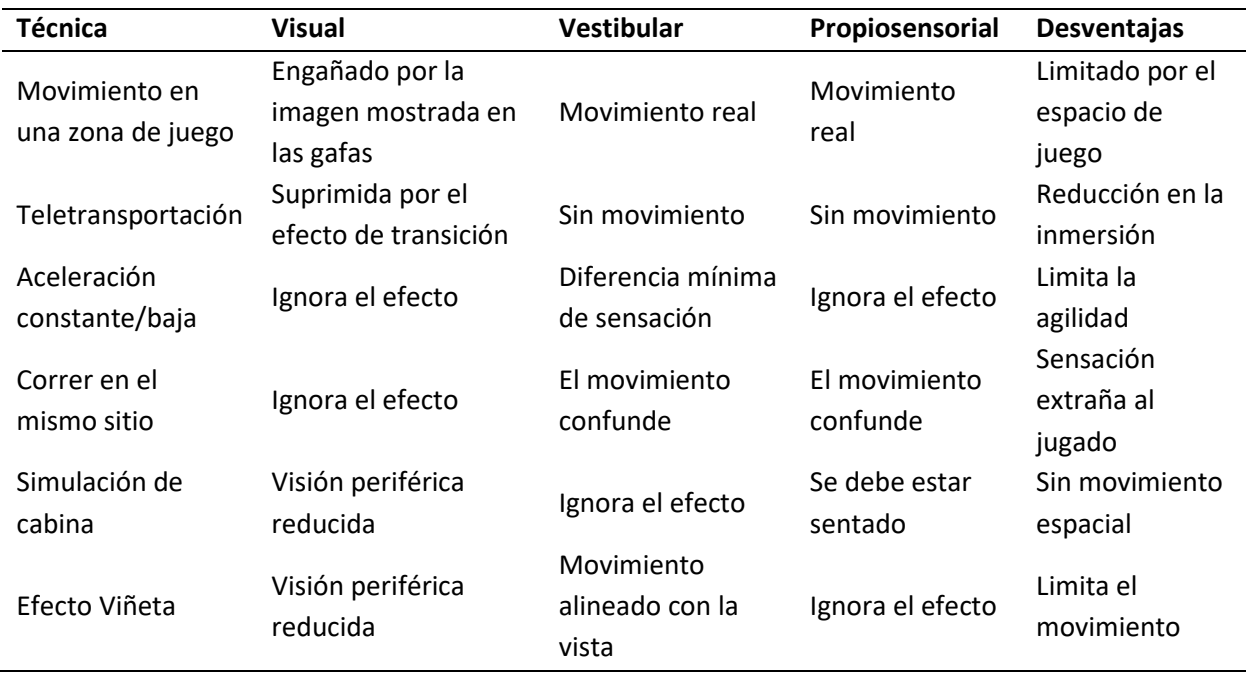

Ya que las Meta Quest 2 permiten definir un espacio de juego con su sistema guardián, esta zona de juego está limitada por la superficie de la infraestructura real. Como característica de adaptabilidad para el usuario final se asume que no siempre se tendrá a disposición una estancia amplia para realizar la ejecución del programa por los que se ha decidido implementar contramedidas de desplazamiento basadas en técnicas de para reducir el mareo, se agregarán las funciones de teletransportación a una corta distancia y la función de movimiento lento mediante el joystick del Oculus Touch derecho pudiendo así moverse dentro del escenario virtual con movimiento reducir en la estancia real.

#### **Controlador de Inteligencia Artificial (AIController)**

Se creará un controlador de inteligencia artificial (AIController) para poseer al blanco de tiro. Uno de los métodos que poseen los controladores es la detección de línea de visión (Line Of Sight To) de un peón respecto a otro. Para ello se colocará el punto de visión base a la altura de la cabeza de la malla estática formada por el Target Actor, a 165 centímetros de la base. A partir de la detección del jugador en el campo de visión de blanco de tiro se procederá a un conteo regresivo para disminuir la altura del blanco hacia debajo de modo que emule que el objetivo se agacha en busca de cobertura. Este tiempo regresivo mencionado es el parámetro de dificultad a implementar en la sección siguiente: Funcionamiento de IA de la neurona tipo perceptrón.

#### *Funcionamiento IA de la neurona tipo perceptrón*

Una neurona básica (perceptrón) funciona para aprender funciones binarias linealmente separables, funciona por la ecuación general:

$$
y_p = \beta_0 + \sum_{k=1}^n \beta_k x_k
$$

Donde Beta 0 es el bias y se realiza una sumatoria del valor de las entradas, x, multiplicadas por el peso, Beta, de cada una.

Las entradas se plantean en la siguiente secuencia que explica el comportamiento esperado del blanco de tiro que simula un enemigo buscar cobertura al agacharse:

Entrada 1: cuando se cumple la condición de activación, el blanco de tiro aparecerá

enfrentará al usuario al estar dentro de una distancia de activación.

Entrada 2: una el peón que controla a la malla estática del blanco de tiro ha detectado en

su campo de visión al combatiente.

 Respuesta: Una vez el blanco de tiro puede ver al combatiente usuario y este está dentro de su rango de activación transcurre un tiempo regresivo para realizar ejecutar la Salida, la malla estática se desplaza en altura negativa simulando que se agacha el blanco de tiro.

Dado que cada Entrada puede expresarse de manera booleana, se plantea la siguiente tabla de verdad en l[a Tabla](#page--1-0) *13* dadas las siguientes entradas:

Entrada 1: esta entrada se pude binarizar de acuerdo a la condición de menor o igual que una distancia *D de activación* programada en el motor UE4 (Unreal Engine)*.* Se muestra en la [Figura](#page-123-0) *87* el fragmento de código correspondiente a la lógica planteada.

### <span id="page-123-0"></span>**Figura 87**

*Condición Entrada 1*

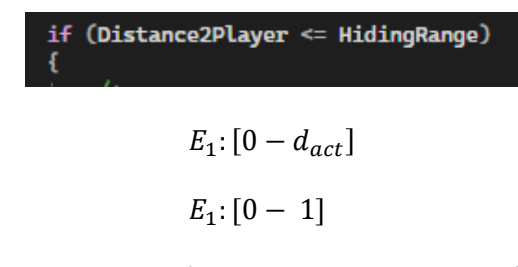

Entrada 2: se programa una condición binaria en la programación. En l[a Figura](#page-123-1) *88* de la misma

manera se muestra el fragmento de código correspondiente.

### <span id="page-123-1"></span>**Figura 88**

*Condición Entrada 2*

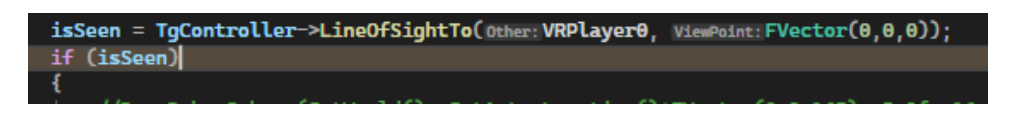

 $E_2$ : [0 - 1]

Para la tabla de verdad del perceptrón se describen una única salida o respuesta del perceptrón

para cuando el jugador se encuentra dentro del rango de activación del Target Actor *y* cuando está

dentro de su campo de visión.

#### **Tabla 13**

#### *Tabla de verdad perceptrón Target Actor*

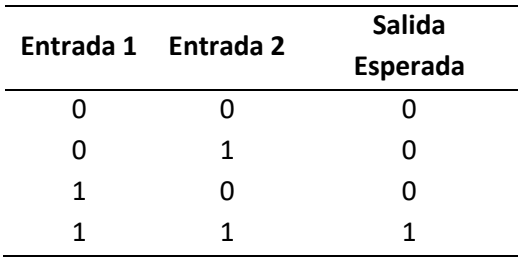

La tabla de verdad resultante es idéntica al comportamiento de una compuerta lógica AND. Se

puede replantear la ecuación general como:

$$
y_p = \beta_0 + \beta_1 E_1 + \beta_2 E_2
$$

Aun son incógnitas de la ecuación el *bias* y los pesos de las entradas, estos parámetros pueden

ser calculados con ayuda del software Matlab® implementando un algoritmo como se muestra en la

[Figura](#page-124-0) *89*:

#### <span id="page-124-0"></span>**Figura 89**

*Algoritmo entrenamiento Matlab®*

```
88%Perceptrón para compuerta AND
%Datos, véase tabla OR
Input\_Coord = [0 0 1 1; 0 1 0 1];Output = [0 0 0 1];%Funcion 'perceptron' en variable NET
NET = perceptron;NET = train(NET, Input_Coord, Output);
%Mostrar ventana
view (NET)
%Mostrar resultado en variable 'OUT' (logica resultante AND)
OUT = NET(Input\_Coord)%Mostrar pesos y bias en variables:
WEIGHT = NET . IN{1,1}BIAS=NET.b{1,1}
```
Se obtiene como resultado conforme tras cinco iteraciones de entrenamiento, el resultado mencionado se muestra como resultado una ventana de entrenamiento y la salida por consola de los resultados de pesos y bias:

### **Figura 90**

*Resultado de entrenamiento*

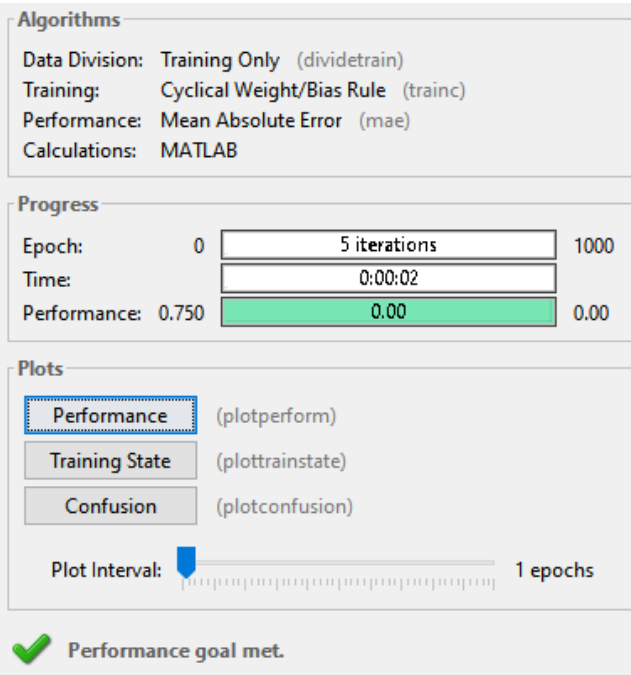

La salida por consola se muestra en l[a Figura](#page-125-0) *91*:

#### <span id="page-125-0"></span>**Figura 91**

*Pesos y bias calculado*

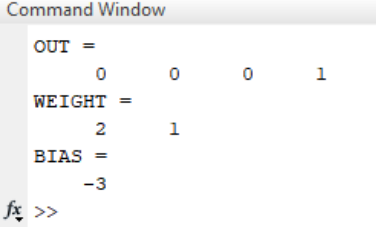

Finalmente, la ecuación que describe al perceptrón reemplazando los pesos y bias se escribe

como:

 $y_p = -3 + 2E_1 + E_2$ 

Se implementa matemáticamente el comportamiento del perceptrón con la ejecución de la

función CrouchActor la cual reduce la posición Z de la malla estática del Target Actor en 30 centímetros

para simular que se agacha.

#### **Figura 92**

*Implementación matemática del perceptrón*

```
AController* TgController = GetController();
bool isSeen = false;playerPos = VRPlayer0->GetActorLocation();
Distance2Player = FVector::Dist(v1:initialPos, v2:playerPos);
int e1:
int e2;
if(Distance2Player <= HidingRange)
    e1 = 1;
    SetActorHiddenInGame(bNewHidden: false);
-1
else
    e2 = 0;SetActorHiddenInGame(bNewHidden:true);
isSeen = TgController->LineOfSightTo(Other: VRPlayer0, ViewPoint: FVector(0, 0, 0));
if(isSeen)
    e2 = 1;
else
    e2 = 0;float y = -3 + (2 * e1) + e2;
if(y == 0)FTimerHandle THandle;
    GetWorldTimerManager().SetTimer(& InOutHandle:THandle, InObj:this, InTimerMethod:&ATargetActor::CrouchActor
```
#### **Implementación de las interfaces de usuario.**

En 2017 durante la conferencia del proyecto Daydream VR de Google I/O (Google Developers,

2017), el expositor Chris McKenzie expone como pionero una guía para crear interfaces dentro de realidad virtual en base a parámetros de visibilidad, animación, usabilidad y disposición en el espacio. Así también se utilizará el extracto publicado para desarrollo VR y AR de la ISO/IEC 18039 y 18040 de 2019

(ISO/IEC, 2019), para establecer un estándar interno de representar una interface para controlar las

escenas 3D.

### <span id="page-127-0"></span>**Figura 93**

*Diseño Daydream para menús*

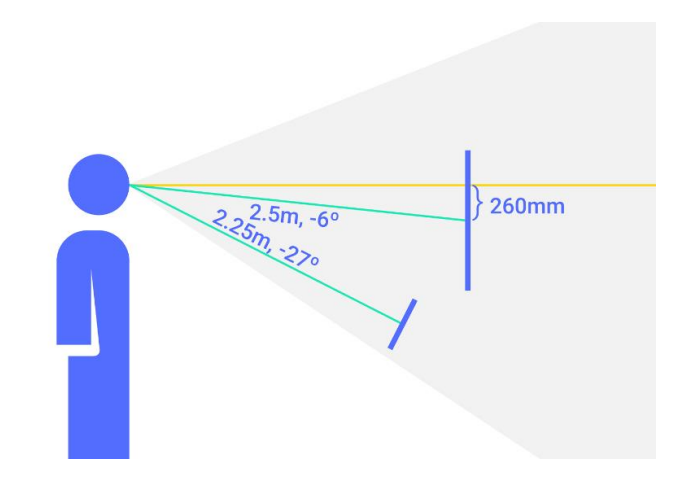

A partir de estas consideraciones geométricas se diseña el menú de interacción con el usuario para la selección del escenario y establecimiento del nivel. Se utilizará lógica para el funcionamiento del menú de interacción con el usuario. La jerarquía vista desde el editor del menú es la mostrada en la [Figura](#page--1-0) *94*:

*Jerarquía del menú de usuario.*

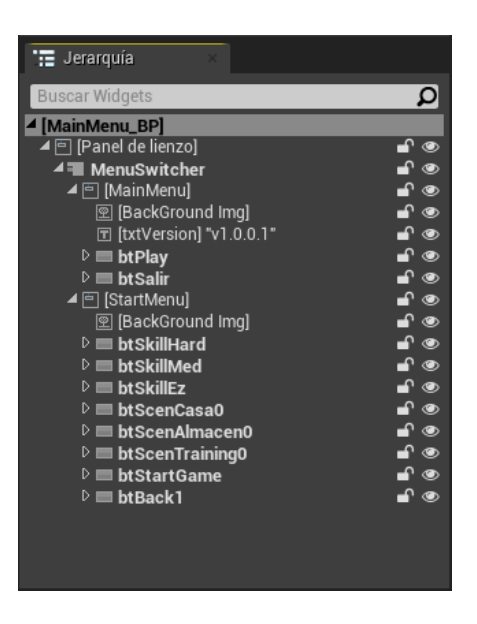

Se observan dos pantallas anidadas, ambas poseen una imagen de fondo las cuales ha sido

compradas de istockphoto.com, imágenes relacionadas con realidad virtual.

#### <span id="page-128-0"></span>**Figura 95**

*Zonas de confort visual VR*

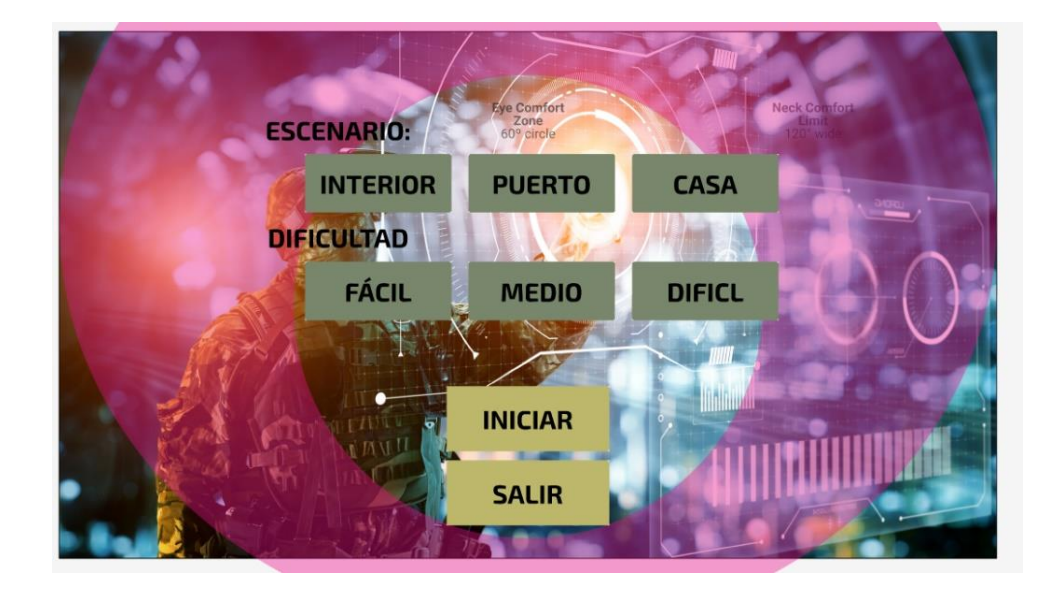

La zona interna es la zona de confort de para la visión del ojo y la mayoría de los elementos del menú deben colocarse aquí. La zona rosa es la zona de confort para el movimiento del cuello, esta es una zona de tolerancia para menús de mayor tamaño, pero no se recomienda su uso.

### **Figura 96**

*Configuración sugerida del menú.* 

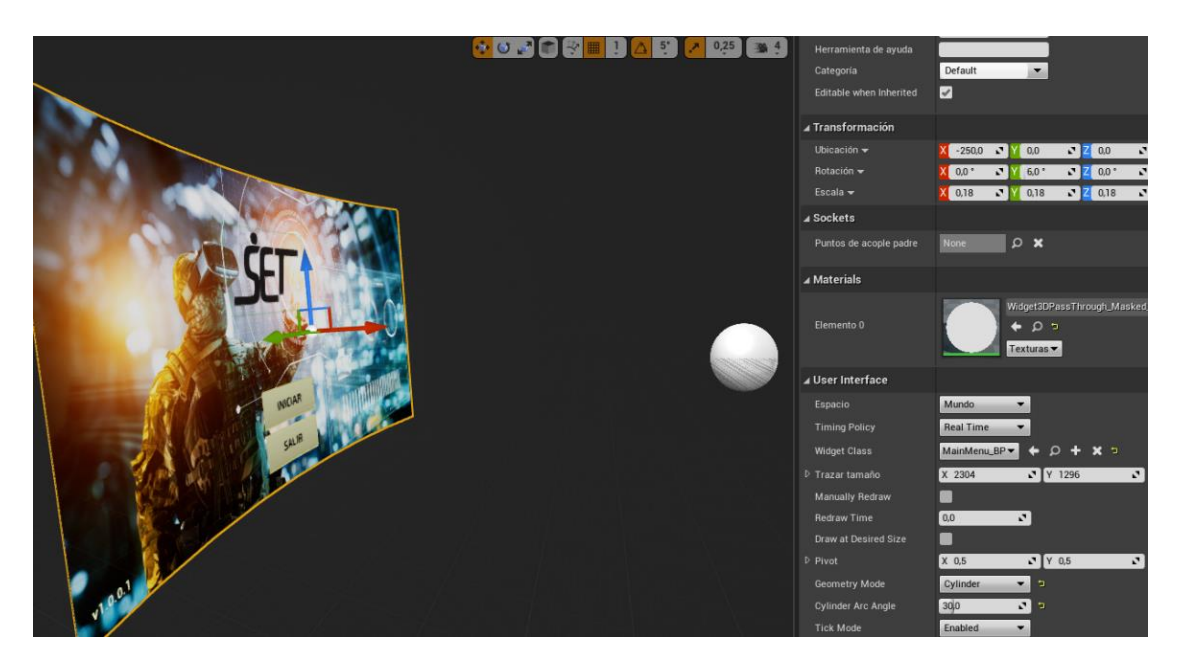

Finalmente se crea el menú de resultados del recorrido de combate siguiendo lo anteriormente

expuesto en l[a Figura](#page-127-0) *93* [y Figura](#page-128-0) *95* como parámetros de ergonomía.

*Menú de Resultados*

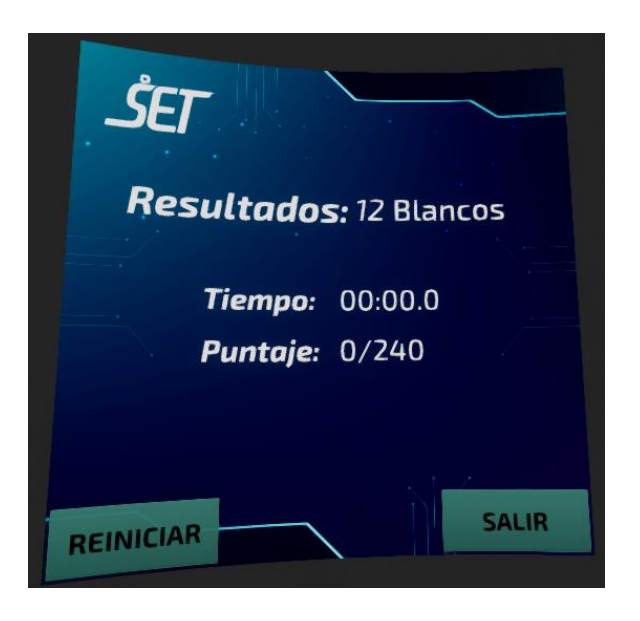

### **Integración de los sistemas: RV – M16 réplica.**

Una vez está lista la parte virtual del sistema, se realiza la integración de su interfaz virtual con la réplica de M16 que contiene el sistema electromecánico en un solo sistema completo interrelacionado como se muestra en la [Figura](#page-130-0) *98*.

#### <span id="page-130-0"></span>**Figura 98**

*Esquema de intregración del sistema*

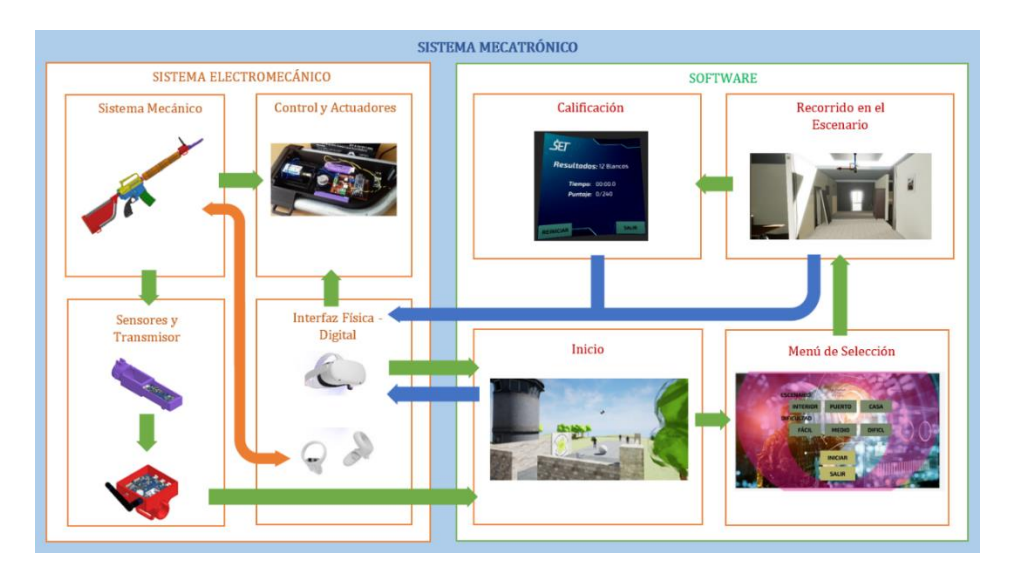

Como se mencionó en la sección [Oculus Touch y Giroscopio](#page-114-0) y en la sección [Diseño CAD para la](#page-71-0)  [fabricación.,](#page-71-0) debido la mejora continua de la conectividad de las Meta Quest 2, el mando derecho Oculus Touch se incorpora en la réplica de M16.

#### **Figura 99**

*Oculus Touch montado en M16 réplica*

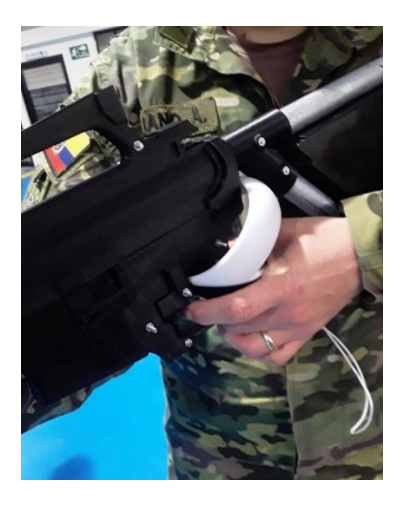

Para concluir, se muestra el funcionamiento conjunto de los sistemas implementados. Se pude ver en l[a Figura 100](#page--1-0) la ejecución en vivo de una prueba del sistema por un usuario de Fuerzas Armadas el cual se encuentra realizando el escenario Almacen0 en dificultad Fácil.

El recuento de usuarios directos es uno, quien es el mismo combatiente. Dos usuarios externos usan el sistema, el instructor quien opera desde el computador controlando la ejecución del sistema, así como el cumplimiento de las reglas de combate y movimiento; cuando la zona de juego no es lo suficientemente grande, un tercer usuario asiste al combatiente mientras este se mueve ejecutando el recorrido de combate, principalmente su función es asistir en caídas y advertir de obstáculos, este tercer usuario es opcional si la infraestructura posee las seguridades y requerimientos debidos.

*Sistema completo en ejecución*

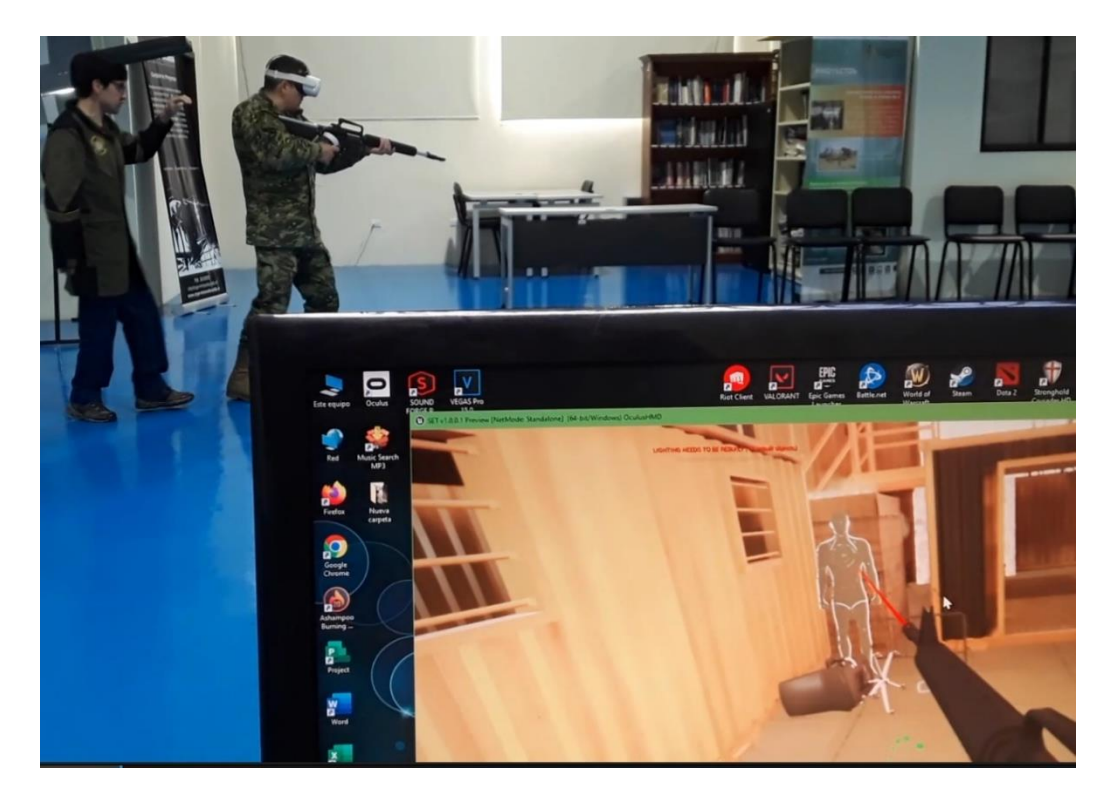

#### **Capítulo IV:**

### **Calibración, Pruebas y Resultados.**

#### **Calibración y Detección de movimiento.**

Se propuso el uso de del giroscopio Yocto 3D V2 como compensación al malo rendimiento de la conectividad de las Oculus Quest 2, antes de descartar su uso por las mejoras de conectividad se realizaron pruebas de funcionamiento y calibración.

Ya que el Yocto 3D V2 devuelve los datos de orientación de 2 ángulos, pero el tercero hace referencia al polo norte geográfico este tercer grado de orientación debe ser calibrado de modo que la M16 se oriente siempre en alineación con el frente del jugador.

Esta configuración del frente se obtiene mediante la aplicación del API de funciones, el giroscopio permite obtener la orientación calibrada (magnetómetro) y una sin calibrar (inclinómetro), el valor de orientación calibrado se resta como constante a todos los valores no calibrados.

#### *Figura 101*

*Calibración del Yocto 3D V2*

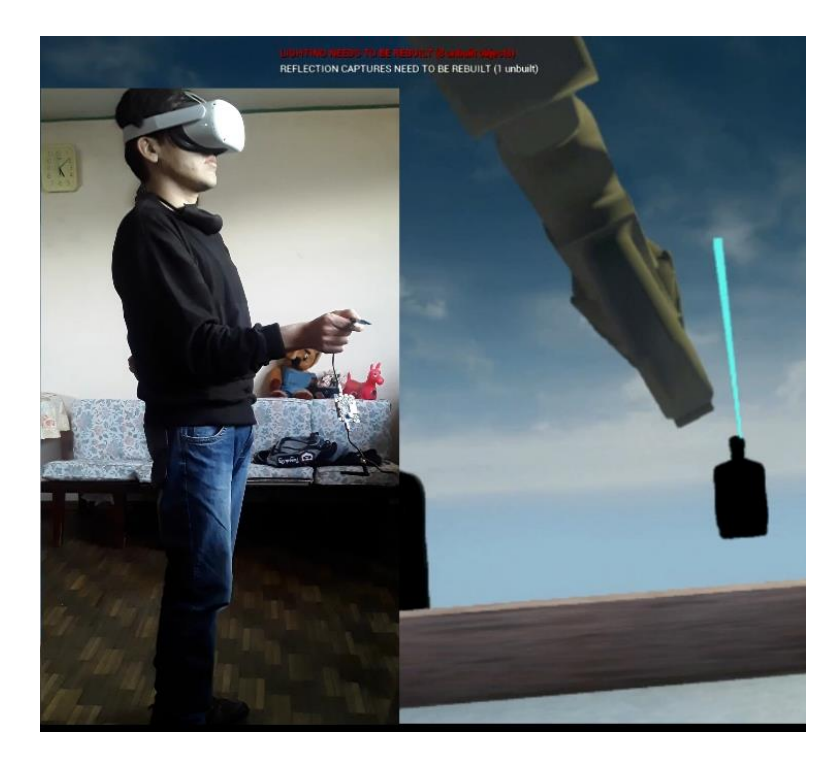

Para probar el funcionamiento del movimiento del combatiente que usa el sistema prototipo se puede usar cualquier espacio de juego de prueba y verificar el funcionamiento de las técnicas de movimiento implementadas, así como el desplazamiento mínimo en la zona externa bajo la seguridad del sistema guardián.

### <span id="page-134-0"></span>*Figura 102*

*Calibracion del Movimiento e interfaz*

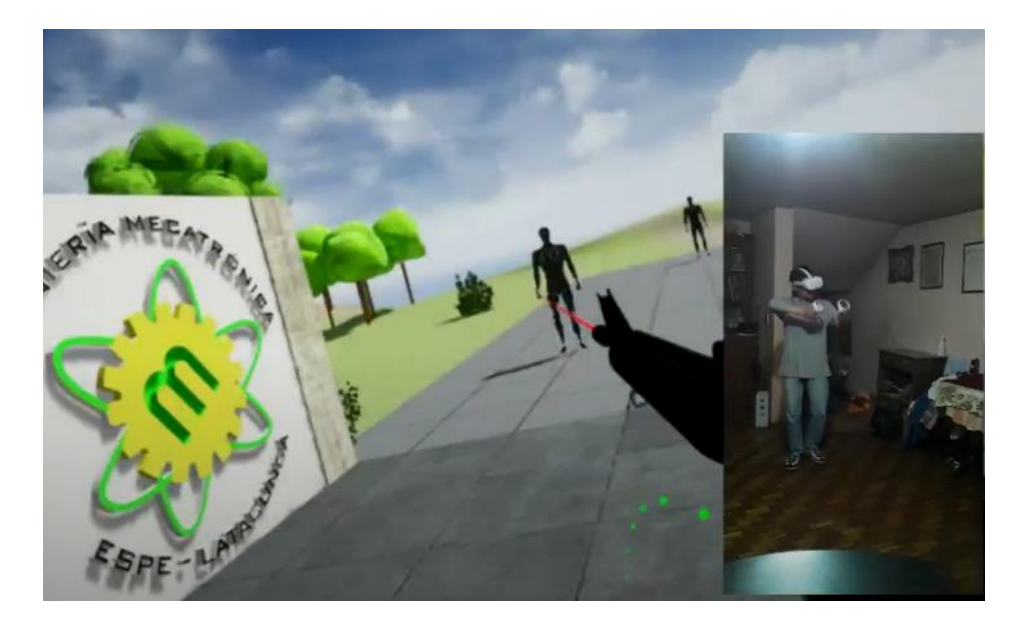

En l[a Figura 102](#page-134-0) se puede observar una prueba de movimiento en espacio reducido. Superficie virtual de 7×7 metros. Superficie de prueba, 2×2 metros.

#### **Primera preliminares, verificación y retroalimentación.**

El propósito de las pruebas preliminares es recibir retroalimentación del usuario final de modo que se puedan pulir los detalles del funcionamiento, confort del uso de los controles, desplazamiento en la zona de juego, de los efectos de sonido, del sistema de puntuación y fluidez de juego.

#### *Figura 103*

*Refinamiento del sistema prototipo.*

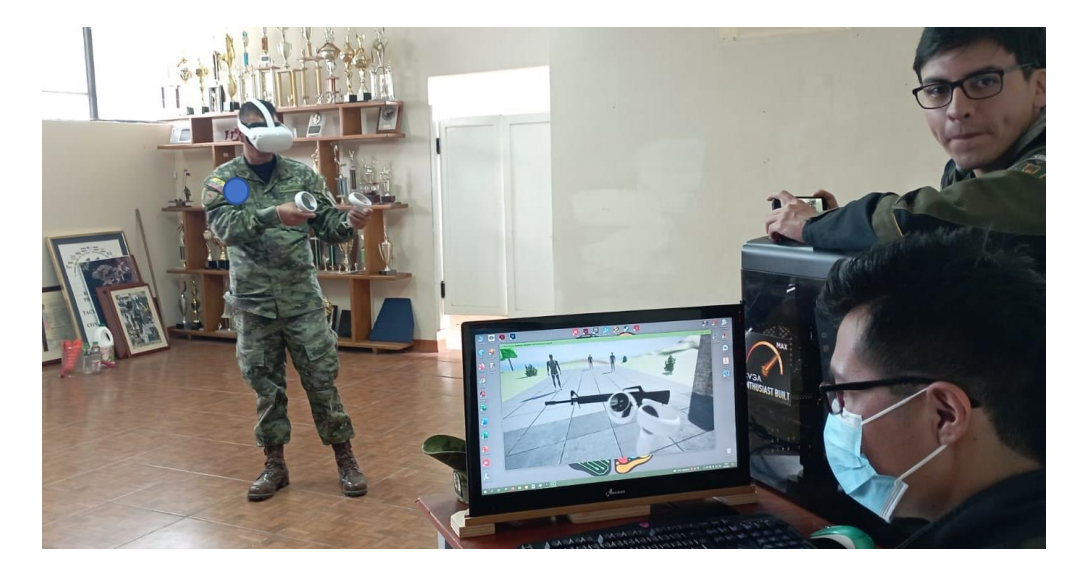

La retroalimentación recibida se centró en 3 puntos acerca del funcionamiento general del sistema prototipo de entrenamiento virtual:

- Sistema de puntuación basado en la botella del blanco de tiro, el puntaje mayor debe reformularse y cambiar de ser máximo en la cabeza a ser un máximo en la zona media del tórax.
- La distancia de teletransportación debe reducirse, pero aumentar la velocidad de desplazamiento pasivo por comodidad.
- Implementación de tiro asistido para mitigar los efectos de las limitaciones de visión por parte de los lentes de las gafas de realidad virtual. Incorporación de trazadora láser que permita visibilizar

el tiro, contador de munición digital y equilibrio de los efectos de sonido del ambiente y de los efectos de disparo.

#### **Figura 104**

*Refinamiento del sistema de movimiento*

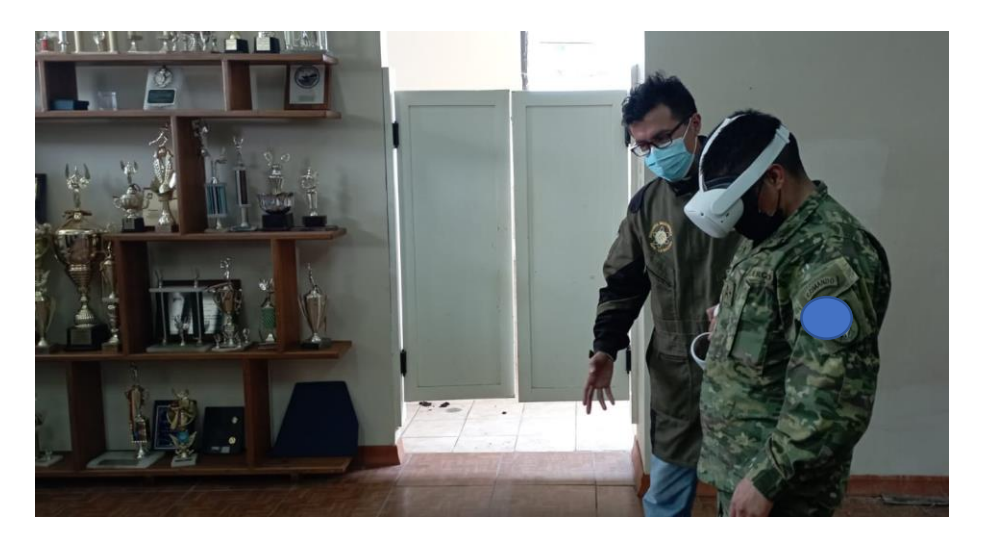

#### **Pruebas del recorrido de combate.**

En la sección de Hipótesis se ha planteado la hipótesis de investigación, Hi, como: ¿El prototipo de entrenamiento militar enfocado a la simulación de combate cercano mediante realidad virtual, disminuye el tiempo de evaluación del desempeño del personal de las Fuerzas Armadas del Ecuador?

Las variables enfrentadas reflejan que el efecto del uso del prototipo de sistema de realidad virtual es la disminución de tiempo de calificación, se requiere un parámetro base de calificación; el tiempo de 3 minutos es un promedio de cuanto se demoran en calificar a 1 Combatiente tras realizar un recorrido de combate, dato proporcionado por supervisor militar involucrado. De modo que para probar la hipótesis se enfrentarán estas variables registrando la cantidad de tiempo que se demora el personal militar es calificar el resultado de cada combatiente y de todo el resto del grupo de combatientes que colaborarán en el uso del sistema prototipo.

Debido a la naturaleza de la hipótesis y datos a recoger se realizará la Prueba T para un solo grupo muestral. La Prueba T Correlacionada para una muestra contrasta si el promedio de un conjunto de datos de una variable difiere de una constante especificada cuando se han realizado mediciones idénticas repetitivas, se requiere que los datos sean continuos y la muestra no muy grande (hasta 30) y se asume que los datos poseen una distribución normal.

#### *Especificaciones para las pruebas*

Se listan las condiciones para realizar la recolección de datos mediante un estándar de parámetros de ejecución del combatiente, del prototipo y del escenario externo (zona donde se simula el recorrido):

Especificaciones para la zona de simulación:

- La zona de simulación deberá tener su superficie totalmente plana sin desniveles, y despejada de elementos que puedan provocar choques o tropezones.
- Debe estar bajo techo y efectos de la luz excesiva de sol, pero debe tener buena iluminación del entorno.
- No debe poseer superficies excesivamente reflejantes.
- En caso de no poseer una estancia de al menos 15 por 15 metros. En caso de no poseer esta dimensión debe ser de al menos el 50 por ciento de las dimensiones del escenario más pequeño.
- Especificaciones para el combatiente:
- El combatiente sabe el procedimiento general de uso de las Oculus Quest 2.
- El combatiente conoce el uso del Sistema Guardian con desplazamiento de las Oculus Quest 2 y conoce el *VR Sickness*.
- El combatiente conoce los controles de movimiento utilizando el control Oculus Touch Derecho.

Especificaciones para la simulación:

- El escenario de prueba únicamente será el denominado Almacen0 debido a que es el de menor dimensión con respecto a la infraestructura disponible.
- Los parámetros de juego permanecerán constantes: mismo de objetivos, misma cantidad de munición, misma dificultad.
- Con respecto a la dificultad solamente se utilizará la denominada FÁCIL ya que el requerimiento observado para la correcta ejecución de dificultades superiores es el aumento de tiempo de experiencia virtual, así como tiempo en uso del sistema prototipo.

Especificaciones para el instructor:

- El instructor conoce el procedimiento general para ejecutar el software en el computador.
- Tiene la hoja de calificación para determinar los valores de tiempo y puntaje los combatientes.
- Conoce el procedimiento general para iniciar, detener y reiniciar los recorridos de combate en caso de ser requerido por emergencia.

### *Pruebas de validación*

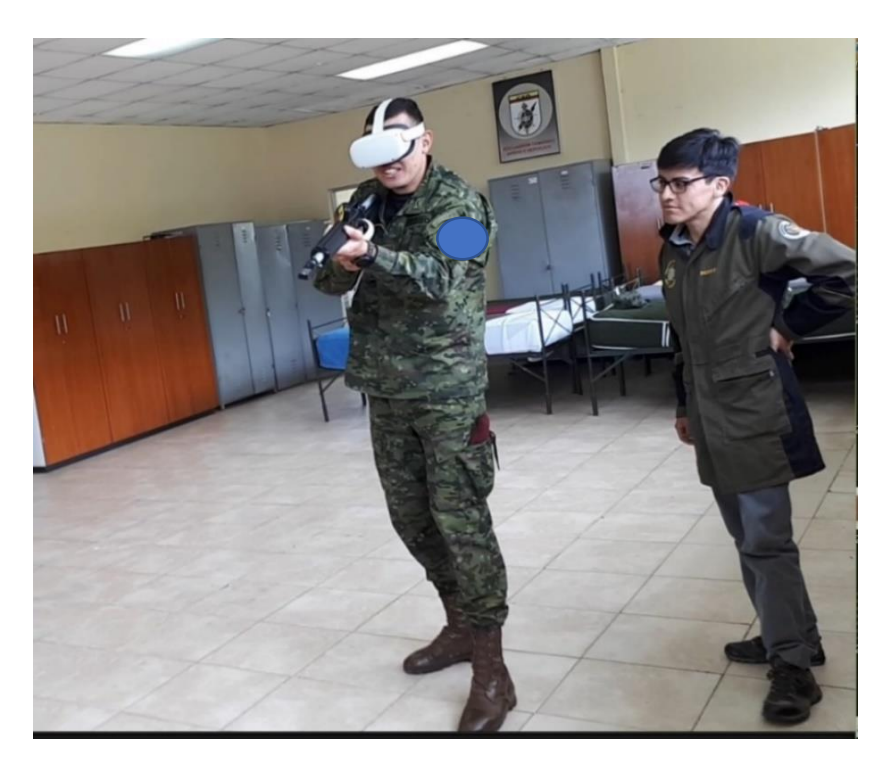

Se muestra en la [Tabla](#page-139-0) *14* los datos recogidos de tiempo y puntuación final de los jugadores al término del recorrido de combate determinado. La columna denominada tiempo para calificar es el tempo medido por cronometro de lo que le toma al instructor escribir en una hoja dicho puntaje y puntuación.

### <span id="page-139-0"></span>**Tabla 14**

### *Datos recogidos*

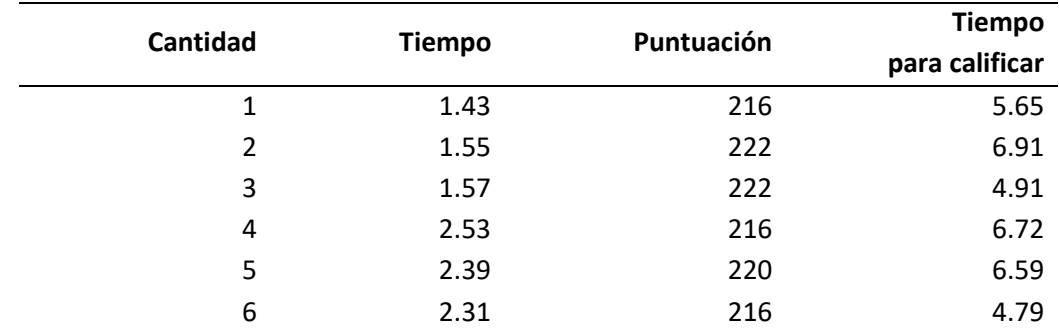

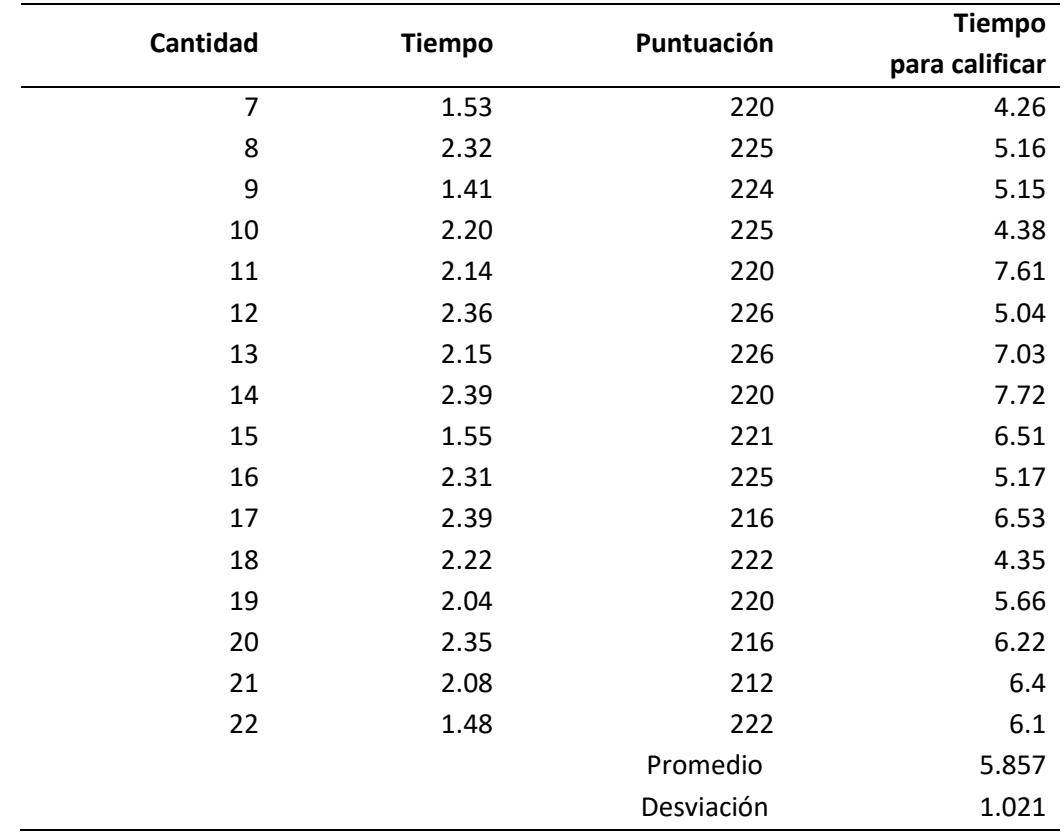

Un dato requerido es el tiempo promedio que comúnmente usa el instructor para calificar la puntuación final de los combatientes, el procedimiento generalizado es que, al acabar el recorrido de la casa de combate real, se despeja el personal y múltiples instructores realizan la calificación; en caso de que un instructor realice la calificación recorre todos los Blancos de tiro contabilizando por adicción la puntuación total, el total de tiempo que le toma realizar este conteo es de promedio *tres minutos*, expresado como 180 segundos.

Se calcula mediante el software Microsoft Excel la media y desviación estándar del grupo de datos recogidos obteniendo un resultado redondeado de 5.857 segundos y 1.021 segundos como desviación estándar.

#### **Análisis de resultados.**

Con los datos de la [Tabla](#page-139-0) *14* procede a realizar la Prueba T de *Student*, para facilidad de cálculo se utilizará el software Microsoft Excel para el desarrollo. La naturaleza de la Prueba T sugiere plantear la hipótesis alternativa y nula de la siguiente forma:

Hipótesis Nula, Ho. No existe variación entre las variables:

El prototipo de entrenamiento militar enfocado a la simulación de combate cercano mediante realidad virtual no aumenta el tiempo de evaluación del desempeño del personal de las Fuerzas *Armadas del Ecuador.*

Hipótesis Alternativa, Ha. Existe variación de algún tipo entre las variables:

El prototipo de entrenamiento militar enfocado a la simulación de combate cercano mediante realidad virtual disminuye el tiempo de evaluación del desempeño del personal de las Fuerzas Armadas del Ecuador.

#### **Validación de la hipótesis:**

Resolviendo con un nivel de confianza:

Nivel de confianza: 0.90 (tiempo de medición por conteo manual es un estimado)

Nivel de significancia:  $1 − α = 1 − 0.90 = 0.10$ 

Grados de libertad:  $gl = n - 1 = 22 - 1 = 21$ 

### *Fragmento de tabla para Prueba-T*

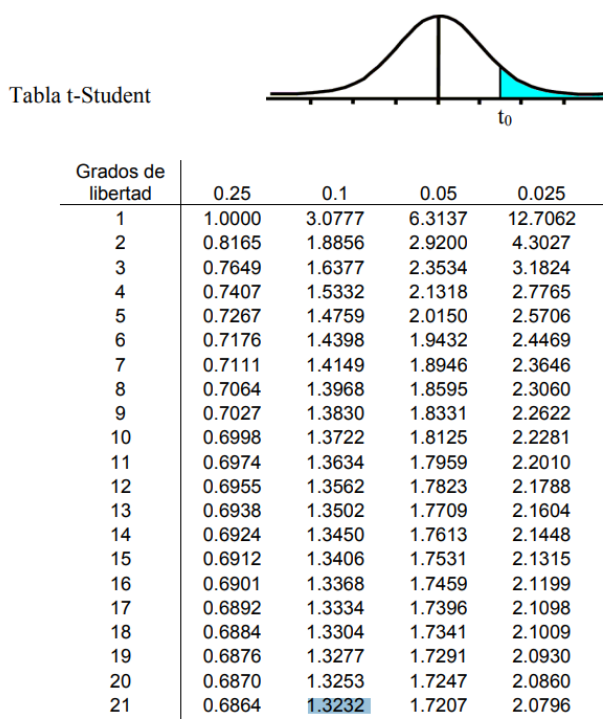

Valor crítico de la tabla t para parámetros dados:  $t_{21} = -1.3232$ Para aceptar la hipótesis nula:  $H_0: \, t_{C} \, > -1.3232$ 

Calculando t:

$$
t_c = \frac{\overline{x} - \mu}{\frac{s}{\sqrt{n}} \times f_{cp}}
$$

$$
f_{cp} = \sqrt{\frac{100 - 22}{99}} = 0.8876
$$

$$
t_c = \frac{\overline{5.587} - 180}{\frac{1.021}{\sqrt{5.5}} \times 0.887} = -901.539
$$

$$
\frac{1.021}{\sqrt{22}} \times 0.88
$$

Como resultado:

## $t_c < t_T$

 $\rightarrow -901.539 < -1.3232$ 

Se rechaza la hipótesis nula concluyendo que: En base a la muestra tomada no se encuentra suficiente evidencia para aceptar que el prototipo de entrenamiento militar enfocado a la simulación de combate cercano mediante realidad virtual no aumenta el tiempo de evaluación del desempeño del personal de las Fuerzas Armadas del Ecuador, sino más bien por resultados de la variable medida, reduce el tiempo de evaluación.

### *Resultante de costos*

Es importante observar el total de inversión de este proyecto, como se mencionó en la [Tabla](#page-35-0) *1* Descripción de necesidades, se busca de forma paralela reducir de alguna manera en alguna medida el costo de entrenamiento que invertiría el estado en capacitar al personal de Fuerzas Armadas para lo cual se muestra un desglose con los valores invertidos en cada sistema implementado y al final un total.

#### **Figura 107**

#### **Sistema Mecánico** \$350,000 \$300,000 \$250,000 \$200,000<br>\$150,000 \$150,000 \$100,000 MARRESON 30 FOR DR. WADDELINER \$50,000 \$- TALADROS. TORNWESTANS CORTECADE Corte del Taladros Tubo Actuador tubo a Corte MDF Tornilleria perpendicul Impresión Motor de Galvanizad Lineal o, 6m, 1/2 medida ares a M3 3D Vibracion Solenoide pulg. requerida medida Sistema Mecánico  $\begin{array}{|l|c|c|c|c|c|} \hline \text{57,500} & \text{52,500} & \text{56,000} & \text{51,500} & \text{51,000} & \text{5330,000} & \text{52,750} & \text{59,000} \end{array}$

#### *Costos del sistema mecánico*
El diagrama de barras del sistema mecánico suma un total de \$360.25 donde el gasto más

significativo es la fabricación 3D de todas las piezas que dan forma a la M16.

## **Figura 108**

## *Costo sistema programático*

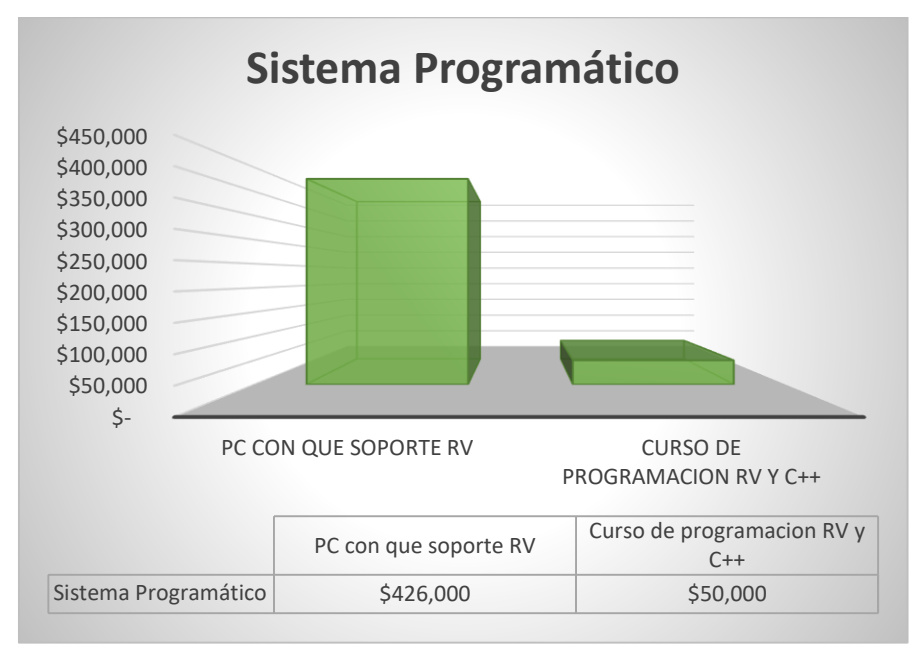

El costo del sistema programático suma un total de \$1300.00 donde el gasto más significativo

es la compra de un ordenador con características mínimas para qué es el desarrollador construya y

refine el software

### **Figura 109**

#### *Costo sistema electrónico*

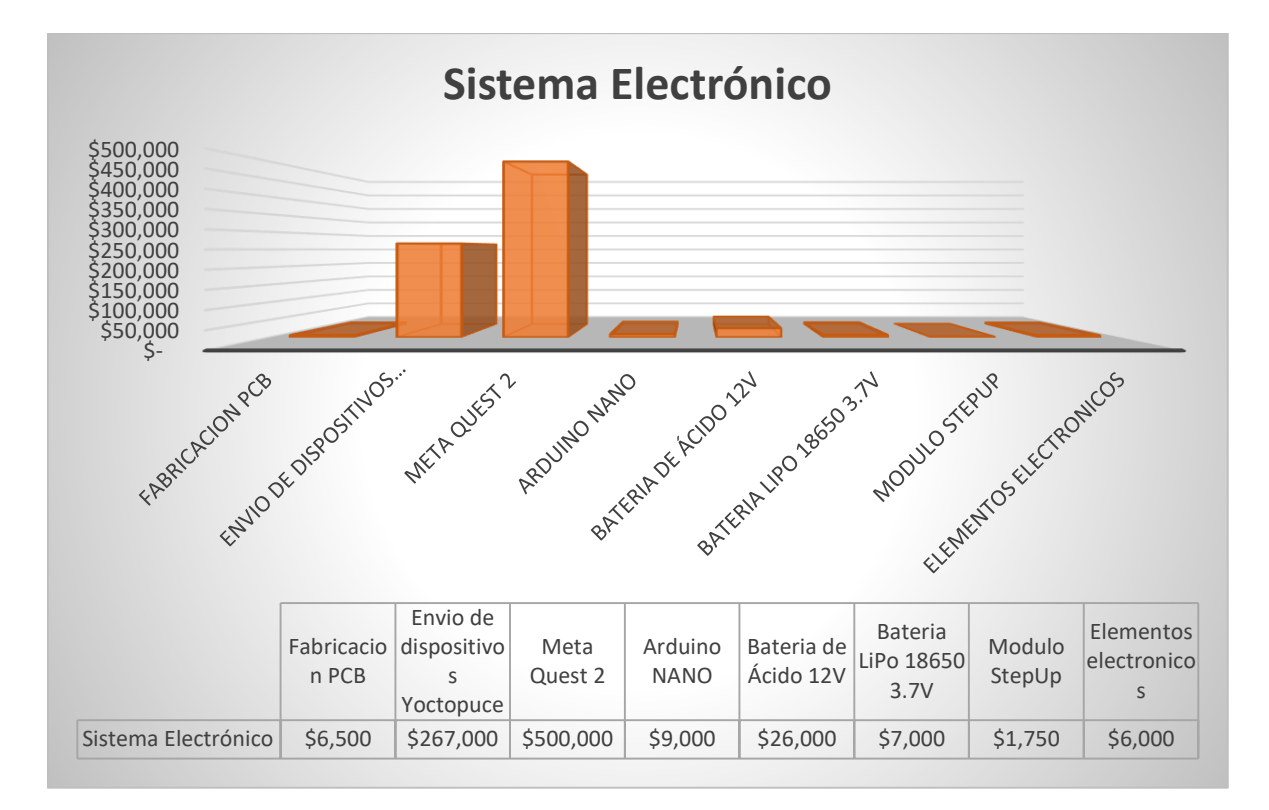

Con respecto al sistema electrónico se tiene una suma total de \$823.25 donde el costo más significativo radica en la compra de las gafas de realidad virtual Oculus Quest 2 seguido de la adquisición de los dispositivos Yoctopuce.

Para concluir, realizando la suma de todos los totales anteriores se tiene una valorización total del proyecto en \$1659.50.

# **Figura 110**

# *Costo final del proyecto*

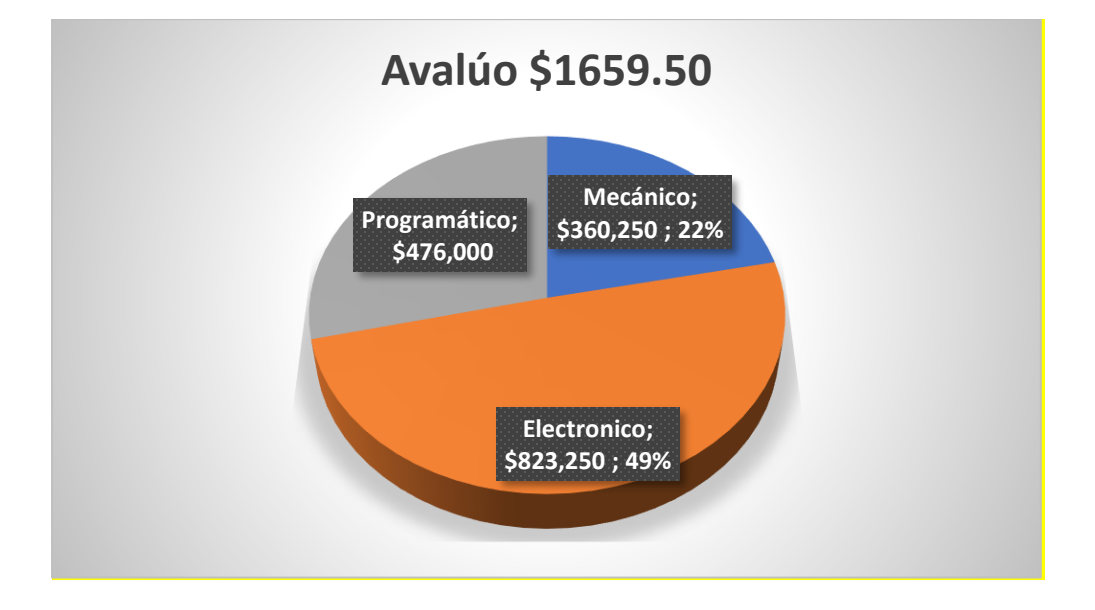

#### **Capítulo V:**

#### **Conclusiones y Recomendaciones.**

### **Conclusiones**

- Se ha diseñado bajo parámetros mecánicos, electrónicos y programáticos un prototipo de sistema de entrenamiento militar enfocado a la simulación de combate cercano mediante realidad virtual el cual facilita la evaluación del desempeño del personal de Fuerzas Armadas mediante la reducción de tiempo de calificación en hasta 30 veces que los métodos manuales tradicionales de conteo por observación, de 3 minutos a un promedio de 5 segundos. El prototipo de entrenamiento virtual provee funcionalidad para un solo combatiente (Singleplayer) ofreciendo el entrenamiento de las tácticas, técnicas y aplicación de fundamentos del Combate Cercano a un Recorrido de Combate.
- Los escenarios virtuales se han desarrollado siguiendo características arquitectónicas para práctica y aplicación de fundamentos de Combate Cercano, estos escenarios se han construido para simular locaciones reales o conocidas del contexto nacional. Cada uno de los escenarios tiene una dimensión real máxima de 15 por 15 metros y cada escenario tiene 12 Blancos de Tiro posicionados estratégicamente para evaluar las aplicaciones de conocimientos del personal de Fuerzas Armadas.
- Para el desarrollo del arma replica se utilizaron elementos de fácil adquisición en el mercado nacional como son: Tubo Galvanizado de ½ pulgada para la estructura, se diseñaron piezas para fabricación en impresión 3D con PLA+, las juntas atornilladas M3 también diseñadas con seguridad. Concluyendo con una masa total de 2.55 kilogramos siendo esto el 55 por ciento del peso de una M16 real aumentando la robustez de la réplica mecánica para mejor experiencia del usuario.
- Se ha replicado la sensación mecánica que provoca una M16 al ser disparada mediante un sistema de vibración, utilizando un motor genérico de vibración; e impulso mecánico, utilizando un actuador lineal solenoide. Estos actuadores se ejecutan recibiendo una señal adaptada con la presión del dedo al pulsar el gatillo. Este circuito de control (PCB) fue prototipado con un acho de pistas de 1.5 milímetros para la etapa de potencia y 0.16 para la etapa de control, siendo estas dimensiones ligeramente superiores al valor calculado mínimo.
- Los algoritmos de funcionalidad general del prototipo, así como situaciones de funcionamiento especifico, han sido programados en el lenguaje nativo de Unreal Engine, C++. En conjunción con la programación de este lenguaje de alto nivel también se han realizado algoritmos de funcionamiento en el lenguaje de programación de bloques UE Blueprint.
- Debido a la facilidad programática de presentar resultados en pantalla de forma inmediata al usuario en contraste al método tradicional de conteo a mano, el resultado es fácil de observar y no requiere interacción extra con el sistema prototipo logrando también la experiencia del instructor a cargo el cual se adapta rápidamente a la necesidad de un resultado inmediato.
- La lógica, respuesta del entorno y ergonomía han sido diseñadas para la facilidad y rapidez de uso de cualquier usuario. Independientemente de los requerimientos computacionales que se necesitan para ejecutar realidad virtual, toda la parte programática esta optimizada en lo posible para el uso de recursos de memoria y fluidez en la ejecución.

#### **Recomendaciones**

- El área física del recorrido de asalto debe ser superior al área virtual de los escenarios. Dicha área física debe ser plana, libre de obstáculos y bajo condiciones de luz constante (zona cubierta) a fin de lograr establecer la máxima área de seguridad que provee el equipo Oculus Quest 2, además de lograr reconocer los Oculus Touch a las mismas dimensiones del entorno virtual y la realidad.
- Las modificaciones realizadas en el M16 prototipo mediante un modelo CAD manifiesta ciertos aspectos relevantes, como: tolerancias en agujeros y espesores mínimos a fin de que el proceso de fabricación mediante impresión 3D se facilite sin requerir alguna acción de postprocesado. Presenta también una desventaja intrínseca de la impresión 3D la cual es la debilidad ante esfuerzos paralelos a las capas de impresión
- Combinar el funcionamiento de los actuadores directamente al programa de simulación ya que la sensación de disparo presentó cierta latencia, conforme al disparo realizado en realidad virtual. Lo que requeriría de una comunicación mediante Wireless y salida de datos por parte del programa, buscando sintonizar los actuadores con el accionamiento virtual para una mejor experiencia de inmersión pudiendo también implementarse de forma completa la acción de recarga.
- Aunque la M16 A2 tiene un diseño generalizado para tiradores diestros existen también variantes para zurdos, durante la recolección de datos en la etapa de pruebas de validación se presentaron dos combatientes zurdos los cuales no presentaron mayor problema al usar el sistema prototipo, pero si rendimiento se vio afectado al tener la memoria muscular y practica del uso de una M16 de variante izquierda. La empuñadura está diseñada por defecto únicamente para el control Oculus Touch Derecho por lo cual esta amoldado para la mano derecha y es totalmente invalido para una mano izquierda, favorablemente la Empuñadura ha

sido diseñada como un elemento desacoplable y se puede colocar una empuñadura diseñada para el controlador Oculus Touch Izquierdo.

- Considerando las reglas de combate que utiliza el personal militar para la aplicación de tácticas de Combate Cercano, se requeriría de mayor sensibilidad en el Gatillo de Oculus Touch al instante de realizar disparos consecutivos a velocidad sin necesidad de incorporar los modos de disparo: automático y ráfaga. Ya que la carrera (distancia) del gatillo del controlador Oculus Touch ya viene construida por el proveedor, y esta es diferente del gatillo de una M16 real, la tasa de disparo se ve limitada mecánicamente por esta característica de los controladores.
- Unreal Engine ofrece varias bondades en su arquitectura de programación como es la escalabilidad, gracias a esto puede continuar desarrollándose el prototipo para adaptarlo al uso de dos o más jugadores (Multiplayer) mediante la implementación de una red dedicada y el refinamiento de recursos. Así mismo el controlador de Inteligencia Artificial permite comportamientos más avanzados en la programación del comportamiento de los oponentes de combate o comportamiento de aliados u objetivos neutrales.

#### **Bibliografía**

1Library. (2022). *1Library*. Recuperado el 27 de Mar de 2022, de

https://1library.co/article/norma-isa-interfaz-humano-maquina-hmi.z1d5rpdz

(May de 2003). Recuperado el 15 de Abr de 2022, de http://www-

eng.lbl.gov/~shuman/NEXT/CURRENT\_DESIGN/TP/MATERIALS/IPC-2221A(L).pdf

(Jul de 2014). Recuperado el 25 de Mar de 2022, de https://military-

history.fandom.com/wiki/M16\_rifle

AliExpress. (2022). *AliExpress*. Recuperado el 27 de Mar de 2022, de

https://es.aliexpress.com/item/32451044285.html

Alpha. (2022). *Taiwan Alpha.* Recuperado el 2022, de

http://www.taiwanalpha.com/downloads?target=products&id=247

Baomain. (5 de Enero de 2022). Solenoid Electromagnet. Wenzhou, Zhejiang, China.

Barcelona, A. (2022). *Archery Barcelona*. Recuperado el 27 de Mar de 2022, de

https://www.archerytagbarcelona.com/blog/como-funciona-una-pistola-de-paintball/

Blender. (23 de Agosto de 2021). *Blender*. Obtenido de

https://docs.blender.org/manual/es/dev/addons/import\_export/scene\_fbx.html

Carmona, J. A. (03 de May de 2019). *Xataka*. Recuperado el 18 de Mar de 2022, de

https://www.xatakahome.com/accesorios/valve-presenta-index-sus-gafas-realidad-virtual-que-se-

pueden-reservar-no-llegaran-final-verano

Cassiraga, P. X. (s.f.). *Sabermas*. Recuperado el 04 de Jun de 2022, de https://www.sabermas.umich.mx/archivo/tecnologia/93-numero-1250/186-ventajas-y-desventajas-dela-realidad-

virtual.html#:~:text=Las%20desventajas%20de%20la%20realidad,nuevo%2C%20alrededor%20de%20%2 420%2C000%20d%C3%B3lares.

CCFFAA. (2016). *Comando Conjunto de Fuerzas Armadas del Ecuador*. Recuperado el 15 de May de 2022, de https://www.ccffaa.mil.ec/mision-vision-valores-institucionales/

Chávez, Á. (9 de Septiembre de 2021). *Space Studio*. Obtenido de http://ssperu.pe/realidadvirtual-militar/

Devindra, H. (23 de Jul de 2021). *Engadget*. Recuperado el 17 de Mar de 2022, de

https://www.engadget.com/htc-vive-pro-2-review-5k-vr-headset-133100685.html

Díez, O. (2000). Armas de Asalto y de Precisión. En O. Díez, & M. Lorente (Ed.), *Armas de Asalto* 

*y de Precisión* (pág. 95). Barcelona, España: Ediciones Lema. Recuperado el Feb de 2022

DIPAC. (2020). *DIPACManta.* Recuperado el 26 de May de 2022, de

https://www.dipacmanta.com/Catalogos-descargas/catalogo-2020.pdf

Electrical Kingdom. (4 de Enero de 2022). Electroimán solenoide. China.

Encalada, J., & Calderón, D. (2011). *Incidencia de la utilizacion del poligono de tiro virtual y el* 

*mejoramieto en la eficiencia del tiro real en la Escuela Superior Militar Eloy Alfaro.* Quito: Universidad de

las Fuerzas Armadas ESPE. ESMIL. Carrera de Licenciatura en Ciencias Militares.

EpicGames. (23 de Agosto de 2021). *Unreal Engine*. Obtenido de

https://docs.unrealengine.com/4.27/en-US/BuildingWorlds/VRMode/

EpicGames. (2022). *UnrealEngine.* Recuperado el 17 de Mar de 2022, de

https://www.unrealengine.com/en-US/unreal

Espe. (9 de Septiembre de 2021). *Espe*. Obtenido de https://www.espe.edu.ec/dominios-

institucionales/

FRWiki. (2022). *FRWiki*. Recuperado el 2022, de https://es.frwiki.wiki/wiki/M16\_%28fusil%29 Godot. (2022). *GodotDocs.* Recuperado el 16 de Mar de 2022, de

https://docs.godotengine.org/es/stable/about/introduction.html

Google Developers. (2017). Designing Screen Interfaces for VR (Google I/O '17). Recuperado el

10 de Jun de 2022, de https://www.youtube.com/watch?v=ES9jArHRFHQ

Grant Engineering. (2022). *Grant Engineering*. Recuperado el Jul de 2022, de

www.graniteng.com/mohr-3d

Hamilton, I. (2021). *UploadVR*. Recuperado el 10 de Jun de 2022, de

https://uploadvr.com/oculus-quest-guardian-size-increasing/

Hoban, J. (2010). *U.S. Marine Close Combat Fighting Handbook.* New York: Skyhorse Publishing,

Inc.

InfoPLC. (18 de Nov de 2015). *InfoPLC*. Recuperado el Feb de 2022, de

https://www.infoplc.net/actualidad-industrial/item/102902-isa101-hmi

ISO/IEC. (12 de Aug de 2019). *ISO.* Recuperado el 06 de Jun de 2022, de

https://www.iso.org/files/live/sites/isoorg/files/developing\_standards/who\_develops\_standards/docs/

White\_Paper\_VRAR.pdf

Ja-Bots. (2022). *Ja-Bots*. Recuperado el 26 de Mar de 2022, de https://ja-

bots.com/producto/arduino-nano-v3-0/

Kamel, H., & Harraz, O. (Feb de 2020). *Researchgate*. Recuperado el Jun de 2022, de

https://www.researchgate.net/publication/339252896 Developing an Optimized Low-

Cost\_Transtibial\_Energy\_Storage\_and\_Release\_Prosthetic\_Foot\_Using\_Three-Dimensional\_Printing

LastMinuteEngineers. (2021). *LastMinuteEngineers*. Recuperado el 25 de Mar de 2022, de

https://lastminuteengineers.com/mpu6050-accel-gyro-arduino-tutorial/

Matto, G. (21 de Ago de 2018). *Matto*. Recuperado el 27 de Mar de 2022, de

https://matto.io/sistema-de-retroceso-para-realidad-virtual/

Meta. (11 de Jul de 2022). *Meta*. Recuperado el Jul de 2022, de

https://store.facebook.com/help/quest/articles/whats-new/release-

notes/?utm\_source=developer.oculus.com&utm\_medium=oculusredirect

Moore Colyer, R., & Andronico, M. (20 de Feb de 2022). *tomsguide*. Recuperado el 17 de Mar

de 2022, de https://www.tomsguide.com/reviews/oculus-quest-2-review

Mouser Electronics. (s.f.). *Mouser Electronics.* Recuperado el 10 de Abr de 2022, de

http://www.taiwanalpha.com/downloads?target=products&id=247

ON. (Mar de 2007). *ONSemi.* Recuperado el 2022, de

https://www.onsemi.com/pdf/datasheet/p2n2222a-d.pdf

paguayo. (18 de 6 de 2019). *MCIElectronics*. Recuperado el 03 de 3 de 2022, de

https://cursos.mcielectronics.cl/2019/06/18/giroscopio/#:~:text=El%20giroscopio%20es%20un%20dispo sitivo,revoluciones%20por%20segundo%20(RPS).

Patuzzi, S. (2017). *Udemy.* Recuperado el 10 de Jun de 2022, de

https://docs.google.com/presentation/d/1NygLvEGgAf2IUWqGwz2guu548p\_WzH74XvuiqMkezM4/edit# slide=id.g350a0f6b9f\_0\_0

Plaza, D. (07 de May de 2020). *motor.es*. Recuperado el May de 2022, de

https://www.motor.es/noticias/comprobar-estado-bateria-del-coche-202067832.html

Sánchez Cabrero, Roberto; et al. (31 de Mar de 2019). Carencias y limitaciones que afectan la

realidad virtual. *ESPACIOS*, 11. Recuperado el 02 de Jun de 2022, de

http://www.revistaespacios.com/a19v40n10/a19v40n10p11.pdf

U.S. Army. (1999). *MOUT ACTD Program Handbook #1.* OMEGA Training Groug, Inc.

Ulrich, K., & Eppinger, S. (2013). Especificaciones del Producto. En *Diseño y desarrollo de* 

*productos* (J. H. Romo Muñoz, & R. M. Rubio Ruiz, Trads., pág. 409). México: Interamericana.

Unity. (2022). *Unity Store.* Recuperado el 17 de Mar de 2022, de

https://store.unity.com/es/products/unity-pro

Vázquez Alonso, M., Díaz López, J., Lázaro Huerta, M., & MO, G. G. (20 de Nov de 2020).

*Medigraphic.* Recuperado el 11 de Abr de 2022, de https://www.medigraphic.com/pdfs/ortope/or-

2021/or211k.pdf

Villalba Novoa, P. (Junio de 2015). Gerencia de Tecnologías de simuladores de Polígonos de Tiro. Quito: Repositorio PUCE. Obtenido de Repositorio PUCE:

http://repositorio.puce.edu.ec/bitstream/handle/22000/11121/TESIS.pdf?sequence=1&isAllowed=y

Vishay. (Ene de 2022). *Vishay Intertechnology.* Recuperado el 2022, de

https://www.vishay.com/docs/91023/irf610.pdf

Vishay. (01 de Ene de 2022). *Vishay Intertechnology.* Recuperado el 2022, de

https://www.vishay.com/docs/83725/4n25.pdf

Yoctopuce. (2022). *Yoctopuce*. Recuperado el 26 de Mar de 2022, de

https://www.yoctopuce.com/EN/products/usb-sensors/yocto-inclinometer

Yoctopuce. (2022). *Yoctopuce*. Recuperado el 26 de Mar de 2022, de

https://www.yoctopuce.com/EN/products/usb-position-sensors/yocto-3d-v2

Zamudio, G. (23 de Agosto de 2021). *Realidad Virtual*. Obtenido de

http://www.realidadvirtual.freeservers.com/realidadvirtual.htm

Anexos